# **ANNA-B112**

## **Stand-alone Bluetooth 5 low energy module**

**System integration manual**

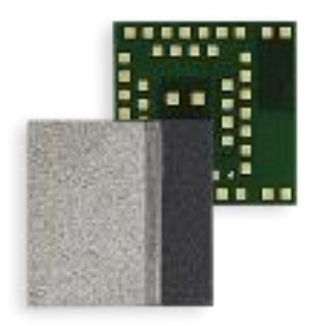

#### **Abstract**

This document describes the system integration of ANNA-B112 stand-alone Bluetooth® low energy modules. With embedded Bluetooth low energy stack and u-connectXpress software, this module is tailored for OEMs who wish to have the shortest time-to-market. The OEMs can also embed their own application using for example the Nordic nRF5 SDK, Zephyr, Wirepas Mesh or Arm® Mbed™ integrated development environment (IDE).

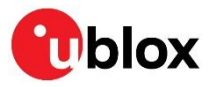

## <span id="page-1-0"></span>**Document information**

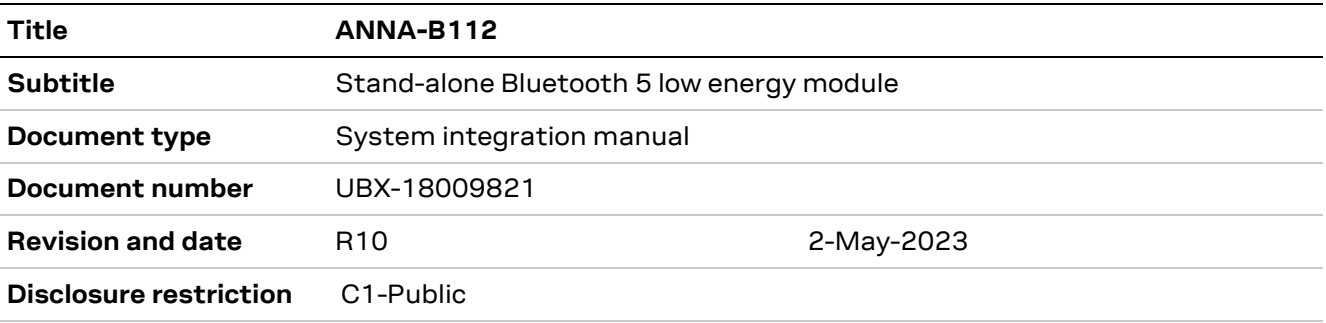

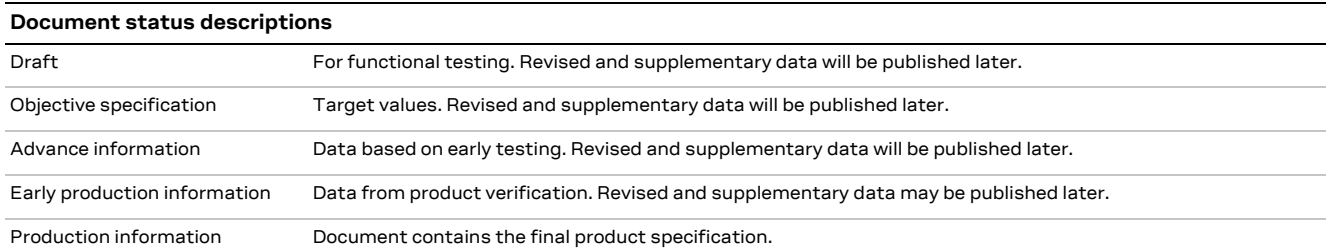

#### This document applies to the following products:

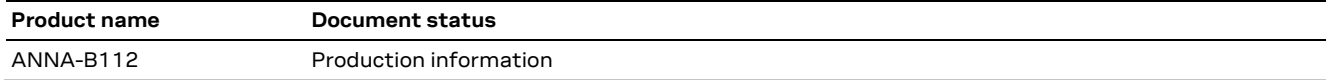

For information about the related hardware, software, and status of listed product types, refer to the respective data sheets.

u-blox or third parties may hold intellectual property rights in the products, names, logos, and designs included in this document. Copying, reproduction, or modification of this document or any part thereof is only permitted with the express written permission of u-blox. Disclosure to third parties is permitted for clearly public documents only. The information contained herein is provided "as is" and u-blox assumes no liability for its use. No warranty, either express or implied, is given, including but not limited to, with respect to the accuracy, correctness, reliability, and fitness for a particular purpose of the information. This document may be revised by u-blox at any time without notice. For the most recent documents, visit www.u blox.com. Copyright © u-blox AG.

## <span id="page-2-0"></span>**Contents**

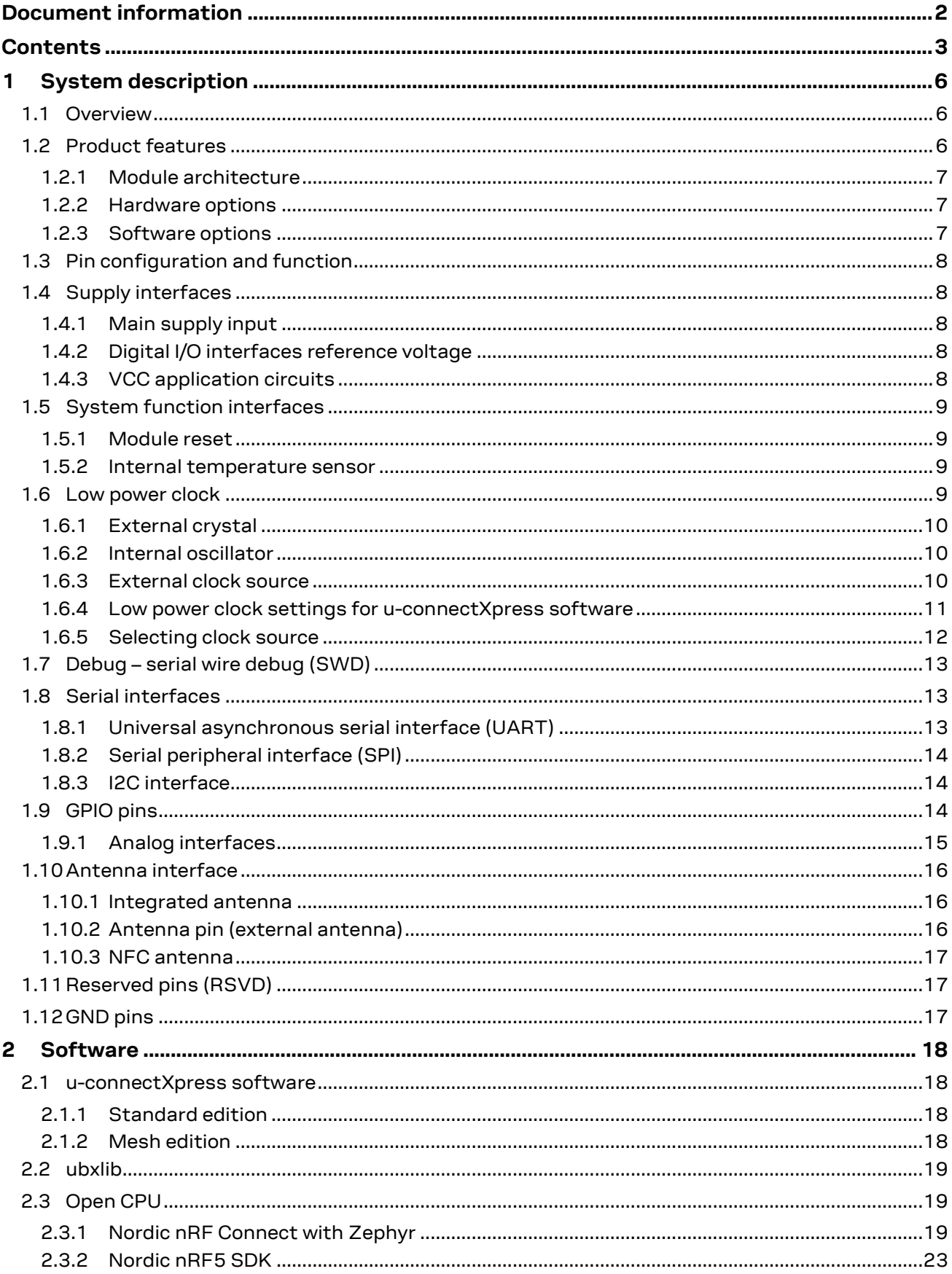

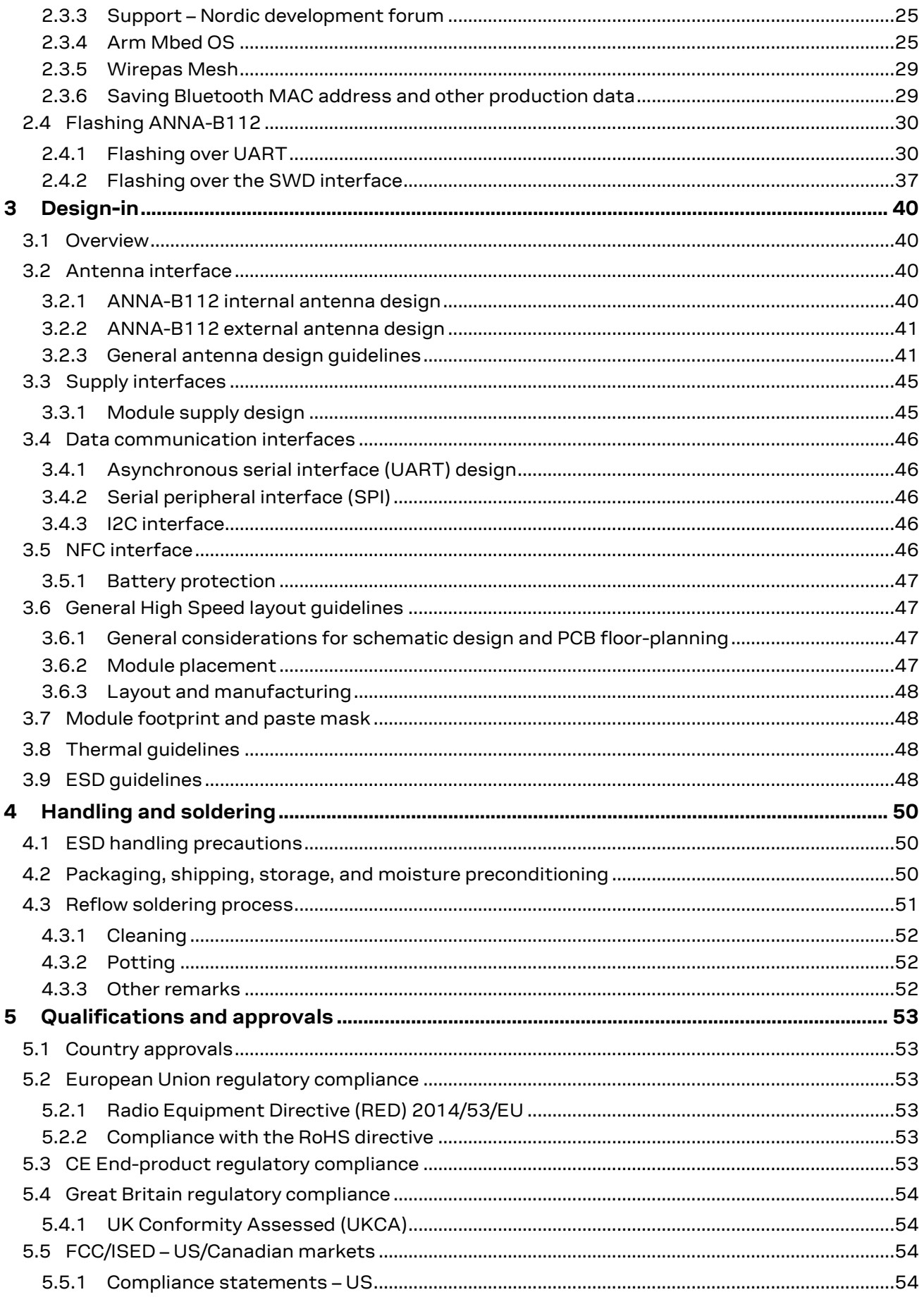

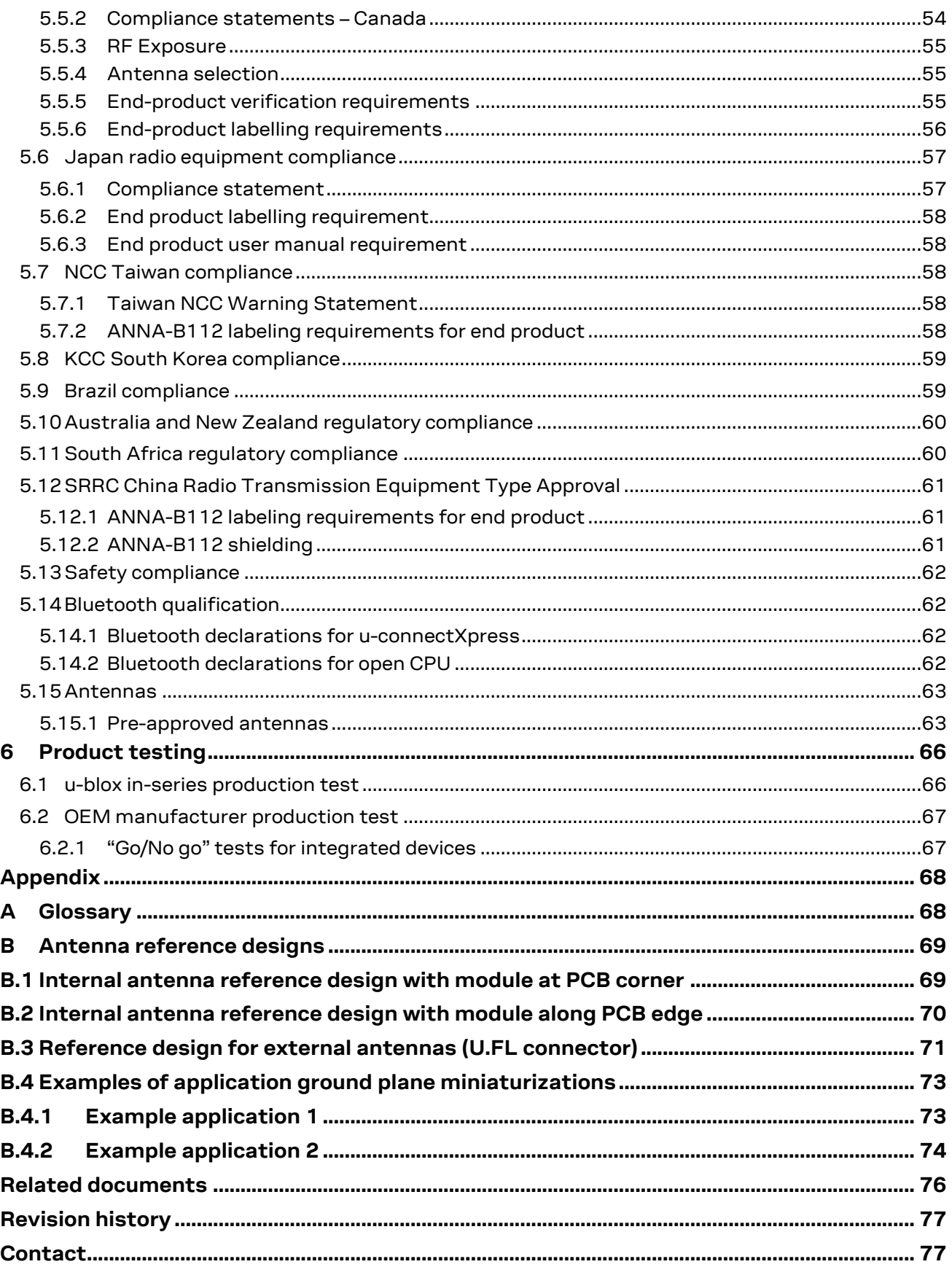

## <span id="page-5-0"></span>**1 System description**

### <span id="page-5-1"></span>**1.1 Overview**

The ANNA-B112 is an ultra-small, high-performing, standalone Bluetooth low energy module. The System in Package (SiP) module features Bluetooth 5, a powerful Arm® Cortex®-M4 microprocessor with FPU, and state-of-the-art power performance. The ANNA-B112-0XB is delivered with u-connectXpress software that provides support for u-blox Bluetooth low energy Serial Port Service, GATT client and server, beacons, NFC™, and simultaneous peripheral and central roles – all configurable from a host by using AT commands.

The OEMs can also embed their own application using for example the Nordic nRF5 SDK, nRF Connect SDK (including Zephyr RTOS), Wirepas Mesh or Arm® Mbed™, by erasing the pre-flashed uconnectXpress software or by flashing their application on the empty ANNA-B112-70B module. ANNA-B112 also includes an integrated antenna providing a range of up to 160 m, and an antenna pin for design-in of an external antenna.

ANNA-B112 has full modular approval for Europe (ETSI RED), Great Britain (UKCA), US (FCC), Canada (IC / ISED RSS), Taiwan (NCC), South Korea (KCC), Japan (MIC), Australia / New Zealand (ACMA / RCM mark), Brazil (ANATEL), South Africa (ICASA), and China (SRRC).

#### <span id="page-5-2"></span>**1.2 Product features**

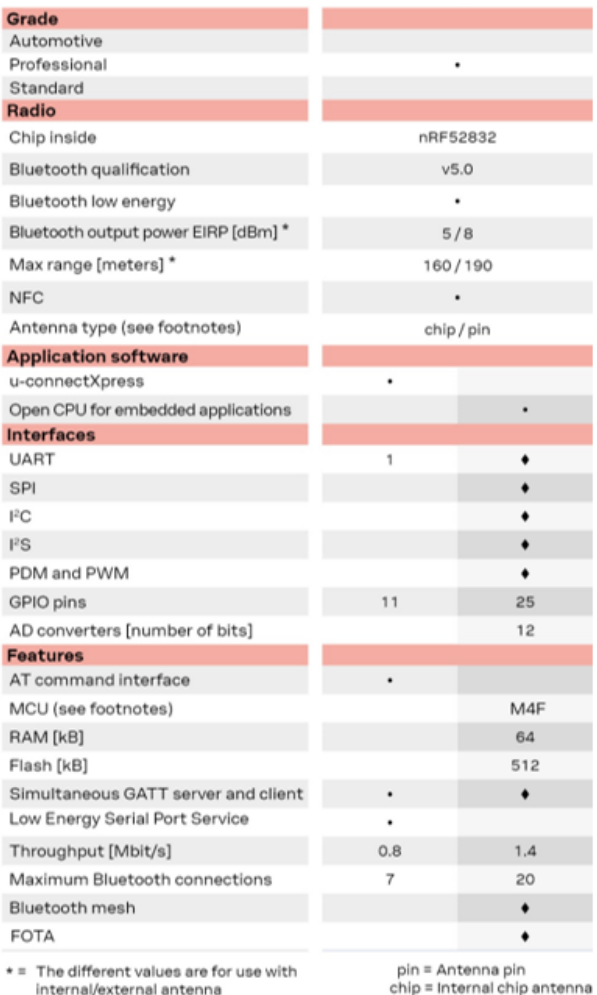

 $\bullet$  = Feature enabled by HW. The actual support

depends on the open CPU application SW.

 $MAF = 64 MHz Arm$ <sup>®</sup> Cortex-M4 with FPU

**Table 1: ANNA-B112 main features summary**

#### <span id="page-6-0"></span>**1.2.1 Module architecture**

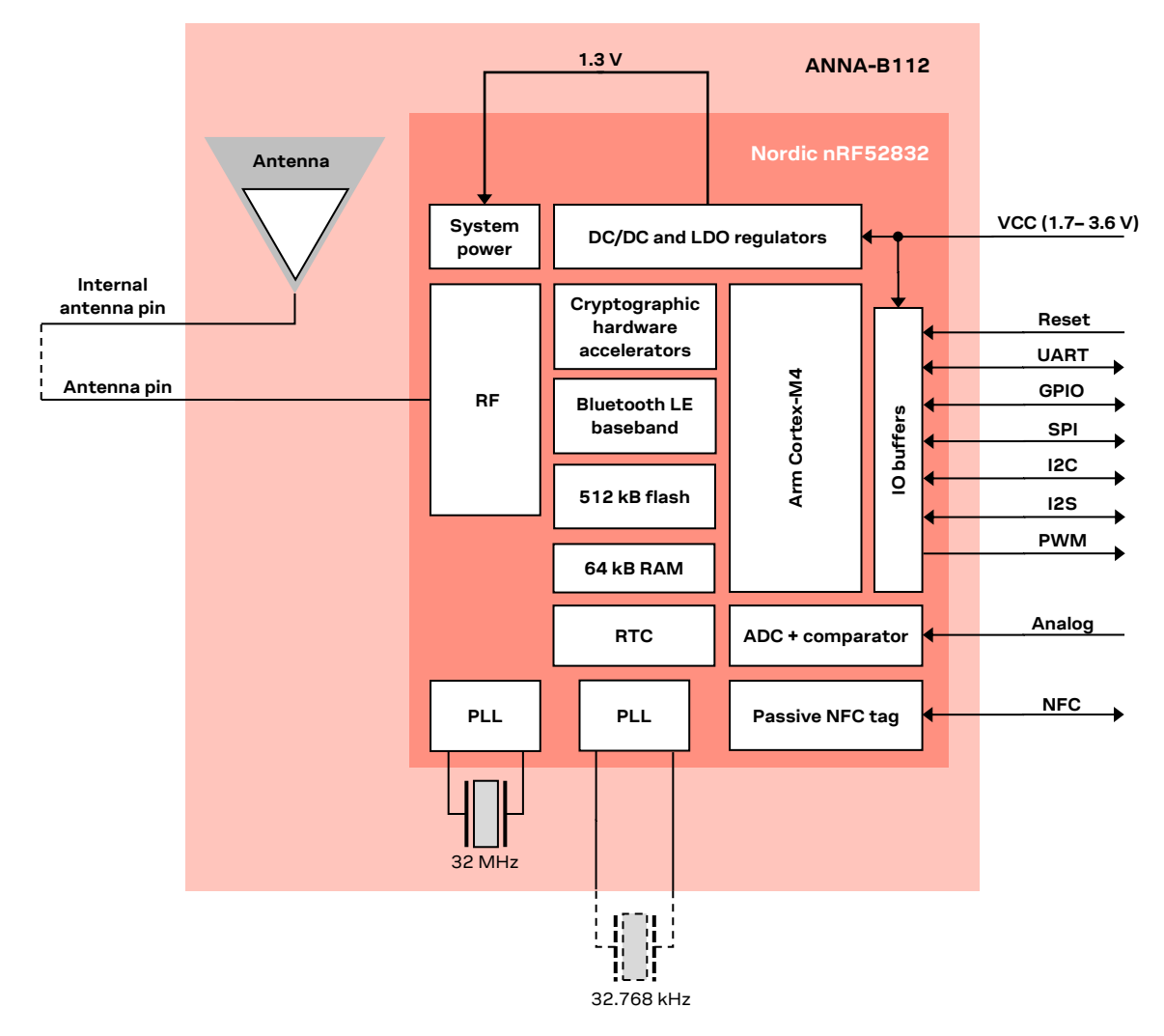

<span id="page-6-3"></span>**Figure 1: ANNA-B112 block diagram**

#### <span id="page-6-1"></span>**1.2.2 Hardware options**

The ANNA-B112 module is designed for use with either an internal antenna or by connecting to an external antenna. It contains an integrated DC/DC converter for higher efficiency under heavy load situations. External components are limited to only an optional 32.768 kHz low power crystal.

#### <span id="page-6-2"></span>**1.2.3 Software options**

The ANNA-B112 module can be used either together with the pre-flashed u-connectXpress software or as an open CPU module where you can run your own application developed with either Arm® Mbed™, Nordic SDK, Zephyr or Wirepas Mesh development environment inside the ANNA-B112 module. The different software options are described in more detail i[n Software.](#page-17-0)

The u-connectXpress SW comes with a separate mesh SW variant, that is available for download only.

The ANNA-B112-70B variant of the module is delivered with an empty flash. This module variant can be used to avoid an erase operation to remove u-connectXpress when the final product will have a custom application, or when the pre-flashed SW is incompatible with the HW design of the final product.

### <span id="page-7-0"></span>**1.3 Pin configuration and function**

See the ANNA-B112 data sheet  $[2]$  for information about pin configuration and function.

### <span id="page-7-1"></span>**1.4 Supply interfaces**

#### <span id="page-7-2"></span>**1.4.1 Main supply input**

The ANNA-B112 module uses an integrated DC/DC converter or LDO to transform the supply voltage presented at the **VCC** pin into a stable system core voltage. Due to this, the ANNA-B112 module is compatible for use in battery powered designs.

While using ANNA-B112 with a battery, it is important that the battery type can handle the peak power of the module. In case of battery supply, consider adding extra capacitance on the supply line to avoid capacity degradation. See the ANNA-B112 data sheet  $[2]$  for information about voltage supply requirement and current consumption.

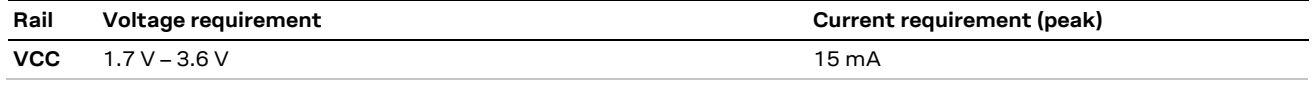

<span id="page-7-5"></span>**Table 2: Summary of voltage supply requirements**

**T** The current requirement in [Table 2](#page-7-5) considers using the u-connectXpress software with UART communication. But it does not include any additional I/O current. Any use of external push buttons, LEDs, or other interfaces will add to the total current consumption of the ANNA-B112 module. The peak current consumption of the entire design must be considered in battery powered solutions.

#### <span id="page-7-3"></span>**1.4.2 Digital I/O interfaces reference voltage**

On the ANNA-B112 module, the I/O voltage level is the same as the supply voltage and is internally connected to the supply input **VCC**.

When using ANNA-B112 module with a battery, the I/O voltage level will vary with the battery output voltage, depending on the charge of the battery. Level shifters might be needed depending on the I/O voltage of the host system.

#### <span id="page-7-4"></span>**1.4.3 VCC application circuits**

The power for ANNA-B112 module is provided through the VCC pins, which can be one of the following:

- Switching Mode Power Supply (SMPS)
- Low Drop Out (LDO) regulator
- Battery

The SMPS is the ideal choice when the available primary supply source has higher value than the operating supply voltage of the ANNA-B112 module. The use of SMPS provides the best power efficiency for the overall application and minimizes current drawn from the main supply source.

*I* While selecting SMPS, ensure that AC voltage ripple at switching frequency is kept as low as possible. Layout shall be implemented to minimize impact of high frequency ringing.

The use of an LDO linear regulator is convenient for a primary supply with a relatively low voltage where the typical 85-90% efficiency of the switching regulator leads to minimal current saving. Linear regulators are not recommended for high voltage step-down as they will dissipate a considerable amount of energy.

DC/DC efficiency should be evaluated as a tradeoff between active and idle duty cycle of the specific application. Although some DC/DC can achieve high efficiency at extremely light loads, a typical DC/DC efficiency quickly degrades as idle current drops below a few mA, which greatly reduces the battery life.

Due to the low current consumption and wide voltage range of the ANNA-B112 module, a battery can be used as a main supply. The capacity of the battery should be selected to match the application. Care should be taken so that the battery can deliver the peak current required by the module. See the ANNA-B112 data sheet [\[2\]](#page-75-1) for electrical specifications.

It is considered as best practice to have decoupling capacitors on the supply rails close to the ANNA-B112 module, although depending on the design of the power routing on the host system, capacitance might not be needed.

### <span id="page-8-0"></span>**1.5 System function interfaces**

#### <span id="page-8-1"></span>**1.5.1 Module reset**

You can reset the ANNA-B112 module by applying a low level on the **RESET\_N** input pin, which is normally set high with an internal pull-up. This causes an "external" or "hardware" reset of the module. The current parameter settings are not saved in the non-volatile memory of the module and a proper network detach is not performed.

#### <span id="page-8-2"></span>**1.5.2 Internal temperature sensor**

The radio chip in the ANNA-B112 module contains a temperature sensor used for over temperature and under temperature shutdown.

**⚠** The temperature sensor is located inside the radio chip and should not be used if an accurate temperature reading of the surrounding environment is required.

### <span id="page-8-3"></span>**1.6 Low power clock**

The ANNA-B112 module uses a 32.768 kHz low power clock to enable different sleep modes. This clock can be generated from an internal or external clock source.

Different options for generating the clock are listed below:

- Internal oscillator
- External crystal oscillator
- External clock source

The u-connectXpress software automatically senses the clock input and uses the external crystal if available; otherwise, it runs the internal oscillator. This automatic sense functionality will add additional time during startup (about 1s). If the startup time is critical or more detailed settings are needed, then set the low power clock settings using AT commands. Se[e Low power clock settings for](#page-10-0)  [u-connectXpress software.](#page-10-0)

To fully utilize the low current consumption of the ANNA-B112 module, an external crystal or external clock source is needed. The internal oscillator will increase the current consumption in sleep mode.

**G** An external crystal is required by the mesh variant of u-connectXpress as well as some 3<sup>rd</sup> party SWs like for example Wirepas Mesh.

The following sections describe the different hardware options for the low power clock source and the implications these choices on both the cost and performance of the ANNA-B112 module. For practical guidance on how to configure the oscillator on nRF5 open CPU modules, see the application note RC oscillator configuration for nRF5 open CPU modules [\[15\].](#page-75-2)

#### <span id="page-9-0"></span>**1.6.1 External crystal**

The ANNA-B112 has two input pins for connecting an external crystal as source for the low power clock. This setup will enable ANNA-B112 to run with the lowest overall power consumption. [Figure 1](#page-6-3) shows the components used on the ANNA-B112 EVK.

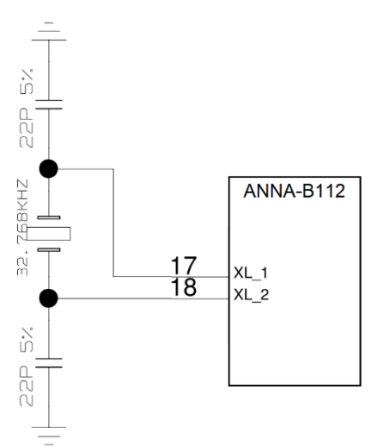

**Figure 2: Connecting ANNA-B112 to an external crystal oscillator**

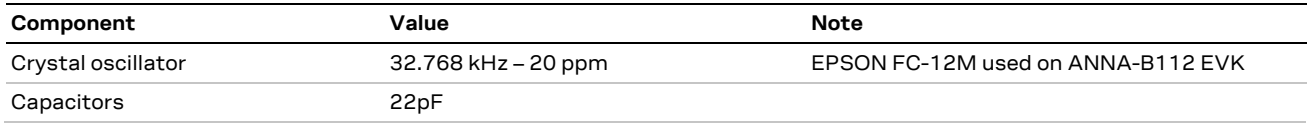

**Table 3: Components used on the EVK-ANNA-B112 EVK evaluation kit**

#### <span id="page-9-1"></span>**1.6.2 Internal oscillator**

Using ANNA-B112 with the internal oscillator will enable a minimal BOM, saving cost for the end product. This will however increase the power consumption during sleep.

When using the internal oscillator, the clock pins (pin 17 and pin 18) should be connected to ground.

**⚠** The application must ensure calibration of the internal oscillator at least once every 8 seconds to ensure +/-250ppm clock stability.

#### <span id="page-9-2"></span>**1.6.3 External clock source**

An external clock source generated from for example a host CPU can also be used. The clock source can be either low swing signal or full swing signal.

The electrical parameters are stated in [Table 4](#page-9-3) and [Table 5.](#page-9-4)

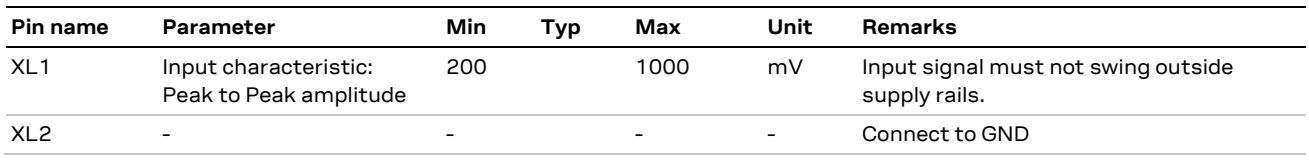

<span id="page-9-3"></span>**Table 4: Electrical parameters for a low swing clock** 

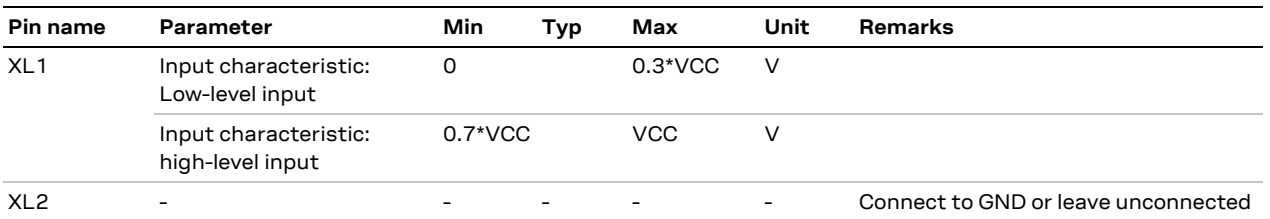

<span id="page-9-4"></span>**Table 5: Electrical parameters for a full swing clock**

#### <span id="page-10-0"></span>**1.6.4 Low power clock settings for u-connectXpress software**

The low power clock settings for the u-connectXpress software are stored in a special flash area and can only be written only once. The only way to clear the settings is to erase the flash memory. See also [Flashing over the SWD interface.](#page-36-0)

This section describes the AT command and the available settings for the low power clock.

This AT command requires the module to be set in production mode.

- AT+UPROD=1
	- o Set the module in production mode
- AT+UPRODLFCLK=
	- o Command to change the settings on the low power clock
	- o For syntax and descriptions of this command, see [Table 6](#page-11-1)
- Reset the module to restart in normal connectivity software

#### **Description**

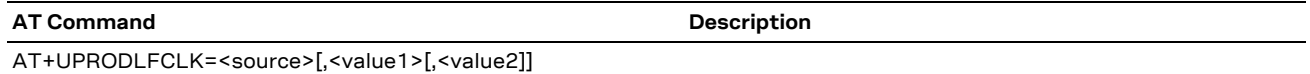

#### **Syntax**

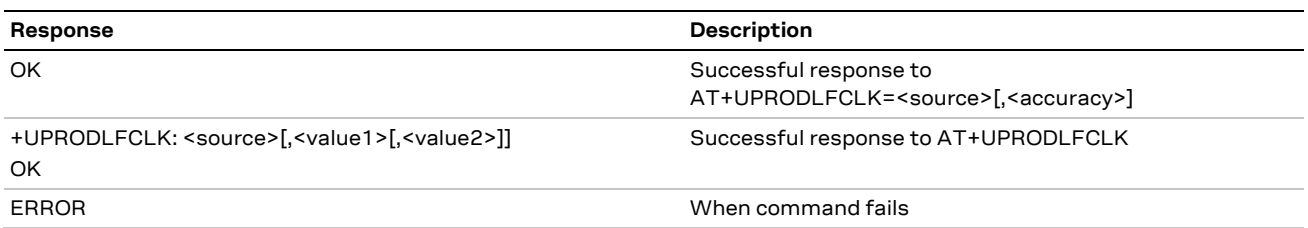

#### **Defined values**

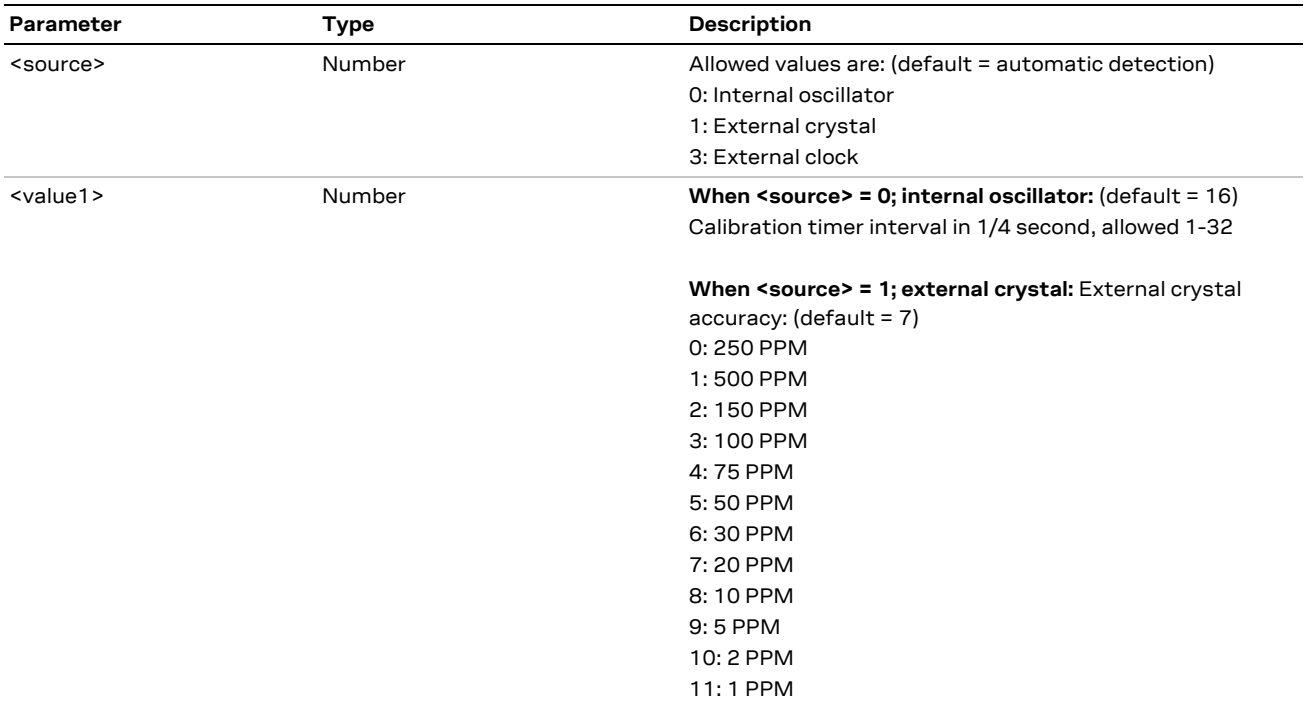

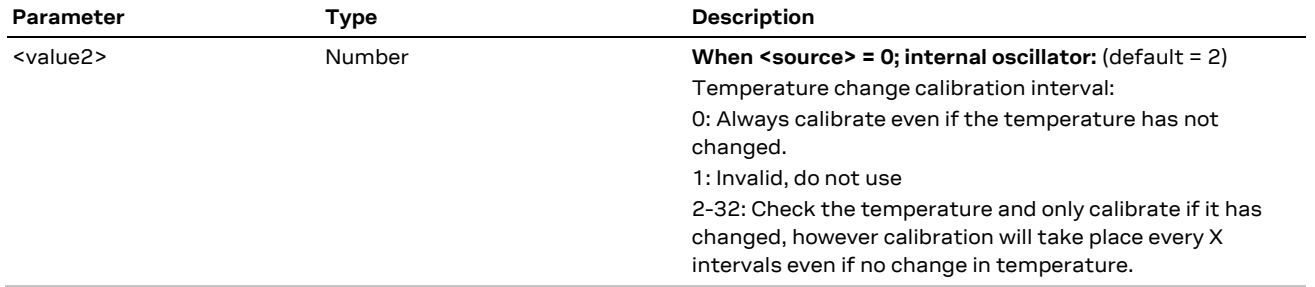

#### <span id="page-11-1"></span>**Table 6: Settings**

The internal oscillator needs to be calibrated to maintain its accuracy. The interval of the calibration should be selected so that the temperature does not change more than 0.5 °C between calibrations.

There are two settings for the calibration - Calibration timer interval and Temperature change calibration interval.

- Calibration timer interval sets the interval when the need for calibration is checked.
- Temperature change calibration interval sets the number of calibrations timer intervals counted before a calibration is forced.
	- o 0: Always calibrate even if the temperature has not changed.

 $\circ$  2-32: Check the temperature and calibrate only if it has changed; however, calibration will take place every X count of the calibration timer interval even if there is no change in the temperature.

Calibrating the unit more often will increase the current consumption.

*I* When using internal oscillator as source the user must make sure that the settings calibrate the internal oscillator at least once every 8 seconds to ensure +/-250ppm clock stability. It is recommended to keep the default values as stated in [Table 6.](#page-11-1)

#### <span id="page-11-0"></span>**1.6.5 Selecting clock source**

As described above, the selection of clock source is a tradeoff between BOM count and current consumption. The increase in current consumption when using the internal oscillator will depend on both the software settings as well as the surrounding environment.

The internal oscillator itself will add about 400 nA and the calibration will add about 1 µA, depending on the above-mentioned settings. The standby current of ANNA-B112 will then increase from 2.2 µA to 3.6 µA, an increase of about 60%.

For the active use cases when the module is not in standby the increase of current is negligible. So if the application will be in standby for longer periods of time then an external crystal might be worth adding.

[Table 7](#page-11-2) shows the average current consumption for a beacon advertising at different intervals, both with external crystal oscillator as well as internal oscillator. The use case is an advertisement event (4.7 ms), +4 dBm output power and 31 bytes payload at 3.3 V.

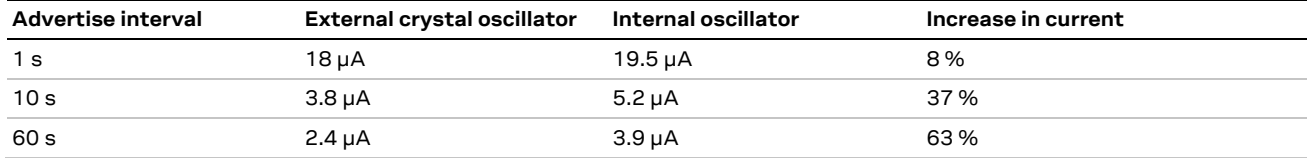

<span id="page-11-2"></span>**Table 7: Average current consumption (theoretical calculations)**

### <span id="page-12-0"></span>**1.7 Debug – serial wire debug (SWD)**

The primary interface for debug is the SWD interface. The SWD interface can also be used for software upgrade.

The two pins, **SWDIO** and **SWDCLK**, should be made accessible on header or test points.

### <span id="page-12-1"></span>**1.8 Serial interfaces**

**⚠** The available interfaces and pin mapping can differ depending on if ANNA-B112 is used with the u-connectXpress software or an open CPU based application. For detailed pin information see the ANNA-B112 data sheet [\[2\].](#page-75-1)

#### <span id="page-12-2"></span>**1.8.1 Universal asynchronous serial interface (UART)**

The ANNA-B112 module provides a Universal Asynchronous Serial Interface (UART) for data communication.

The following UART signals are available:

- Data lines (**RXD** as input, **TXD** as output)
- Hardware flow control lines (**CTS** as input, **RTS** as output)
- **DSR** and **DTS** are used to set and indicate system modes

The UART can be used as both 4 wire UART with hardware flow control and 2-wire UART with only **TXD** and **RXD**. If using the UART in 2-wire mode, **CTS** should be connected to GND on the ANNA-B112 module.

Depending on the bootloader used, the UART interface can also be used for software upgrade. See th[e Software](#page-17-0) section for more information.

The u-connectXpress software adds the **DSR** and **DTR** pins to the UART interface. These pins are not used as originally intended, but to control the state of the ANNA-B112 module. Depending on the current configuration, the **DSR** can be used to:

- Enter command mode
- Disconnect and/or toggle connectable status
- Enable/disable the rest of the UART interface
- Enter/wake up from the sleep mode

See the ANNA-B112 data sheet  $[2]$  for characteristic information about the UART interface.

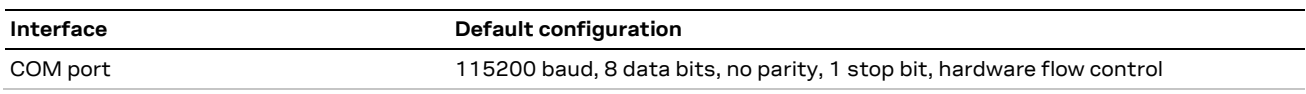

**Table 8: Default settings for the COM port while using the u-connectXpress software**

It is recommended to make the UART available either as test points or connected to a header for software upgrade.

The IO level of the UART will follow the VCC voltage and it can thus be in the range of 1.8 V and 3.6 V. If you are connecting the ANNA-B112 module to a host with a different voltage on the UART interface, a level shifter should be used.

#### <span id="page-13-0"></span>**1.8.2 Serial peripheral interface (SPI)**

ANNA-B112 supports up to 3 serial peripheral interfaces that can operate in both master and slave modes with a maximum serial clock frequency of 8 MHz in both these modes. The SPI interfaces use the following 4 signals:

- SCLK
- MOSI
- MISO
- CS

When using the SPI interface in master mode, it is possible to use GPIOs as additional Chip Select (CS) signals to allow addressing of multiple slaves.

#### <span id="page-13-1"></span>**1.8.3 I2C interface**

The Inter-Integrated Circuit (I2C) interfaces can be used to transfer or receive data on a 2-wire bus network. The ANNA-B112 module contains up to two I2C bus interfaces and can operate as both master and slave using both standard (100 kbps) and fast (400 kbps) transmission speeds. The interface uses the **SCL** signal to clock instructions and data on the **SDL** signal.

External pull up resistors are required for the I2C interface. The value of the pull up resistor should be selected depending on the speed and capacitance of the bus.

### <span id="page-13-2"></span>**1.9 GPIO pins**

The ANNA-B112 module can provide up to 25 pins, which can be configured as general-purpose input or output. 8 GPIO pins are capable of handling analog functionality. All pins are capable of handling interrupt.

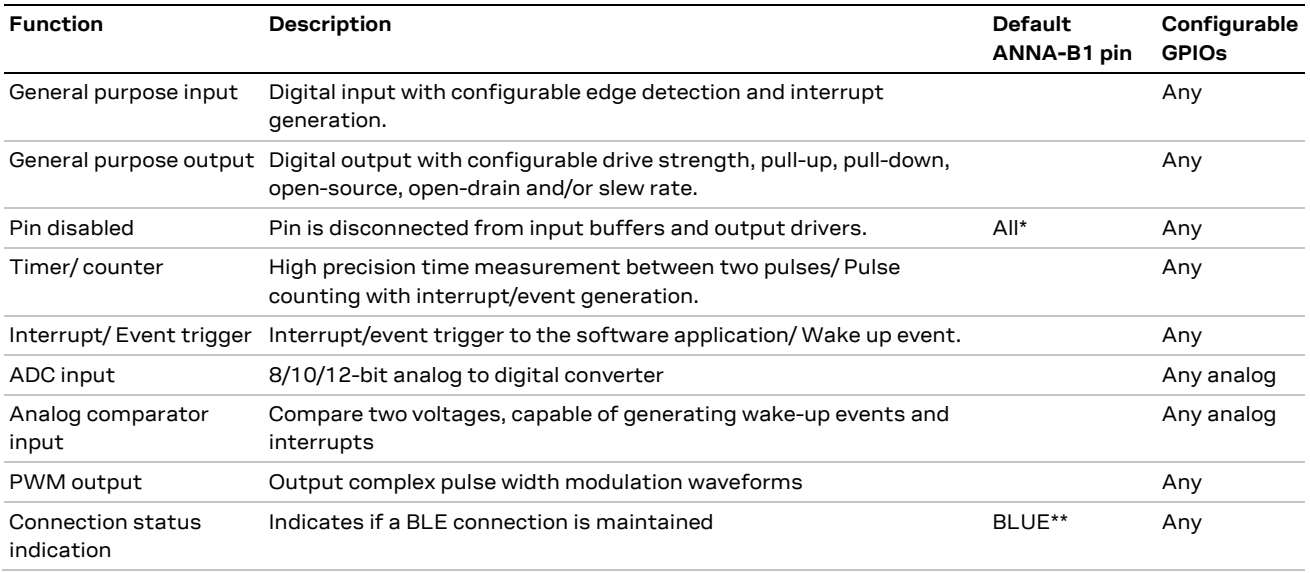

\* = If left unconfigured \*\* = If using u-connectXpress software

**Table 9: GPIO custom functions configuration**

#### <span id="page-14-0"></span>**1.9.1 Analog interfaces**

8 out of the 25 digital GPIOs can be multiplexed to analog functions. The following analog functions are available for use:

- 1x 8-channel ADC
- 1x Analog comparator\*
- 1x Low-power analog comparator\*

\*Only one of the comparators can be used simultaneously.

#### $1.9.1.1$ **ADC**

The Analog to Digital Converter (ADC) can sample up to 200 kHz using different inputs as sample triggers. [Table 10](#page-14-1) shows the sample speed in correlation to the maximum source impedance. It supports 8/10/12-bit resolution. Any of the eight analog inputs can be used both as single-ended inputs and as differential pairs for measuring the voltage across them. The ADC supports full 0 V to VCC input range.

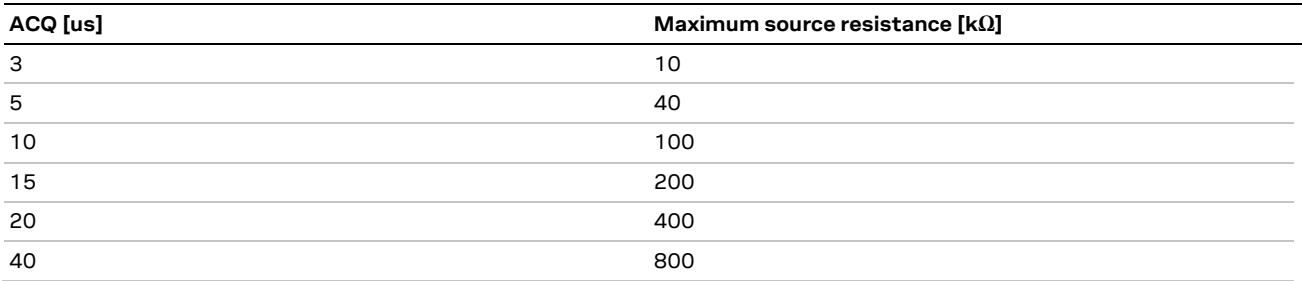

<span id="page-14-1"></span>**Table 10: Acquisition versus source impedance**

#### $1.9.1.2$ **Comparator**

The comparator compares voltages from any analog pin with different references, as shown in [Table 11.](#page-14-2) It supports full 0 V to VCC input range and can generate different software events to the rest of the system.

#### **Low power comparator**

The low-power comparator operates in the same way as the normal comparator, with reduced functionality. It can be used during system OFF modes as a wake-up source.

#### **Analog pin options**

[Table 11](#page-14-2) shows the supported connections of the analog functions.

**☞** An analog pin may not be simultaneously connected to multiple functions.

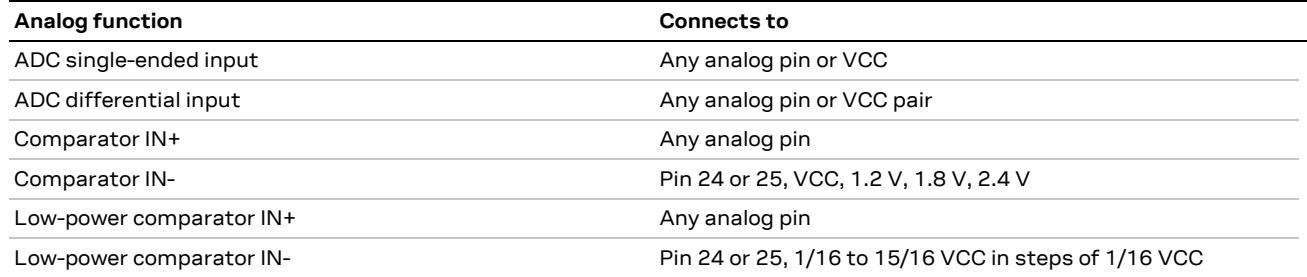

#### <span id="page-14-2"></span>**Table 11: Possible uses of analog pin**

## <span id="page-15-0"></span>**1.10 Antenna interface**

The ANNA-B112 is equipped with an integrated antenna in the module. Depending on how the RF pins are connected, the internal antenna can be bypassed and an external antenna can be used instead. [Table 12](#page-15-3) describes how the RF related pins shall be connected for each antenna solution.

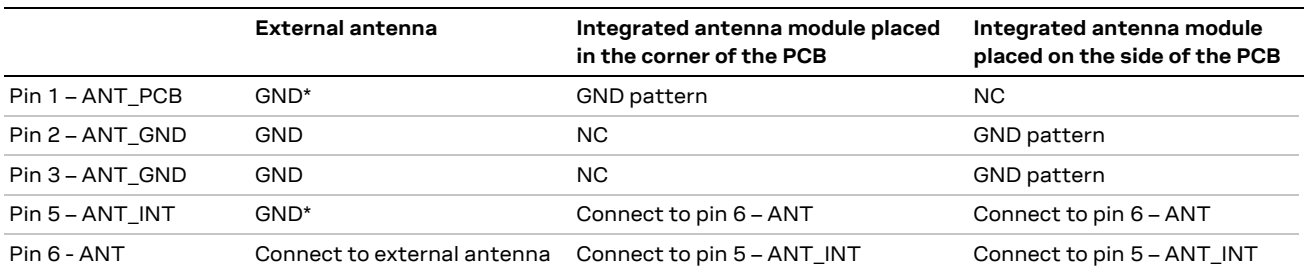

\*Connect to GND for better layout, not critical for function

<span id="page-15-3"></span>**Table 12: ANNA-B112 Antenna options**

#### <span id="page-15-1"></span>**1.10.1 Integrated antenna**

ANNA-B112 is equipped with a certified integrated antenna in the module. To take advantage of the ANNA-B112 certification, the customer is required to implement the specific ground plane design according to u-blox reference design. The reference design is described in Appendix [B.](#page-68-0)

#### <span id="page-15-2"></span>**1.10.2 Antenna pin (external antenna)**

ANNA-B112 is equipped with an RF pin. The RF pin has a nominal characteristic impedance of 50  $\Omega$ and must be connected to the antenna through a 50  $\Omega$  transmission line to allow reception of radio frequency (RF) signals in the 2.4 GHz frequency band.

Choose an antenna with optimal radiating characteristics for the best electrical performance and overall module functionality. An internal antenna integrated on the application board, or an external antenna connected to the application board through a proper 50  $\Omega$  connector, can be used.

While using an external antenna, the PCB-to-RF-cable transition must be implemented using either a suitable 50  $\Omega$  connector, or an RF-signal solder pad (including GND) that is optimized for 50  $\Omega$ characteristic impedance.

#### **1.10.2.1 Antenna matching**

The antenna return loss should be as good as possible across the entire band when the system is operational to provide optimal performance. The enclosure, shields, other components and surrounding environment will impact the return loss seen at the antenna port. Matching components are often required to re-tune the antenna to bring the return loss within an acceptable range.

It is difficult to predict the actual matching values for the antenna in the final form factor. Therefore, it is a good practice to have a placeholder in the circuit with a "pi" network, with two shunt components and a series component in the middle, to allow maximum flexibility while tuning the matching to the antenna feed.

#### **1.10.2.2 Approved antenna designs**

ANNA-B112 module comes with a pre-certified design that can be used to save costs and time during the certification process. The antenna path is routed to a U.FL connector and the external antenna is connected to the U.FL connector.

To take advantage of the ANNA-B112 certification, the customer is required to implement antenna layout according to u-blox reference design. The reference design is described in Appendix [B.](#page-68-0)

The designer integrating a u-blox reference design into an end-product is solely responsible for the unintentional emission levels produced by the end-product.

The module may be integrated with other antennas. In this case, the OEM installer must certify his design with respective regulatory agencies.

#### <span id="page-16-0"></span>**1.10.3 NFC antenna**

The ANNA-B112 module includes a Near Field Communication interface, capable of operating as a 13.56 MHz NFC tag at a bit rate of 106 kbps. As an NFC tag, data can be read from or written to the ANNA-B112 modules using an NFC reader; however, the ANNA-B112 module is not capable of reading other tags or initiating NFC communications. Two pins are available for connecting to an external NFC antenna: **NFC1** and **NFC2**.

### <span id="page-16-1"></span>**1.11 Reserved pins (RSVD)**

Do not connect reserved (**RSVD**) pin. The reserved pins can be allocated for future interfaces and functionality.

### <span id="page-16-2"></span>**1.12 GND pins**

Good connection of the module's GND pins with solid ground layer of the host application board is required for correct RF performance. It significantly reduces EMC issues and provides a thermal heat sink for the module.

For information about ground designs, see [Module footprint](#page-47-1) and paste mask an[d Thermal guidelines.](#page-47-2)

## <span id="page-17-0"></span>**2 Software**

The ANNA-B112 module can be used either with the preflashed u-connectXpress software or as an open CPU module where you can run your own application developed either with for example Arm Mbed, Nordic SDK or Wirepas Mesh development environment inside the ANNA-B112 module.

The software on the ANNA-B112 module contains of the following parts:

- SoftDevice S132 is a Bluetooth low energy (Bluetooth LE) central and peripheral protocol stack solution
- Optional bootloader
- **Application**

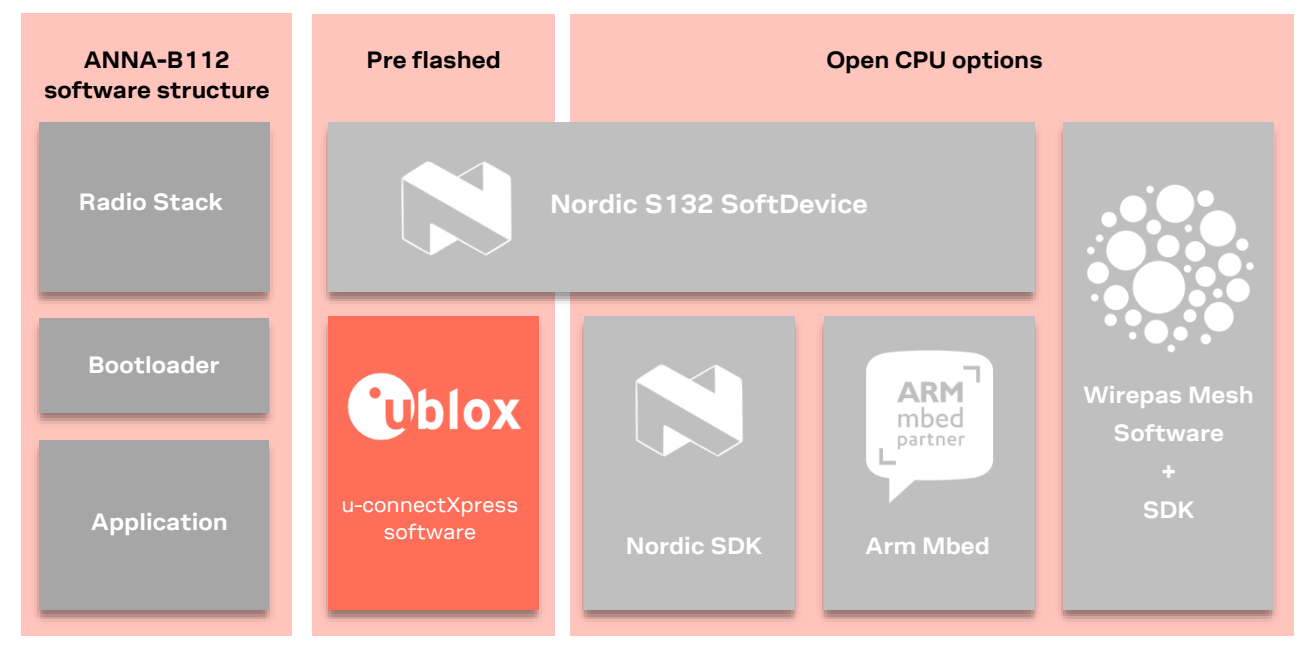

**Figure 3: ANNA-B1 software structure and available software options** 

### <span id="page-17-1"></span>**2.1 u-connectXpress software**

#### <span id="page-17-2"></span>**2.1.1 Standard edition**

The ANNA-B112-0XB module is delivered with the preflashed u-connectXpress software.

The u-connectXpress software enables the use of the Bluetooth Low Energy functions, controlled by AT-commands over the UART interface. Examples of supported features are u-blox Low Energy Serial Port Service, GATT server and client, central and peripheral roles and multidrop connections. More information on the features and capabilities of the u-connectXpress software and how to use it can be found in the u-connectXpress software user quide [\[3\]](#page-75-3) and u-connect AT commands manual [\[4\].](#page-75-4)

### <span id="page-17-3"></span>**2.1.2 Mesh edition**

u-ConnectXpress is also available in a separated edition available for download. For more information about the mesh SW please refer to the application note Bluetooth Mesh with u-connect softwar[e \[21\].](#page-75-5)

### <span id="page-18-0"></span>**2.2 ubxlib**

Delivered as an add-on to RTOS running on a host microcontroller (MCU), the open-source u-blox library (ubxlib) interfaces with host SDKs to simplify the development of embedded applications for u-blox products and services. The ubxlib repositor[y \[29\]](#page-75-6) is hosted on GitHub.

The library provides portable, high-level, C libraries that expose the available APIs for handling u-blox short-range radio (Bluetooth/Wi-Fi), positioning (GNSS), and cellular (2G/3G/4G) modules, with examples. The APIs run on the most common embedded platforms, including open CPU, stand-alone modules like ANNA-B112.

[Figure 4](#page-18-3) shows how ubxlib on the MCU host handles peripheral modules using serial line commands.

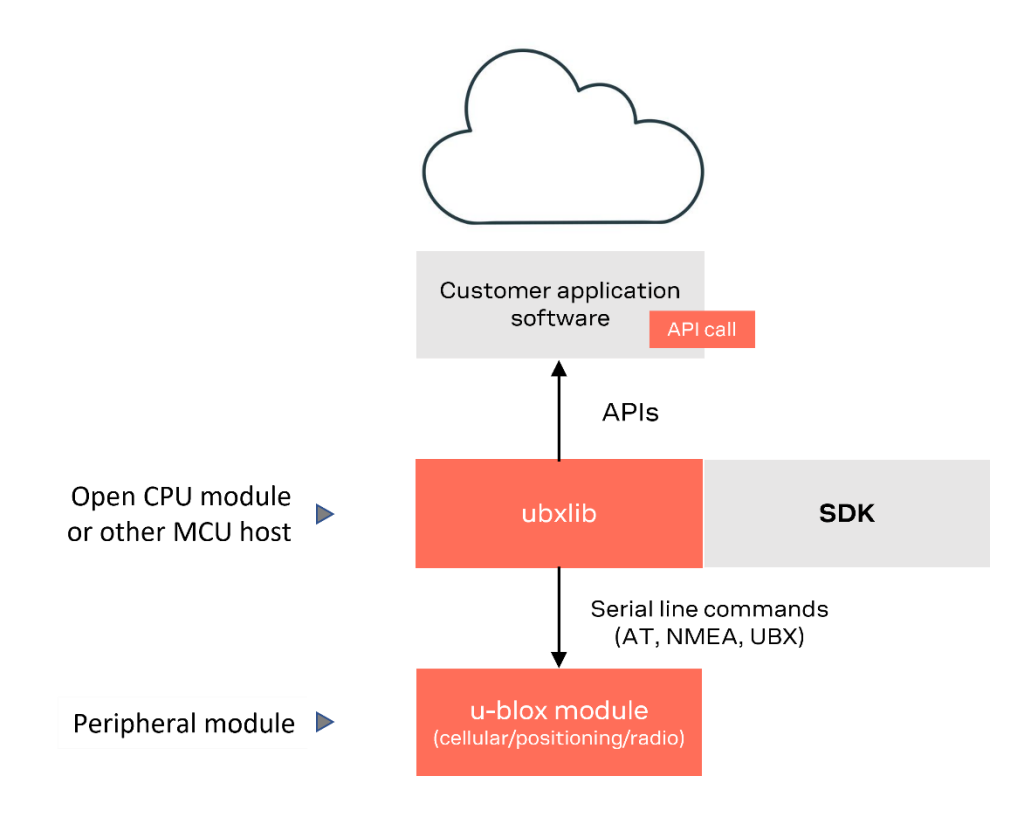

<span id="page-18-3"></span>**Figure 4: ubxlib MCU host and peripheral configuration**

## <span id="page-18-1"></span>**2.3 Open CPU**

### <span id="page-18-2"></span>**2.3.1 Nordic nRF Connect with Zephyr**

Included in the Nordic nRF Connect SDK, Zephyr [\[16\]](#page-75-7) is a widely adopted open-source Real Time Operating System (RTOS) that is supported on a multitude of chipsets, including the nRF52832 chip in the ANNA-B1 module. The Zephyr project is supported by the Linux Foundation.

Nordic Semiconductor provides the nRF Connect SDK for development using the Zephyr OS.

#### $2.3.1.1$ **Getting started with Zephyr on the ANNA-B1 module**

Follow the procedure below to get started with Zephyr:

- 1. Install the Toolchain Manager from the nRF Connect for Desktop application.
- 2. From the nRF Connect for Desktop application install the nRF Connect SDK.
- 3. Install the Visual Studio Code IDE. For more information, see the nRF Connect SDK page [\[20\].](#page-75-8)

If a command line environment is preferred, see the Getting Started section on the Zephyr website [\[16\]](#page-75-7) for more information.

#### $2.3.1.2$ **Board configuration in Zephyr**

The Zephyr OS is like Linux. It uses a similar structure of make files and config files as the Linux kernel. It also uses a device tree file to set up the pin mapping for your board.

An example configuration for EVK-ANNA-B1 is included in the Zephyr distribution. It is advisable to check the u-blox shortrange open CPU GitHub repository [\[17\]](#page-75-9) in case there is a more recent version not yet accepted into the Zephyr distribution.

You can copy the configuration from the u-blox shortrange open CPU repository to the **<install directory>/zephyr/boards/arm** folder and the build the project from your preferred environment.

#### $2.3.1.3$ **Building for the ANNA-B1 EVK using nRF Connect SDK**

To build the blinky sample using the nRF Connect SDK:

- 1. Open Visual Studio Code from the Toolchain manager. This sets up the environment variables correctly for nRF Connect SDK.
- 2. From Visual Studio Code open the sample and create a new application.

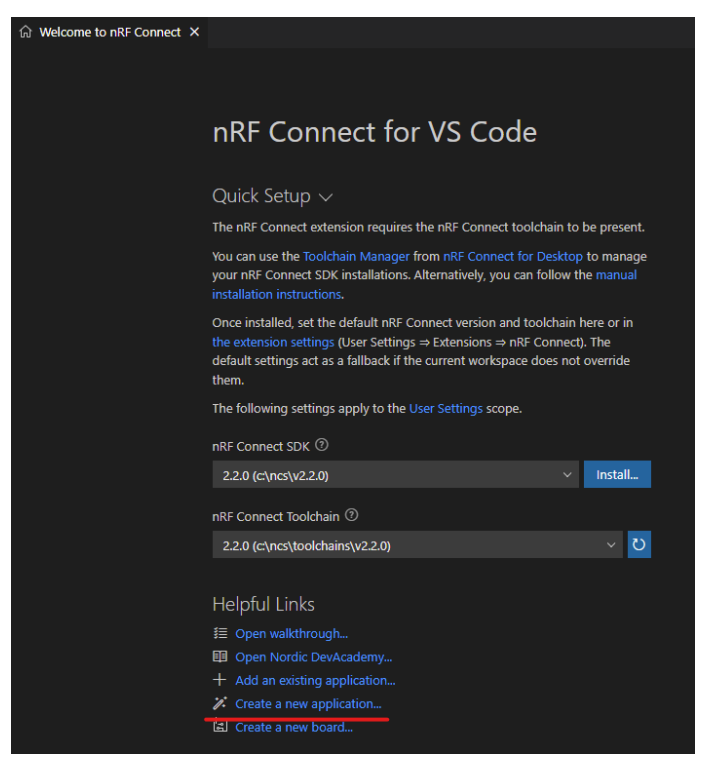

3. Create a copy of the Blinky sample located outside the Zephyr tree. You can then build and debug the example using the nRF Connect plugin to Visual Studio Code. This operation will create a copy of the Blinky sample located outside the Zephyr tree.

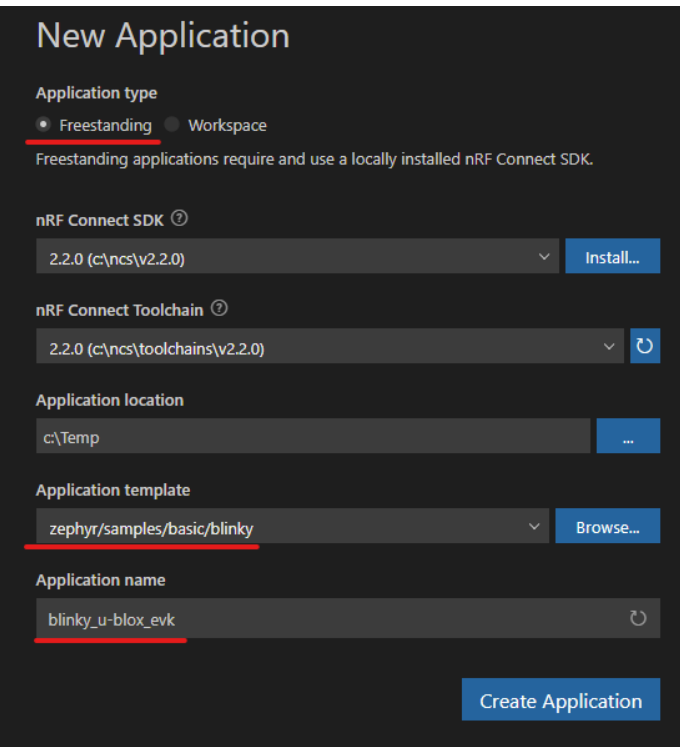

4. Build and debug the example using the nRF Connect plugin to Visual Studio Code.

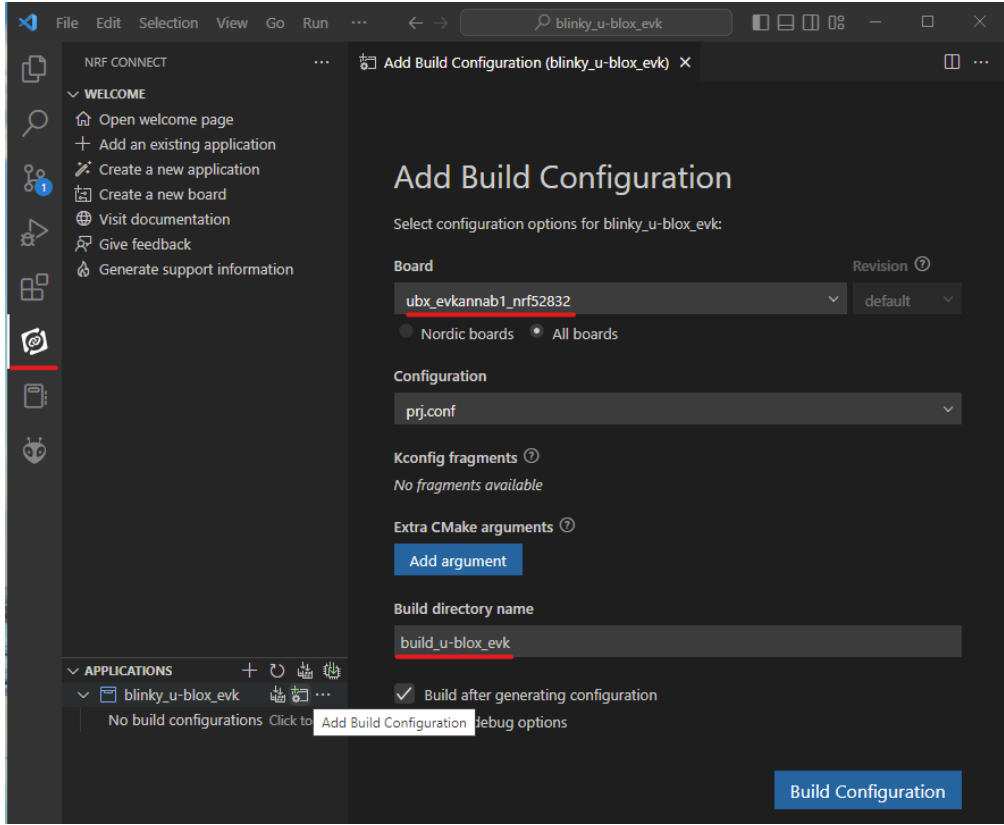

#### 5. Configure the ACTIONS

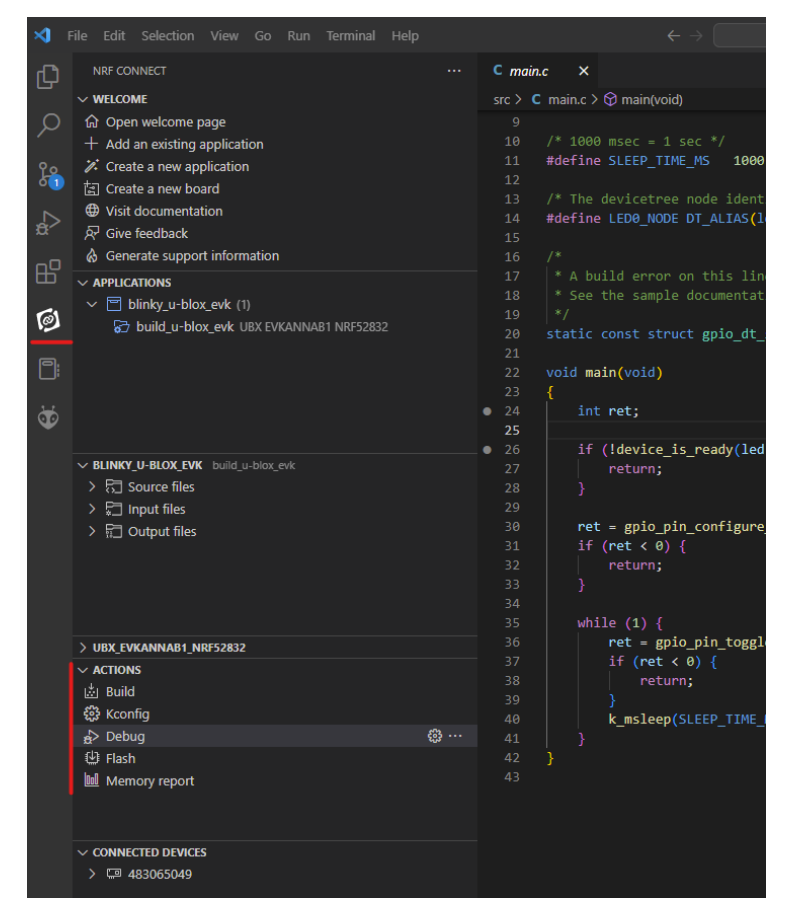

#### $2.3.1.4$ **Building for ANNA-B1 EVK using the Zephyr command-line environment**

To build and flash the "blinky" example from Zephyr for the ANNA-B1 EVK, move to the zephyr folder in your installation and on the shell prompt enter:

```
~/zephyrproject/zephyr$ west build -b ubx_evkannab1_nrf52832 samples/basic/blinky
~/zephyrproject/zephyr$ west flash
```
The example board configuration also contains documentation. The files are in reStructuredText format. For information on how to generate HTML or PDF output from these files, refer to the Zephyr Project documentation [\[18\].](#page-75-10)

#### **Low Frequency clock source configuration**  $2.3.1.5$

An external 32 kHz crystal oscillator is the default low-frequency clock source chosen for nRF52832 based boards in Zephyr OS. The clock source can be changed by changing the kernel configuration options:

- CLOCK CONTROL NRF SOURCE
- CLOCK\_CONTROL\_NRF\_ACCURACY\_PPM

For up-to-date information about these options, see the Zephyr project documentation [\[18\]](#page-75-10) and the application note RC oscillator configuration for nRF5 open CPU modules [\[15\].](#page-75-2)

#### <span id="page-22-0"></span>**2.3.2 Nordic nRF5 SDK**

The Nordic nRF5 Software Development Kit (SDK) provides a rich development environment for different devices and applications by including a broad selection of drivers and libraries. The SDK is delivered as a plain .zip-archive, which makes it easy to install. The SDK comes with support for Segger Embedded Studio, Keil μVision, GCC make files, and IAR support, which gives the freedom to choose the IDE and compiler.

For new projects the Zephyr OS and nRF Connect SDK is in general recommended.

#### $2.3.2.1$ **Getting started with the Nordic nRF5 SDK**

When working with the Nordic SDK on the ANNA-B112 module, use the following procedure to get started with the Nordic Semiconductor toolchain and examples:

- 1. Download and install the nRF Connect application and install the Programmer app, which allows programming over SWD, from [www.nordicsemi.com.](http://www.nordicsemi.com/) Other SWD capable programmers can also be used.
- 2. Download and install the latest SEGGER Embedded Studio fro[m www.segger.com,](http://www.segger.com/) or use another supported IDE.
- 3. Download and extract the latest nRF5 SDK available at: [http://www.nordicsemi.com/eng/Products/Bluetooth-low-energy/nRF5-SDK.](http://www.nordicsemi.com/eng/Products/Bluetooth-low-energy/nRF5-SDK) Save the software container to the directory you want to use with the nRF5 SDK.
- 4. Read the information in the SDK release notes and check the nRF5 Software Development Kit documentation available at the Nordic Semiconductor Infocente[r \[13\].](#page-75-11)

The easiest way to get started with the Nordic SDK is to copy one of the examples in the SDK to get started. Choose the example that most resembles what you want to achieve and use the board definition that best matches your board. If you are building for ANNA-B1 the closest board definition is pca10040.

#### **Create a custom board for Nordic nRF5 SDK**

The predefined hardware boards included in the Nordic SDK are Nordic development boards only. To add support for a custom board, a custom board support file can be created. This is normally located in the folder …\components\boards\ or together with the sdk config .h file in the config folder of the example.

**☞** The file locations given above are valid for Nordic nRF5 SDK version 17.0.

#### **Example**

The following example shows what the custom board support file can look like for EVK-ANNA-B112.

```
#ifndef BOARD_CUSTOM_H
#define BOARD_CUSTOM_H
#ifdef __cplusplus
extern "C" {
#endif
#include "nrf_gpio.h"
// In this case PIN 25 is used as button SW1, if the green led
// should be used it is possible to defined that one instead.
#define LEDS_NUMBER 2
#define LED_1 27 // Red<br>#define LED 2 26 // Blue
                        26 // Blue<br>25 // Green
//\#define LED 3
#define LEDS_ACTIVE_STATE 0
#define LEDS_LIST { LED_1, LED_2 }
```

```
#define BSP_LED_0 LED_1
#define BSP_LED_1
#define LEDS_INV_MASK LEDS_MASK
#define BUTTONS_NUMBER 2
#define BUTTON_1 25 // SW1
#define BUTTON 2
#define BUTTON_PULL NRF_GPIO_PIN_PULLUP
#define BUTTONS_ACTIVE_STATE 0
#define BUTTONS_LIST { BUTTON_1, BUTTON_2 }
#define BSP_BUTTON_0 BUTTON_1
#define BSP_BUTTON_1
#define RX_PIN_NUMBER 2
#define TX PTN NUMBER 3
#define CTS_PIN_NUMBER 19
#define RTS_PIN_NUMBER 11<br>#define HWFC true
#define HWFC
// Low frequency clock source to be used by the SoftDevice<br>#define NRF_CLOCK_LFCLKSRC {.source = NRF_CLOC
                                               = NRF_CLOCK_LF_SRC_XTAL,<br>= 0.
                                   .rc\_ctiv\ncctemp_c\tt tiv = 0, .xtal_accuracy = NRF_CLOCK_LF_XTAL_ACCURACY_20_PPM}
#ifdef __cplusplus
}
#endif
#endif // BOARD_CUSTOM_H
```
This board file can also be downloaded from the u-blox shortrange open CPU GitHub repository [\[17\].](#page-75-9)

To make the build system use your custom board file define the build variable BOARD CUSTOM in the build configuration. If you build on an existing example, undefine the default BOARD PCA10040.

#### $2.3.2.3$ **Adding the board configuration to your project**

A flexible way of adding a board to your project is to add a new build configuration to your Segger Studio project and then use this configuration to select the correct board file for your build. By adding several configurations, you can build for several targets from the same Segger Studio project. For example, you can use the following procedure to build from both your custom board and u-blox EVK to test your code on different platforms:

1. Add a build configuration in the Segger Studio project.

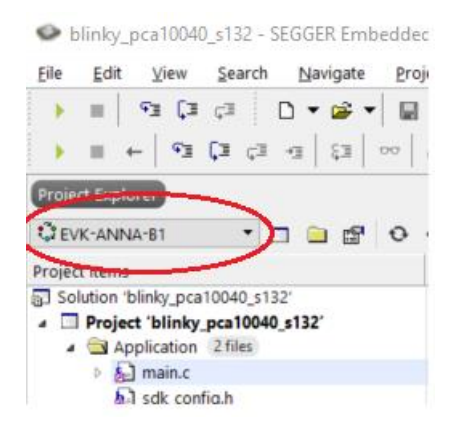

**Figure 5 Add a build configuration to Segger Studio**

2. Configure the build configuration to use your board definition. Remember to undefine the configuration for the original board, assuming you are basing your project on an example from the Nordic nRF5 SDK.

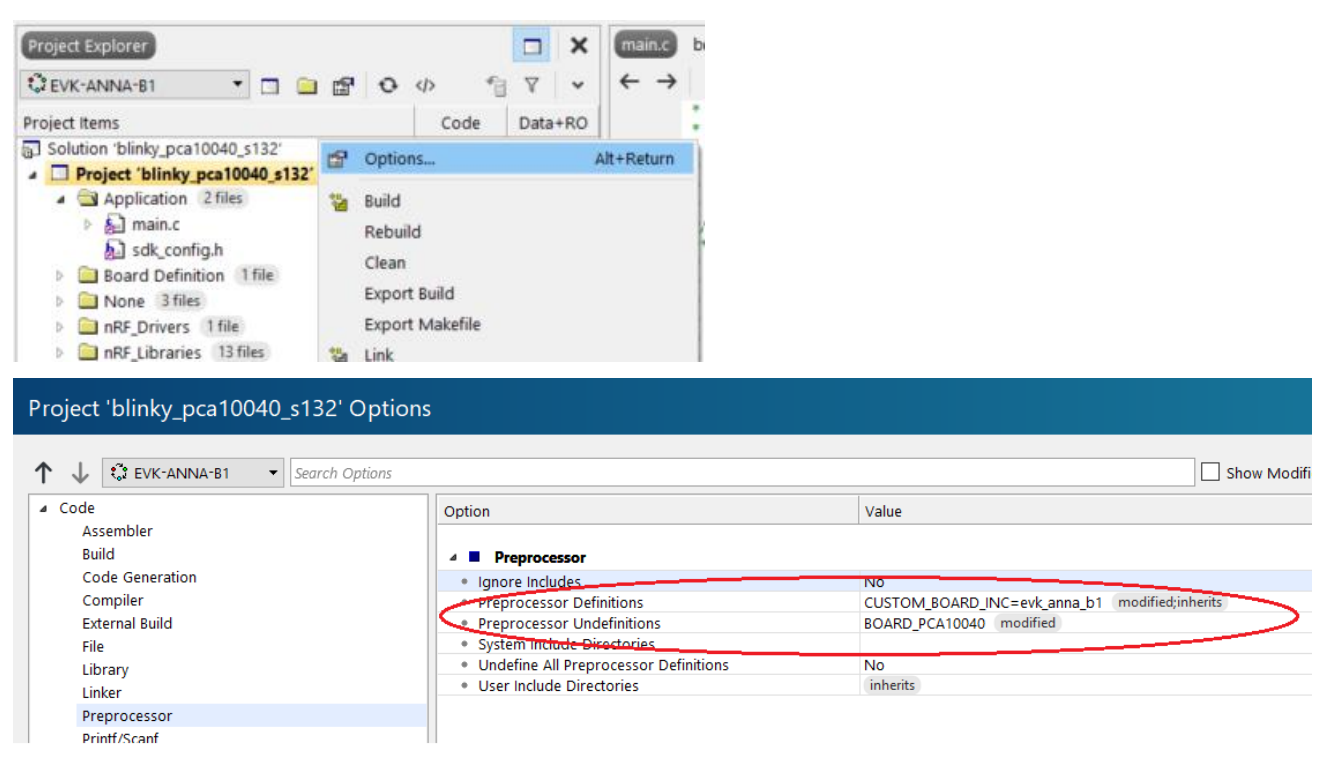

**Figure 6: Setting up board configuration to use evk\_anna\_b1.h board file**

The build for your configuration now uses your custom board file.

#### <span id="page-24-0"></span>**2.3.3 Support – Nordic development forum**

For support related to the Nordic nRF5 SDK or nRF Connect SDK, see the Nordic development zone website at[: https://devzone.nordicsemi.com/.](https://devzone.nordicsemi.com/)

#### <span id="page-24-1"></span>**2.3.4 Arm Mbed OS**

Arm Mbed OS is an open-source embedded operating system designed specifically for the "things" in IoT (Internet of Things). It includes all the features to develop a connected product, including security, connectivity, RTOS, and drivers for sensors and I/O devices. With an RTOS core based on the widely used open-source CMSIS-RTOS RTX, Arm Mbed OS supports deterministic, multithreaded, real time software execution. Arm Mbed OS has native support for building across the Arm Compiler 5, GCC, and IAR compiler toolchains.

**☞** Arm Mbed OS is not supported on later Nordic Semiconductor based modules. For new projects, the Zephyr OS and nRF Connect SDK is in general recommended.

#### $2.3.4.1$ **Getting started with the Arm Mbed OS**

A list of prerequisites for getting started with Arm Mbed OS 5 development on EVK-ANNA-B112 is available a[t https://github.com/ARMmbed/mbed-os-example-ble#getting-started.](https://github.com/ARMmbed/mbed-os-example-ble#getting-started)

Mbed CLI is the name of the Arm Mbed command line tool that enables the full Mbed workflow. You can use the tool to control repository versions, maintain dependencies, update from remotely hosted repositories (GitHub, GitLab, and mbed.org), and invoke Arm Mbed's own build system.

Documentation describing the installation and usage of the Mbed CLI is available at [https://github.com/ARMmbed/mbed-cli#introduction.](https://github.com/ARMmbed/mbed-cli#introduction)

For information about how to create a build target for EVK-ANNA-B112, see [Create a custom target](#page-25-0)  [for Arm Mbed](#page-25-0) .

Bluetooth Low Energy examples from Arm Mbed are available at: [https://github.com/ARMmbed/mbed-os-example-ble.](https://github.com/ARMmbed/mbed-os-example-ble)

#### <span id="page-25-0"></span> $2.3.4.2$ **Create a custom target for Arm Mbed**

#### **Add target**

1. Add a new JSON object to the  $targets.$ json file located in the  $\backslash$ mbed-os $\text{targets}\$  folder.

The following example shows the JSON target object for EVK-ANNA-B112. For a list of the known properties in the Arm Mbed build system, see "Standard properties" in reference [\[5\].](#page-75-12)

**☞** The location of the targets.json is the same as that in Arm Mbed OS release 5.6

```
"UBLOX_EVK_ANNA_B112": {
    "supported form factors": ["ARDUINO"],
     "inherits": ["MCU_NRF52"],
     "macros_add": [
         "BOARD_PCA10040",
         "NRF52_PAN_12",
         "NRF52_PAN_15",
          "NRF52_PAN_58",
          "NRF52_PAN_55",
          "NRF52_PAN_54",
          "NRF52_PAN_31",
        "NRF52_PAN_30",
         "NRF52_PAN_51",
         "NRF52_PAN_36",
         "NRF52_PAN_53",
         "S132",
         "CONFIG_GPIO_AS_PINRESET",
         "BLE_STACK_SUPPORT_REQD",
          "SWI_DISABLE0",
          "NRF52_PAN_20",
          "NRF52_PAN_64",
         "NRF52_PAN_62"
        "NRF52"PAN<sup>63"]</sub>,</sup>
    "device has add": [
        "ANALOGIN",
         "I2C", 
         "I2C_ASYNCH",
         "INTERRUPTIN",
          "LOWPOWERTIMER",
          "PORTIN",
          "PORTINOUT",
          "PORTOUT", 
          "PWMOUT",
          "RTC",
          "SERIAL",
          "SERIAL_ASYNCH",
          "SLEEP",
          "SPI",
         "SPI_ASYNCH",
          "SPISLAVE",
          "FLASH"],
    "release versions": ["2", "5"],
    "device name": "nRF52832 xxAA"
```
#### **Pin mapping**

2. Create a folder with the same name as the JSON object added (above) previously. The folder should be located at \mbed-os\targets\TARGET\_NORDIC\TARGET\_NRF5\TARGET\_MCU\_NRF52832\.

For EVK-ANNA-B1, the folder is called TARGET\_UBLOX\_EVK\_ANNA\_B112.

In this new folder, there should be two files, device.h and PinNames.h.

The file device.h contains the #include object.h.

```
#ifndef MBED_DEVICE_H
#define MBED_DEVICE_H
```
#include "objects.h"

#### #endif

PinNames.h should declare and define a couple of enumerations to configure the custom pin mapping. The following example shows the contents of the PinNames.h file for EVK-ANNA-B112.

```
#ifndef MBED_PINNAMES_H
#define MBED_PINNAMES_H
#include "cmsis.h"
#ifdef __cplusplus
extern "C" {
#endif
     typedef enum {
       PIN_INPUT,
        PIN_OUTPUT
     } PinDirection;
#define PORT_SHIFT 3
     typedef enum {
        // nRF52 pin names
       p0 = 0,p1 = 1,
       p2 = 2,
       p3 = 3,
       p4 = 4,
       p5 = 5,
       p6 = 6,
       p7 = 7,
       p8 = 8,p9 = 9,
       p10 = 10,p11 = 11,p12 = 12,
         p13 = 13,
        p14 = 14,
       p15 = 15,
       p16 = 16,
       p17 = 17,
       p18 = 18,
       p19 = 19,
       p20 = 20,
       p21 = 21,
       p22 = 22,
       p23 = 23,
        p24 = 24p25 = 25,
```
 $p26 = 26$ ,  $p27 = 27$  $p28 = 28$ ,  $p29 = 29$ ,  $p30 = 30$ , p31 = 31, NC = (int)0xFFFFFFFF, // Not connected //ANNA -B112 module pin names ANNA B112 IO 13 =  $p14$ ,  $ANNA$  $B112$  $IO$  $14 = p15$ ,  $ANNA$  $B112$  $IO$  $15 = p16$ ,  $ANNA$  $B112$  $IO$  $16 = p18$ ,  $ANNA$  $B112$  $IO$  $17 = p0$ ,  $ANNA$  $B112$  $IO$  $18 = p1$ ,  $ANNA$  $B112$  $IO$  $19 = p3$ ,  $ANNA$  $B112$  $IO$  $20 = p2$ ,  $ANNA$  $B112$  $IO$  $21 = p9$ ,  $ANNA$  $B112$  $IO$  $22 = p10$ , ANNA B112 IO  $23 = p5$ , ANNA B112 IO  $24 = p4$ ,  $ANNA$  $B112$  $IO$  $25 = p31$ ,  $ANNA$  $B112$  $IO$  $26 = p30$ ,  $ANNA$  $B112$  $IO$  $27 = p29$ , ANNA  $B112$  IO 28 = p28,  $ANNA$  $B112$  $IO$  $29 = p27$ , ANNA  $B112$  IO 30 = p25,  $ANNA$  $B112$  $IO$  $31 = p26$ , ANNA\_B112\_IO\_34 = p11, ANNA B112 IO  $35 = p19$ , ANNA B112 IO 36 =  $p22$ ,  $ANNA$  $B112$  $IO$  $37 = p23$ ,  $ANNA$  $B112$  $IO$  $38 = p24$ , ANNA B112 IO  $45 = p20$ , // EVK -ANNA -B112 board  $LED1 = ANNA_B112_IO_29, // Red$ LED2 = ANNA\_B112\_IO\_30, // Green/SW1 LED3 = ANNA B112 IO 31,  $//$  Blue  $LED4 = NC,$  $SW1 = ANNA$  B112 IO 30,  $SW2 = ANNA$  B112 IO 38,  $D0 =$  ANNA B112 IO 20,  $DI = ANNA B112 IO19,$  $D2 = ANNA B112 IO 35,$  $D3 = ANNA B112 IO 34,$  $D4 = ANNA B112 IO 29,$  $D5 =$  ANNA B112 IO 31,  $D6 =$  ANNA B112 IO 22,  $D7 = ANNA B112 IO 21,$  $D8 =$  ANNA B112 IO 13,  $D9 = ANNA B112 IO 38,$ D10 = ANNA\_B112\_IO\_36 ,  $D11 = ANNA B112 IO 37,$  $D12 = ANNA B112 IO 16,$  $D13 = ANNA B112 IO 45,$  $D14 = ANNA B112 IO 14,$  $D15 =$  ANNA B112 IO 15,

```
A0 = ANNA B112 IO 24,
A1 = ANNAB112IO23,
A2 = ANNA B112 IO 28,A3 = ANNA B112 IO 27,A4 = ANNA B112 IO 26,
A5 = ANNA B112 IO 25,
// Nordic SDK pin names
RX PIN NUMBER = p2,
TXPIN NUMBER = p3,
CTS PIN NUMBER = p19,
RTS PIN NUMBER = p11,
I2C SDA0 = p15,
I2C SCL0 = p16,
// Arm Mbed interface pins
USBTX = TX_PIN_NUMBER,
USBRX = RX PIN NUMBER} PinName;
typedef enum {
    PullNone = 0,
    PullDown = 1,
   PullUp = 3,
     PullDefault = PullUp
} PinMode;
#ifdef cplusplus
}
#endif
#endif
```
#### **Build software**

3. In the Arm Mbed CLI, compile software by using the name of the object created in the targets.json file as a parameter to the board flag. For the EVK-ANNA-B112 example, use the build command:

mbed compile –t GCC\_ARM –m UBLOX\_EVK\_ANNA\_B112

#### <span id="page-28-0"></span>**2.3.5 Wirepas Mesh**

ANNA-B112 can also be used together with the Wirepas Mesh software stack. This allows ANNA-B112 to be used in a true, large-scale, mesh environment.

Wirepas Mesh is third party software licensed from Wirepas.

For more information about Wirepas Mesh software, contact your local u-blox support team.

#### <span id="page-28-1"></span>**2.3.6 Saving Bluetooth MAC address and other production data**

ANNA-B112-0XB comes with a Bluetooth MAC address programmed. See also [Reading the Bluetooth](#page-38-0)  [device address.](#page-38-0) This address is used by the customer application – if needed.

ANNA-B112-70B module comes with an empty flash.

The MAC address is programmed in the CUSTOMER[0] and CUSTOMER[1] user information configuration registers of the of the nRF52832 chip. The address can be read and written using either Segger J-Link utilities or the Nordic nrfiprog utility.

```
$ nrfjprog.exe --memrd 0x10001080 --n 8
```
The memory area can be saved and, if the flash is erased, later written back using the savebin and loadbin utilities in the Segger J-link tool suite.

UICR (user information configuration registers) memory also holds the serial number and other information that can be useful to save. If you want to save and restore the whole memory area, you use the commands:

```
$ nrfjprog.exe --readuicr uicr.hex
... 
$ nrfjprog.exe --program uicr.hex
```
**☞** Note that the user information configuration registers hold the boot loader start address, which can confuse the boot process during open CPU development. In this instances, the MAC address must be written separately.

For additional information and instructions on saving and using the public Bluetooth device address, see reference [\[14\].](#page-75-13)

### <span id="page-29-0"></span>**2.4 Flashing ANNA-B112**

It is possible to reflash ANNA-B112 using either the UART or SWD interface whenever a new version of the u-connectXpress software is available. ANNA-B112-70B module variants do not have any software preloaded and must be flashed over SWD.

**⚠** Flashing of u-connectXpress software is normally done over UART. If the flash is erased or any other software is flashed on ANNA-B112**,** the SoftDevice and the u-blox bootloader must be flashed over SWD before the u-connectXpress software can be flashed over UART again. See also [Flashing over the SWD](#page-36-0) interface.

Open CPU software is flashed over the SWD interface.

#### <span id="page-29-1"></span>**2.4.1 Flashing over UART**

To use the UART interface, the module must have a bootloader that supports flashing over UART. The u-connectXpress software includes a bootloader that can flash the u-connectXpress software over UART.

The u-connectXpress software for UART flashing contains two separate binary files and one json file:

- s132 nrf52 x.x.x softdevice.bin contains the SoftDevice.
- ANNA-B112-SWx.x.x.bin contains the application.
- ANNA-B112-Configuration-x.x.x.json contains the bin file name, flash address, size, and crc for the SoftDevice. It also includes the bin file name and the flash address for the application.

The XMODEM protocol is used for flashing. Flow control is not used. The following pins should be made available as either headers or test points to flash the module:

- **UART** (RX, TX)
- **RESET\_N**
- **SWITCH\_1** and **SWITCH\_2**

#### **s-center**

**☞** Flashing of u-connectXpress software requires s-center software version 4.2.0 or later.

To flash the module using s-center:

1. Select **Tools** > **Software Update** as shown in the following screenshot:

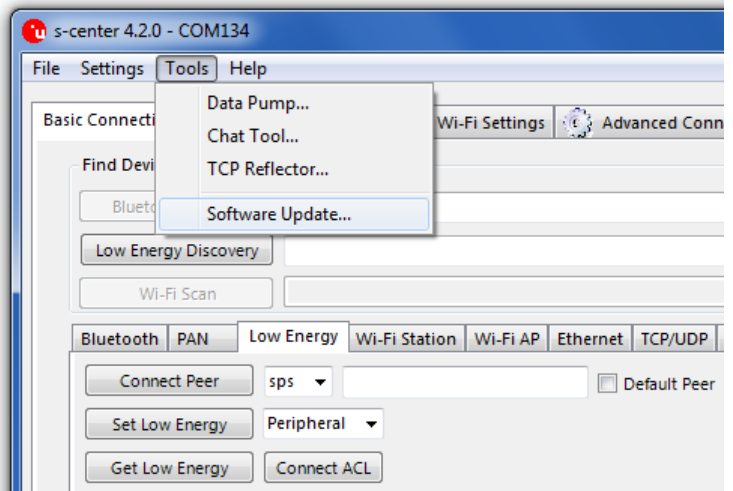

2. Select the json file.

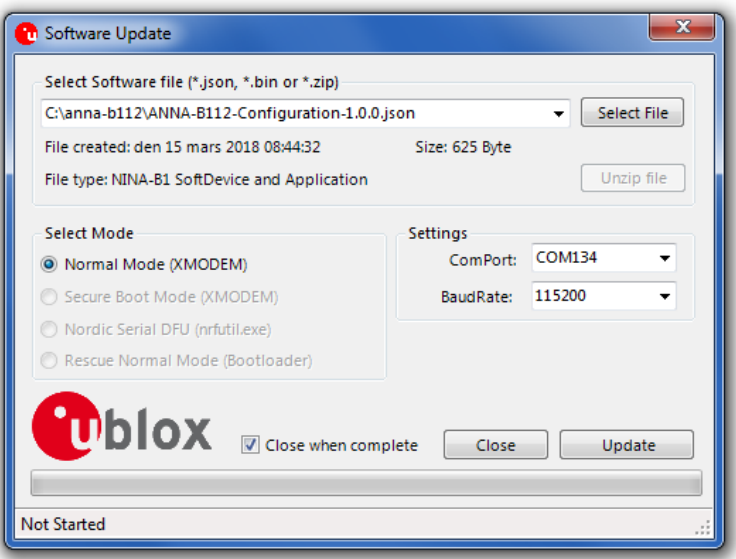

3. Set the correct COM port, ensure that the Normal Mode is selected, and select **Update**. The module reboots into the bootloader and the flashing of the SoftDevice and application starts.

#### **Terminal application**

The bootloader included in the u-connectXpress software supports the XMODEM protocol

#### **Flashing the SoftDevice**

Follow the procedure below to flash the SoftDevice using a terminal application.

1. Connect to the module using Tera Term, and set the serial settings as shown i[n Figure 7.](#page-31-0)

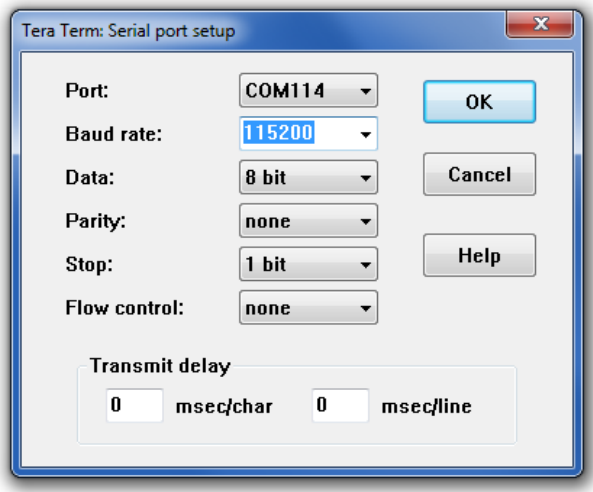

#### <span id="page-31-0"></span>**Figure 7: Screenshot that shows serial settings**

- 2. Start the bootloader mode using either of the following methods:
	- a. AT command  $AT+UFWUPD=1$ , 115200. See also u-connect AT commands manual  $[4]$ .
	- b. Press the SW1 and SW2 buttons during the module reset The bootloader prompt ">" is displayed when the bootloader mode has started.
- **☞** The bootloader times out and resumes the application after 10 seconds.
	- 3. The command  $x$  [SoftDevice address] sets the bootloader in file transfer mode. The address can be found in the json configuration file included in the software package.

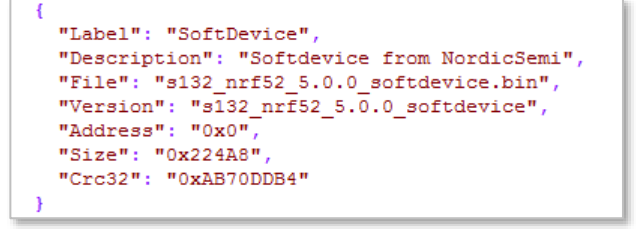

**Figure 8: Example of SoftDevice information from the json configuration file**

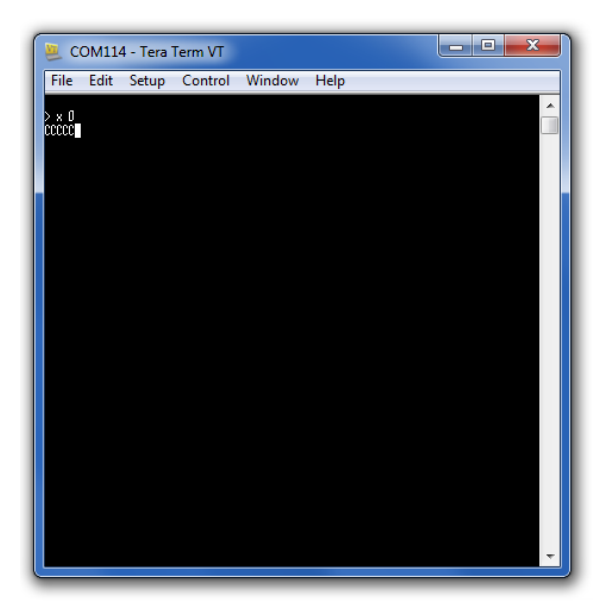

**Figure 9: Screenshot that shows file transfer mode**

<span id="page-32-0"></span>4. When the bootloader displays " $\rm{ccc}$ " (see also [Figure 9\)](#page-32-0), it is ready to receive the SoftDevice bin file. Send the file using the XMODEM protocol.

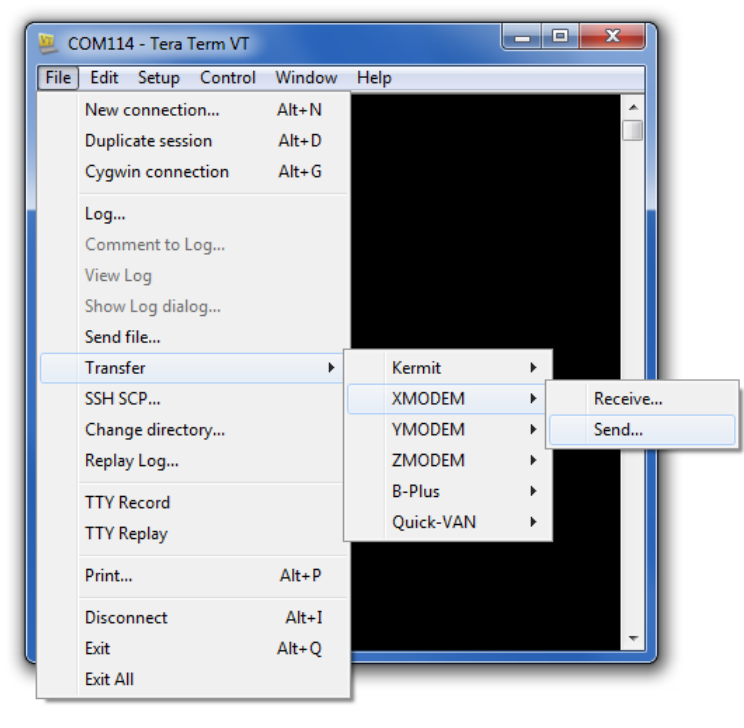

**Figure 10: Screenshot that shows how to send the file using XMODEM protocol**

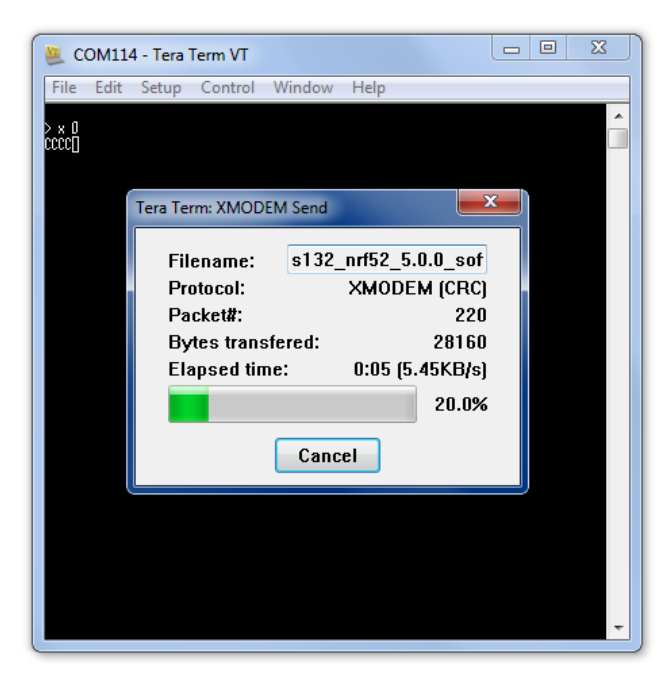

**Figure 11: Screenshot shown during file transfer**

5. An OK response indicates a successful file transfer.

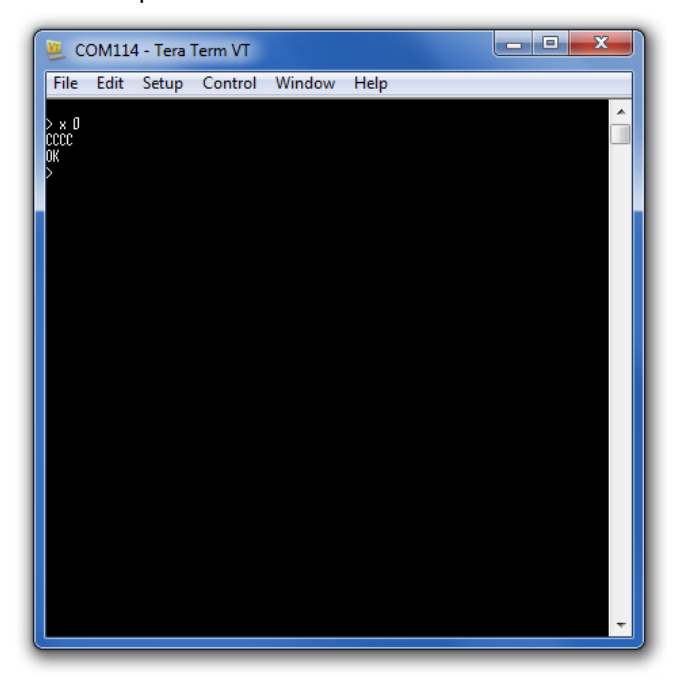

**Figure 12: Screenshot shown on successful file transfer**

6. Verify the transferred file using the command: c SOFTDEVICE [SoftDevice size] [SoftDevice CRC32] The size and crc can be found in the json configuration file, as shown in [Figure 13.](#page-33-0)

```
"Label": "SoftDevice",
"Description": "Softdevice from NordicSemi",
"File": "s132_nrf52_5.0.0_softdevice.bin",
"Version": "s132 nrf52 5.0.0 softdevice",
"Address": "0x0"
"Size": "0x224A8"
"Crc32": "0xAB70DDB4"
```
<span id="page-33-0"></span>**Figure 13: SoftDevice information example from the json configuration file**

7. An OK response indicates a successfully flashed SoftDevice.

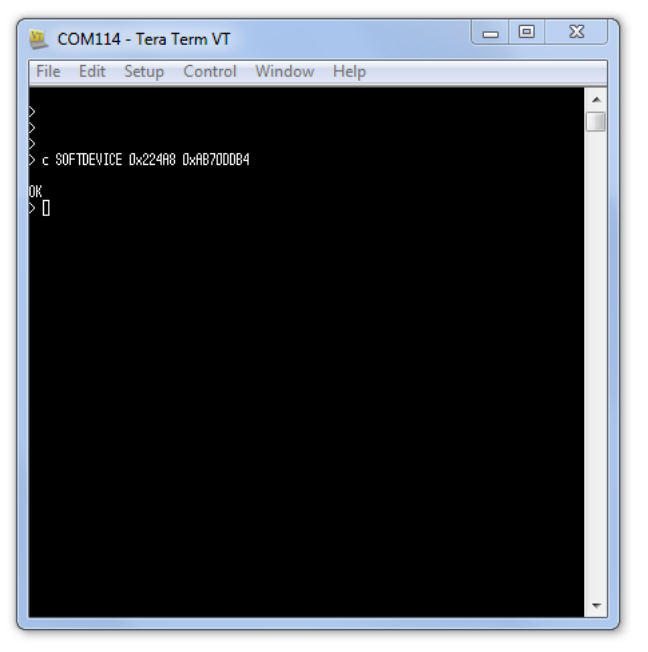

**Figure 14: Screenshot shown on successful verification of the transferred file**

#### **Flashing the application software**

1. Use command x [Application address] to set the bootloader in file transfer mode. The application address can be found in the json configuration file.

```
"Label": "ConnectivitySoftware",
  "Description": "ANNA-B112 Firmware",
  "File": "ANNA-B112-FW1.0.0-001.bin",
  "Version": "ANNA-B112-FW1.0.0-001",
  "Address": "0x23000"
\mathcal{H}
```
<span id="page-34-0"></span>**Figure 15: Example of application information from the json configuration file**

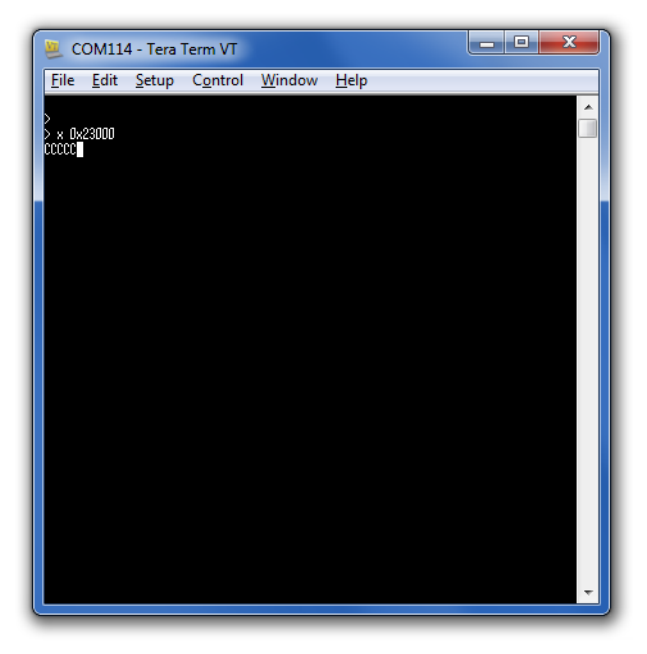

**Figure 16: Screenshot shown on file transfer mode**

When the bootloader displays ccc, as shown in [Figure 16,](#page-34-0) it is ready to receive the application bin file.

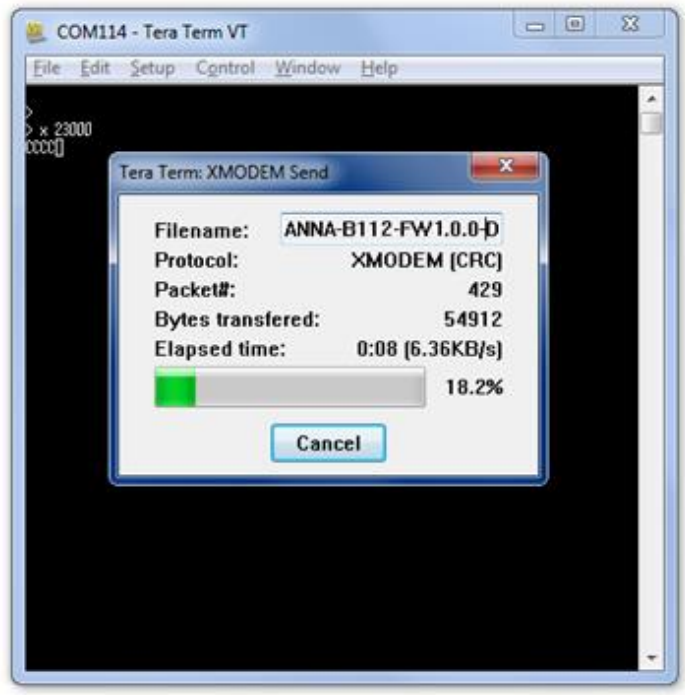

**Figure 17: Screenshot shown during file transfer**

2. Send the file using the XMODEM protocol, as shown in [Figure 18](#page-35-0) .

<span id="page-35-0"></span>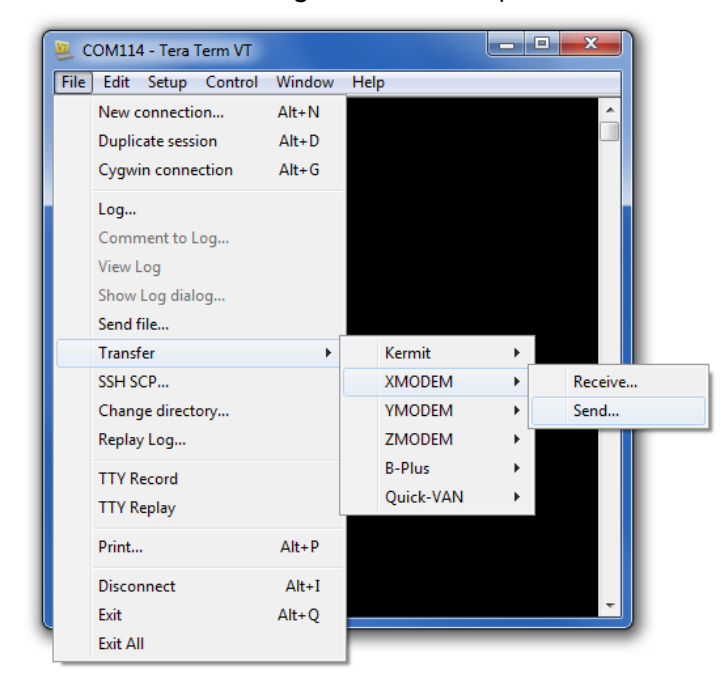

**Figure 18: Screenshot showing how to send the file using XMODEM protocol**
3. An OK response indicates a successful file transfer. The application software does not require verification of the size and CRC.

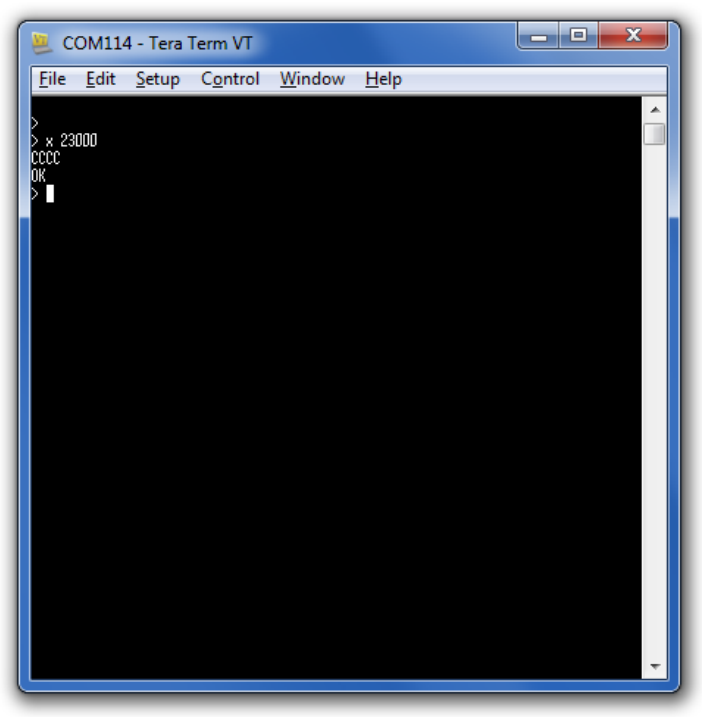

**Figure 19: Screenshot shown on successful file transfer**

4. Power cycle the module to start the u-connectXpress software.

#### **2.4.2 Flashing over the SWD interface**

For SWD (Serial Wire Debug) flashing, an external debugger must be connected to the SWD interface of the ANNA-B112 module. Then, use an external tool such as J-flash or the nRF Connect Programmer from Nordic Semiconductor to flash the module.

- The external debugger SEGGER J-Link BASE is verified to work with ANNA-B112.
- **☞** The EVK-ANNA-B112 evaluation kit incorporates an on-board debugger and can therefore be flashed without any external debugger.

#### <span id="page-36-0"></span> $2.4.2.1$ **Flashing the software**

**A** If the UICR region is erased when flashing the software using the SWD interface, the Bluetooth device address is also erased. In these instances, the Bluetooth device address must be manually rewritten to the module after flashing. Ensure that you make a note of your Bluetooth device address before continuing with the flashing procedure. See also [Reading the Bluetooth device](#page-38-0)  [address.](#page-38-0)

1. In the nRF Connect Programmer, drag and drop the hex files you want to program into the GUI:

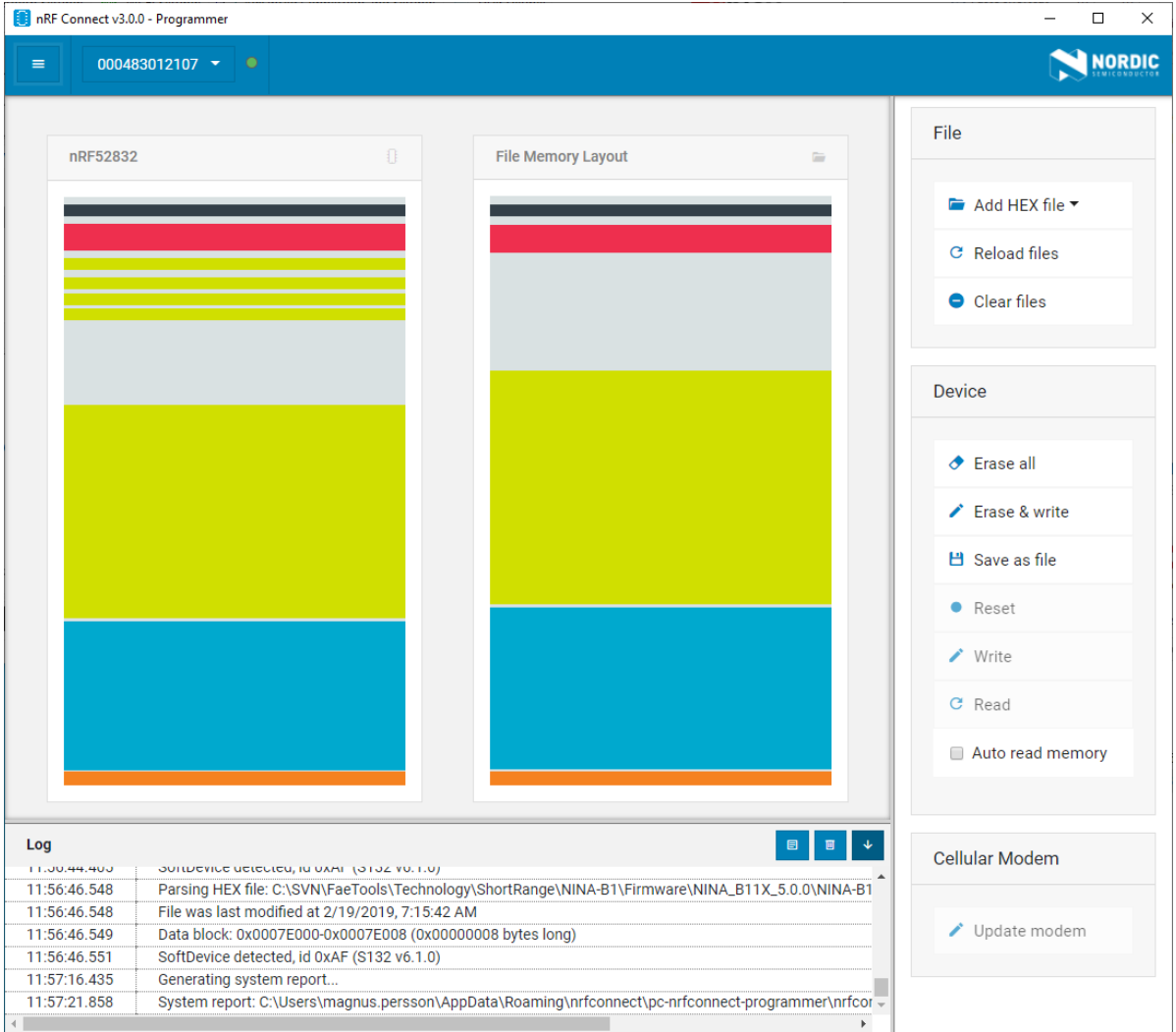

- 2. To reflash the u-connectXpress software, flash the following files:
	- SoftDevice
	- Bootloader if applicable
	- Application
	- u-connectXpress software validation file if applicable
- 3. Go to the ANNA-B112 product page [\[28\],](#page-75-0) where the following .hex files are available for u-connectXpress firmware updates:
	- SoftDevice: s132\_nrf52\_xxx.hex
	- Bootloader: ANNA-B112 BOOT xxx.hex
	- Application: ANNA-B112\_SW\_xxx.hex
	- u-connectXpress software validation file: valid\_s132\_nrf52\_xxx\_softdevice.hex
- **☞** When developing and flashing open CPU applications, choose **Erase all** to remove the u-connectXpress software and associated parameters before flashing the custom application. Alternatively use the ANNA-B112-70B module version.
- **A** When the new u-connectXpress software has been flashed, remember to restore the Bluetooth device address if necessary. See also [Restoring the Bluetooth device address.](#page-38-1)

#### <span id="page-38-0"></span> $2.4.2.2$ **Reading the Bluetooth device address**

Flashing the software can erase the Bluetooth device address, which must then be manually rewritten to the module after flashing. Make a note of your Bluetooth device address before continuing with the flashing procedure.

The Bluetooth device address of your module can be accessed in either of the two ways described in the following subsections:

#### **2.4.2.2.1 AT command**

If your product device is operational and running u-connectXpress software, execute the following command to read the Bluetooth device address. The command response, including the device address, is shown here in **bold**:

```
\lambda T<sub>+U</sub>M<sub>T</sub> \lambda -1
+UMLA: D4CA6EB00613
OK
```
#### **nrfjprog command line utility**

You can also read the MAC address stored in the flash memory. To read or restore this address use the nrfjprog utility, as described i[n Saving Bluetooth MAC address and other production data.](#page-28-0)

#### <span id="page-38-1"></span> $2.4.2.3$ **Restoring the Bluetooth device address**

When the new u-connectXpress software has been flashed to the module, it is important to restore the Bluetooth device address.

- 1. To enable writing of the Bluetooth device address, execute the following command and wait for the startup event.
	- AT+UPROD=1 OK +STARTUP
- 2. To write your Bluetooth device address to the flash memory of the device and reset the device, execute the following commands. Replace the Bluetooth device address shown in **bold** with your own.

```
AT+UPRODPW=1,D4CA6EB00613
OK 
AT+CPWROFF 
OK 
+STARTUP
```
3. Verify that you have successfully written your Bluetooth Device address to the device using the following command:

```
AT+UMLA=1 
+UMLA: D4CA6EB00613
OK
```
**⚠** The Bluetooth device address is stored permanently. If you make a mistake, the only way to rewrite the Bluetooth device address is to repeat the procedure described i[n Flashing the software.](#page-36-0) Failure to restore the Bluetooth device address can cause some malfunctions in the software.

# **3 Design-in**

### **3.1 Overview**

For an optimal integration of ANNA-B112 in the final application board, it is advisable to follow the design guidelines stated in this section. Every application circuit must be properly designed to guarantee the correct functionality of the related interface; however, a number of points require a high level of attention during the design of the application device.

The following list provides important points sorted by rank of importance in the application design, starting from the highest relevance:

- 1. Module antenna connection:
- 2. Antenna circuit affects the RF compliance of the device integrating ANNA-B112 module with applicable certification schemes. For schematic and layout design recommendations, see [Antenna interface.](#page-39-0)
- 3. Module supply: **VCC**, and **GND** pins.
- 4. The supply circuit affects the performance of the device integrating ANNA-B112 module. For schematic and layout design recommendations, see [Supply interfaces.](#page-44-0)
- 5. Analog signals: GPIO
- 6. Analog signals are sensitive to noise and should be routed away from high frequency signals.
- 7. High speed interfaces: **UART, SPI** and **SWD** pins.
- 8. High speed interfaces can be a source of radiated noise and can affect compliance with regulatory standards for radiated emissions. For schematic and layout design recommendations, see [Asynchronous serial interface \(UART\) design.](#page-45-0)
- 9. System functions: **RESET\_N**, **I2C**, **GPIO** and other System input and output pins.
- 10. Accurate design is required to guarantee that the voltage level is well defined during module boot. 11. Other pins: Accurate design is required to guarantee proper functionality.

### <span id="page-39-0"></span>**3.2 Antenna interface**

As the unit cannot be mounted arbitrary, the placement should be chosen with consideration so that it does not interfere with radio communication. The ANNA-B112 using the internal antenna cannot be mounted in a metal enclosure. No metal casing or plastics using metal flakes should be used. Avoid metallic based paint or lacquer as well. Using the ANNA-B112 with external antenna offers more freedom as the antenna can be mounted further away from the module.

**⚠** According to FCC regulations, the transmission line from the module's antenna pin to the antenna or antenna connector on the host PCB is considered part of the approved antenna design. Therefore, module integrators must either follow exactly one of the antenna reference design used in the module's FCC type approval or certify their own designs.

#### **3.2.1 ANNA-B112 internal antenna design**

**⚠** If a metal enclosure is required, ANNA-B112 an antenna pin with external antenna has to be used.

It is advisable to place the ANNA-B112 module so that the internal antenna is in the corner of the host PCB. The next best option is to position the antenna along one side of the host PCB ground plane. It is beneficial to have a large ground plane on the host PCB and have a good grounding for the ANNA-B112 module. Detailed description of the antenna trace and requirements can be found in Appendix [B.](#page-68-0)

#### $3.2.1.1$ **Board size considerations**

For a large PCB, (such as a board where the length and width are larger than one wavelength (61.5 mm), the shape and size of the ground plane is not critical.

For smaller PCBs where the length and the width are below one wavelength (61.5 mm), the size and shape of the ground plane is an important factor. See examples in appendix [B.4.](#page-72-0)

#### **Antenna trace design**

The two versions of the trace design for using the internal antenna are described in appendi[x B.](#page-68-0)

#### **3.2.2 ANNA-B112 external antenna design**

#### **Antenna trace design**

The certified trace design to a U.FL connector is described in appendi[x B.](#page-68-0)

#### **3.2.3 General antenna design guidelines**

Designers must take care of the antennas from all perspective at the beginning of the design phase when the physical dimensions of the application board are under analysis/decision as the RF compliance of the device integrating ANNA-B112 module with all the applicable required certification schemes heavily depends on the radiating performance of the antennas. The designer is encouraged to consider one of the u-blox suggested antenna part numbers and follow the layout requirements.

- External antennas such as linear monopole.
- External antennas basically do not imply physical restriction to the design of the PCB where the module is mounted.
- The radiation performance mainly depends on the antennas. It is required to select antennas with optimal radiating performance in the operating bands.
- RF cables should be carefully selected with minimum insertion losses. Additional insertion loss will be introduced by low quality or long cable. Large insertion loss reduces radiation performance.
- A high quality 50  $\Omega$  coaxial connector provides proper PCB-to-RF-cable transition.
- Integrated antennas such as patch-like antennas:
- Internal integrated antennas imply physical restriction to the PCB design:

Integrated antenna excites RF currents on its counterpoise, typically the PCB ground plane of the device that becomes part of the antenna. The ground plane size can be reduced down to the size of the module itself and still generate good radiated power. However, the antenna radiated power tends to fluctuate the smaller ground plane, especially below about 1.2 PCB wavelength. Care must be taken to find an optimum by measuring radiated power or range. See the examples provided in Appendix [B.4.](#page-72-0)

The RF isolation between antennas in the system must be as high as possible and the correlation between the 3D radiation patterns of the two antennas has to be as low as possible. In general, an RF separation of at least a quarter wavelength between the two antennas is required to achieve a maximum isolation and low pattern correlation; increased separation should be considered, if possible, to maximize the performance and fulfil the requirements in [Table 13.](#page-41-0)

As numerical example, the physical restriction to the PCB design can be considered, where: Frequency = 2.4 GHz  $\rightarrow$  Wavelength = 12.5 cm  $\rightarrow$  Quarter wavelength = 3.125 cm

• Radiation performance depends on the whole product and antenna system design, including product mechanical design and usage. Antennas should be selected with optimal radiating performance in the operating bands according to the mechanical specifications of the PCB and the whole product.

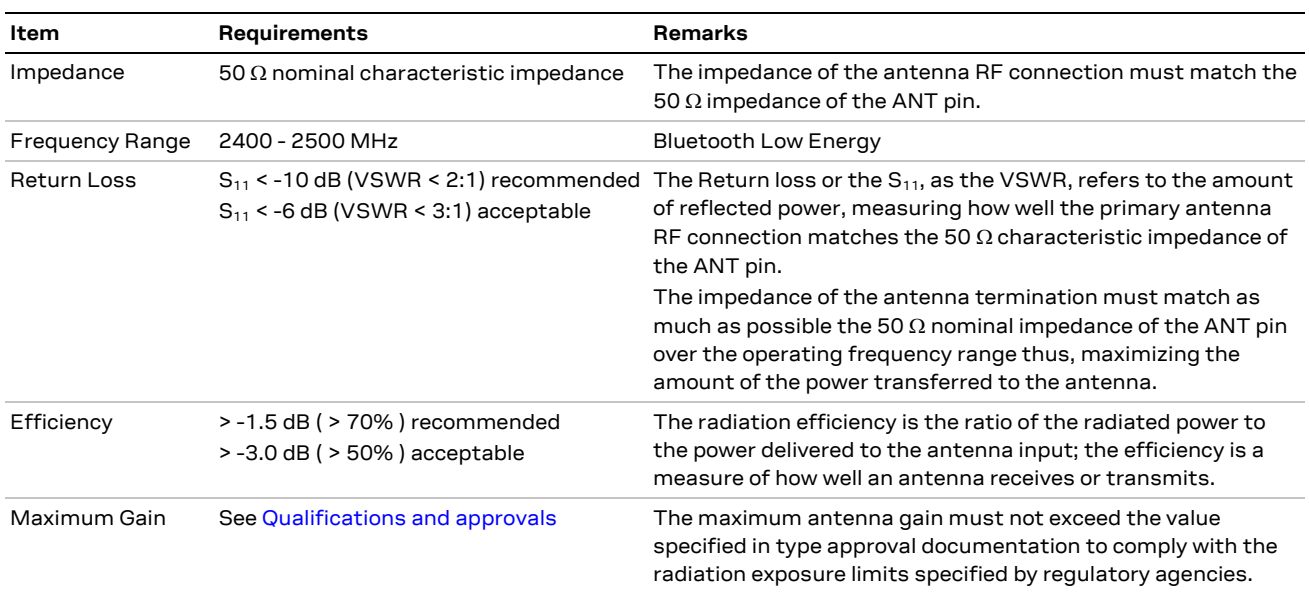

#### [Table 13](#page-41-0) summarizes the requirements for the antenna RF interface.

#### <span id="page-41-0"></span>**Table 13: Summary of antenna interface requirements for ANNA-B112**

In both the cases, while selecting external or internal antennas, the following recommendations should be observed:

- Select antennas that provide optimal return loss (or VSWR) figure over all the operating frequencies.
- Select antennas that provide optimal efficiency figure over all the operating frequencies.
- Select antennas that provide appropriate gain figure (that is, combined antenna directivity and efficiency figure) so that the electromagnetic field radiation intensity does not exceed the regulatory limits specified in some countries (for example, by FCC in the United States).

#### $3.2.3.1$ **RF transmission line design**

RF transmission lines, such as the ones from the antenna output up to the related antenna connector or up to the related internal antenna pad, must be designed so that the characteristic impedance is as close as possible to 50  $\Omega$ .

[Figure 20](#page-42-0) shows the design options for implementing a transmission line, namely:

- Microstrip track separated with dielectric material and coupled to a single ground plane.
- Coplanar microstrip track separated with dielectric material and coupled to both the ground plane and side conductor.
- Stripline track separated by dielectric material and sandwiched between two parallel ground planes.

The parameters shown in the cross-sectional area of each trace design include:

- Width (W) shows the width of the copper layer on the top layer
- Distance (S) shows the distance between the top copper layer and the two adjacent GND planes.
- Dielectric substrate thickness (H) shows the distance between the GND reference on the bottom plane and the copper layer on the top layer.
- Thickness of the copper layer (T) can also be represented by "Base Copper Weight", which is commonly used as the parameter for PCB stack-up.
- Dielectric constant  $(\epsilon_{\rm r})$  defines the ratio between the electric permeability of the material against the electric permeability of free space

**☞** The width of a 50 Ω microstrip depends on "εr" and "H", which must be calculated for each PCB layer stack-up.

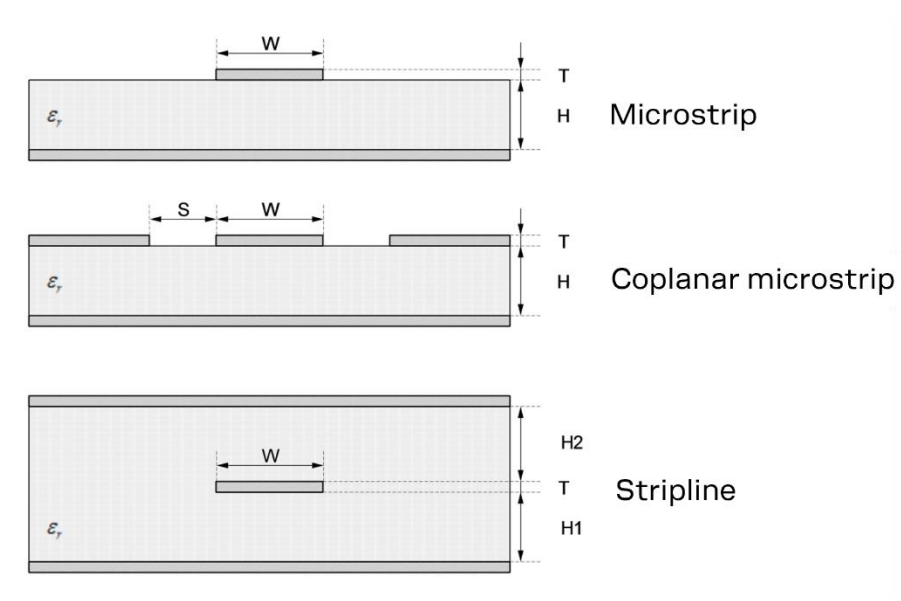

#### <span id="page-42-0"></span>**Figure 20: Transmission line trace design**

To properly design a 50  $\Omega$  transmission line, the following points should be considered:

- The designer should provide enough clearance from surrounding traces and ground in the same layer; in general, a trace to ground clearance of at least two times the trace width should be considered. The transmission line should be 'guarded' by ground plane area on each side.
- The characteristic impedance can be calculated as first iteration using tools provided by the layout software. It is advisable to ask the PCB manufacturer to provide the final values that are usually calculated using dedicated software and available stack-ups from production. It could also be possible to request an impedance coupon on panel's side to measure the real impedance of the traces.
- FR-4 dielectric material has high losses at high frequencies but can be considered in RF designs provided that the RF trace length is minimized to reduce dielectric losses.
- If traces longer than few centimeters are needed, a coaxial cable and connector are recommended to reduce losses.
- Stack-up should allow for wide 50  $\Omega$  traces and at least 200  $\mu$ m trace width is recommended to assure good impedance control over the PCB manufacturing process.
- FR-4 material exhibits poor thickness stability and thus less control of impedance over the trace length. Contact the PCB manufacturer for specific tolerance of controlled impedance traces.
- The transmission lines' width and spacing to GND must be uniform and routed as smoothly as possible: route RF lines in 45 ° angle or in arcs.
- Add GND stitching vias around transmission lines.
- Ensure solid metal connection of the adjacent metal layer on the PCB stack-up to main ground layer, providing enough vias on the adjacent metal layer.
- Route RF transmission lines far from any noise source (such as switching supplies and digital lines) and any sensitive circuit to avoid crosstalk between RF traces and Hi-impedance or analog signals.
- Avoid stubs on the transmission lines; any component on the transmission line should be placed with the connected pad over the trace. Also avoid any unnecessary component on RF traces.

#### $3.2.3.2$ **RF connector design**

If an external antenna is required, the designer should consider using a proper RF connector. It is the responsibility of the designer to verify the compatibility between plugs and receptacles used in the design.

[Table 14](#page-43-0) suggests some RF connector plugs that can be used by the designers to connect RF coaxial cables based on the declaration of the respective manufacturers. The Hirose U.FL-R-SMT RF receptacles (or similar parts) require a suitable mated RF plug from the same connector series. Due to wide usage of this connector, several manufacturers offer compatible equivalents.

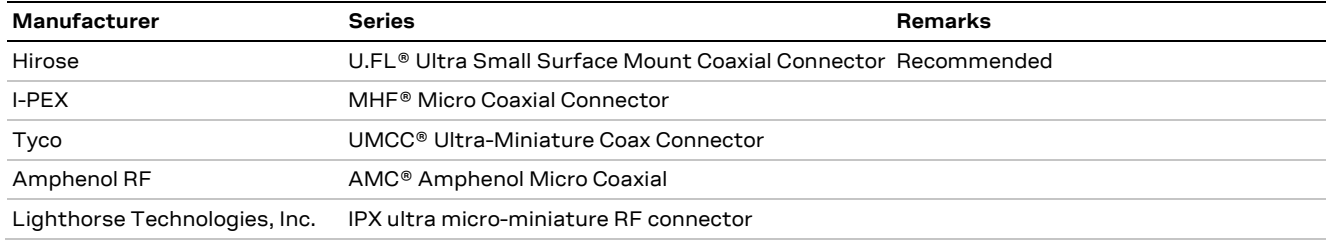

#### <span id="page-43-0"></span>**Table 14: U.FL compatible plug connector**

Typically, the RF plug is available as a cable assembly. Different types of cable assembly are available; the user should select the cable assembly best suited to the application. The key characteristics are:

- RF plug type: select U.FL or equivalent
- Nominal impedance: 50  $\Omega$
- Cable thickness: Typically, 0.8 mm to 1.37 mm. Select thicker cables to minimize insertion loss.
- Cable length: Standard length is typically 100 mm or 200 mm; custom lengths may be available on request. Select shorter cables to minimize insertion loss.
- RF connector on the other side of the cable: for example another U.FL (for board-to-board connection) or SMA (for panel mounting)

Consider that SMT connectors are typically rated for a limited number of insertion cycles. In addition, the RF coaxial cable may be relatively fragile compared to other types of cables. To increase application ruggedness, connect U.FL connector to a more robust connector such as SMA fixed on panel.

**☞** A de-facto standard for SMA connectors implies the usage of reverse polarity connectors (RP-SMA) on Wi-Fi and Bluetooth end products to increase the difficulty for the end user to replace the antenna with higher gain versions and exceed regulatory limits.

The following recommendations apply for proper layout of the connector:

- Strictly follow the connector manufacturer's recommended layout:
- SMA Pin-Through-Hole connectors require GND keep-out (that is, clearance, a void area) on all the layers around the central pin up to annular pads of the four GND posts.
- UFL surface mounted connectors require no conductive traces (that is, clearance, a void area) in the area below the connector between the GND land pads.
- If the connector's RF pad size is wider than the microstrip, remove the GND layer beneath the RF connector to minimize the stray capacitance thus keeping the RF line 50  $\Omega$ . For example, the active pad of the UF.L connector must have a GND keep-out (that is, clearance, a void area) at least on the first inner layer to reduce parasitic capacitance to ground.

#### $3,2,3,3$ **Integrated antenna design**

If integrated antennas are used, the transmission line is terminated by the integrated antennas themselves. The following guidelines should be followed:

- The antenna design process should begin at the start of the whole product design process. Selfmade PCBs and antenna assembly are useful in estimating overall efficiency and radiation path of the intended design.
- Use antennas designed by an antenna manufacturer providing the best possible return loss (or VSWR).
- Provide a ground plane large enough according to the related integrated antenna requirements. The ground plane of the application PCB may be reduced down to a minimum size that must be similar to one quarter of wavelength of the minimum frequency that has to be radiated, however overall antenna efficiency may benefit from larger ground planes. Proper placement of the antenna and its surroundings is also critical for antenna performance. Avoid placing the antenna close to conductive or RF-absorbing parts such as metal objects, ferrite sheets and so on as they may absorb part of the radiated power or shift the resonant

frequency of the antenna or affect the antenna radiation pattern.

- It is highly recommended to strictly follow the detailed and specific guidelines provided by the antenna manufacturer regarding correct installation and deployment of the antenna system, including PCB layout and matching circuitry.
- Further to the custom PCB and product restrictions, antennas may require tuning/matching to comply with all the applicable required certification schemes. It is recommended to consult the antenna manufacturer for the design-in guidelines and plan the validation activities on the final prototypes like tuning/matching and performance measures. See also [Table 13.](#page-41-0)
- RF section may be affected by noise sources like hi-speed digital buses. Avoid placing the antenna close to buses such as DDR or consider taking specific countermeasures like metal shields or ferrite sheets to reduce the interference.
- **⚠** Take care of interaction between co-located RF systems like LTE sidebands on 2.4 GHz band. Transmitted power may interact or disturb the performance of ANNA-B112 module.

## <span id="page-44-0"></span>**3.3 Supply interfaces**

### **3.3.1 Module supply design**

Good connection of the module's VCC pin with DC supply source is required for correct RF performance. The guidelines are summarized below:

- The VCC connection must be as wide and short as possible.
- The VCC connection must be routed through a PCB area separated from sensitive analog signals and sensitive functional units. It is a good practice to interpose at least one layer of PCB ground between VCC track and other signal routing.

There is no strict requirement of adding bypass capacitance to the supply net close to the module. But depending on the layout of the supply net and other consumers on the same net, bypass capacitors might still be beneficial. Though the GND pins are internally connected, connect all the available pins to solid ground on the application board, as a good (low impedance) connection to an external ground can minimize power loss and improve RF and thermal performance.

## **3.4 Data communication interfaces**

### <span id="page-45-0"></span>**3.4.1 Asynchronous serial interface (UART) design**

The layout of the UART bus should be done so that noise injection and cross talk are avoided.

It is recommended to use the hardware flow control with RTS/CTS to prevent temporary UART buffer overrun.

- If CTS is 1, then the Host/Host Controller is allowed to send.
- If CTS is 0, then the Host/Host Controller is not allowed to send.

### **3.4.2 Serial peripheral interface (SPI)**

The layout of the SPI bus should be done so that noise injection and cross talk are avoided.

### **3.4.3 I2C interface**

The layout of the I2C bus should be done so that noise injection and cross talk are avoided.

## **3.5 NFC interface**

**A** Ensure that the NFC pins are configured correctly. Connecting an NFC antenna to the pins configured as GPIO will damage the module.

The NFC antenna coil must be connected differentially between NFC1 and NFC2 pins of the device.

Two external capacitors should be used to tune the resonance of the antenna circuit to 13.56 MHz.

The required tuning capacitor value is given by the below equations: An antenna inductance of Lant = 2 μH will give tuning capacitors in the range of 130 pF on each pin. For good performance, match the total capacitance on NFC1 and NFC2.

ANNA-B112 modules have been tested with a 3x3 cm PCB trace antenna, so it is recommended to keep an antenna design close to these measurements. You can still use a smaller or larger antenna as long as it is tuned to resonate at 13.56 MHz.

To comply with European regulatory demands, the NFC antenna must be placed in such a way that the space between the ANNA-B112 module and the remote NFC transmitter is always within 3 meters during transmission.

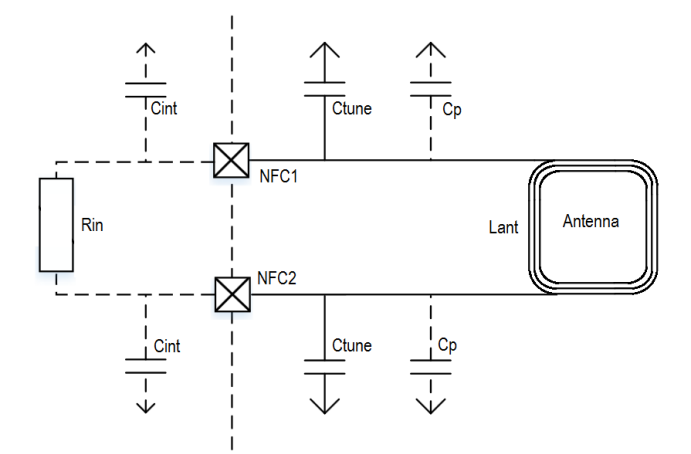

**Figure 21: NFC antenna design**

$$
C'_{tune} = \frac{1}{(2\pi \times 13.56 \, MHz)^2 L_{ant}} \text{ were } C'_{tune} = \frac{1}{2} \times (C_p + C_{int} + C_{tune})
$$

$$
C_{tune} = \frac{2}{(2\pi \times 13.56 \, MHz)^2 L_{ant}} - C_p - C_{int}
$$

### **3.5.1 Battery protection**

If the antenna is exposed to a strong NFC field, current may flow in the opposite direction on the supply due to parasitic diodes and ESD structures.

If the battery used does not tolerate return current, a series diode must be placed between the battery and the device in order to protect the battery.

## **3.6 General High Speed layout guidelines**

These general design guidelines are considered as best practices and are valid for any bus present in the ANNA-B112 module; the designer should prioritize the layout of higher speed busses. Low frequency signals are generally not critical for layout.

**⚠** One exception is represented by High Impedance traces (such as signals driven by weak pull resistors) that may be affected by crosstalk. For those traces, a supplementary isolation of 4w from other busses is recommended.

### **3.6.1 General considerations for schematic design and PCB floor-planning**

- Verify which signal bus requires termination and add series resistor terminations to the schematics.
- Carefully consider the placement of the module with respect to antenna position and host processor.
- Verify with PCB manufacturer allowable stack-ups and controlled impedance dimensioning.
- Verify that the power supply design and power sequence are compliant with ANNA-B112 module specification. See [Supply interfaces.](#page-7-0)

#### **3.6.2 Module placement**

- Accessory parts like bypass capacitors should be placed as close as possible to the module to improve filtering capability, prioritizing the placement of the smallest size capacitor close to module pads.
- **⚠** Take care not to place components close to the antenna area. Designers should carefully follow the recommendations from the manufacturer when deciding the distance between the antenna and other parts of the system. Designers should also maximize the distance of the antenna to high-frequency busses like DDRs and other related components or consider an optional metal shield to reduce interferences that could otherwise be picked up by the antenna and subsequently reduce module sensitivity.
	- An optimized module placement allows for better RF performance. The design aspects to consider when deciding where the module is best placed are described in [Antenna interface.](#page-39-0)

### **3.6.3 Layout and manufacturing**

- Avoid stubs on high-speed signals. Even through-hole vias may have an impact on signal quality.
- Verify the recommended maximum signal skew for differential pairs and length matching of buses.
- Minimize the routing length; longer traces will degrade signal performance. Ensure that maximum allowable length for high-speed busses is not exceeded.
- Ensure that you track your impedance matched traces. Consult with your PCB manufacturer early in the project for proper stack-up definition.
- RF and digital sections should be clearly separated on the board.
- Ground splitting is not allowed below the module.
- Minimize bus length to reduce potential EMI issues from digital busses.
- All traces (including low speed or DC traces) must couple with a reference plane (GND or power); Hi-speed busses should be referenced to the ground plane. In this case, if the designer needs to change the ground reference, an adequate number of GND vias must be added in the area of transition to provide a low impedance path between the two GND layers for the return current.
- Hi-Speed busses are not allowed to change reference plane. If a reference plane change is unavoidable, some capacitors should be added in the area to provide a low impedance return path through the different reference planes.
- Trace routing should keep a distance greater than 3w from the ground plane routing edge.
- Power planes should keep a distance from the PCB edge sufficient to route a ground ring around the PCB, the ground ring must then be connected to other layers through vias.

## **3.7 Module footprint and paste mask**

The mechanical outline of the ANNA-B112 series module can be found in the ANNA-B112 series data sheet [\[2\].](#page-75-1) The Proposed land pattern layout reflects the pads' layout of the module.

The Non Solder Mask Defined (NSMD) pad type is recommended over the Solder Mask Defined (SMD), which implements the solder mask opening 50 μm larger per side than the corresponding copper pad.

The suggested paste mask layout for the ANNA-B1 should follow the copper mask layout, as described in ANNA-B1 series data sheet [2].

**⚠** These are recommendations only and not specifications. The exact mask geometries, distances, and stencil thicknesses must be adapted to the specific production processes of the customer.

## **3.8 Thermal guidelines**

ANNA-B112 has been successfully tested in -40 °C to +85 °C. The ANNA-B112 module is a low power device and will generate only a small amount of heat during operation. A good grounding should still be observed for temperature relief during high ambient temperature.

## **3.9 ESD guidelines**

The immunity of devices integrating ANNA-B112 module to Electro-Static Discharge (ESD) is part of the Electro-Magnetic Compatibility (EMC) conformity, which is required for products bearing the CE marking, compliant with the R&TTE Directive (99/5/EC), the EMC Directive (89/336/EEC) and the Low Voltage Directive (73/23/EEC) issued by the Commission of the European Community.

Compliance with these directives implies conformity to the following European Norms for device ESD immunity: ESD testing standard CENELEC EN 61000-4-2 and the radio equipment standards ETSI EN 301 489-1, ETSI EN 301 489-7, ETSI EN 301 489-24, the requirements of which are summarized in [Table 15.](#page-48-0)

The ESD immunity test is performed at the enclosure port, defined by ETSI EN 301 489-1 as the physical boundary through which the electromagnetic field radiates. If the device implements an integral antenna, the enclosure port is seen as all insulating and conductive surfaces housing the device. If the device implements a removable antenna, the antenna port can be separated from the enclosure port. The antenna port includes the antenna element and its interconnecting cable surfaces.

The applicability of ESD immunity test to the whole device depends on the device classification as defined by ETSI EN 301 489-1. Applicability of ESD immunity test to the related device ports or the related interconnecting cables to auxiliary equipment, depends on device accessible interfaces and manufacturer requirements, as defined by ETSI EN 301 489-1.

Contact discharges are performed at conductive surfaces, while air discharges are performed at insulating surfaces. Indirect contact discharges are performed on the measurement setup horizontal and vertical coupling planes as defined in CENELEC EN 61000-4-2.

**☞** For the definition of integral antenna, removable antenna, antenna port, device classification, see ETSI EN 301 489-1. For the contact and air discharges definitions, see CENELEC EN 61000-4-2.

The Electro-Magnetic Compatibility ESD immunity requirements, as defined by CENELEC EN 61000- 4-2, ETSI EN 301 489-1, ETSI EN 301 489-7, ETSI EN 301 489-24, are described in [Table 15.](#page-48-0)

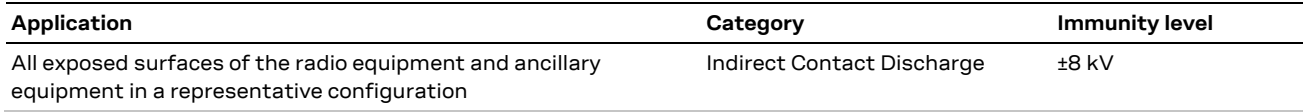

<span id="page-48-0"></span>**Table 15: Electro-Magnetic Compatibility ESD immunity requirements**

ANNA-B112 is manufactured with consideration to specific standards that minimize the occurrence of ESD events. The highly automated process complies with IEC61340-5-1 (STM5.2-1999 Class M1 devices) standard. Designers should implement proper measures to protect from ESD events and safeguard any pin that may be exposed to the end user.

Compliance with standard protection level specified in EN61000-4-2 can be achieved by including ESD protections in parallel to the line, close to areas accessible by the end user.

# **4 Handling and soldering**

No natural rubbers, hygroscopic materials or materials containing asbestos are employed.

**⚠** ANNA-B112 modules are Electrostatic Sensitive Devices that demand the observance of special handling precautions against static damage. Failure to observe these precautions can result in severe damage to the product.

## **4.1 ESD handling precautions**

As the risk of electrostatic discharge in the RF transceivers and patch antennas of the module is of particular concern, standard ESD safety practices are prerequisite. See als[o Figure 22.](#page-49-0)

Consider also:

- When connecting test equipment or any other electronics to the module (as a standalone or PCBmounted device), the first point of contact must always be to local GND.
- Before mounting an antenna patch, connect the device to ground.
- When handling the RF pin, do not touch any charged capacitors. Be especially careful when handling materials like patch antennas (~10 pF), coaxial cables (~50-80 pF/m), soldering irons, or any other materials that can develop charges.
- To prevent electrostatic discharge through the RF input, do not touch any exposed antenna area. If there is any risk of the exposed antenna being touched in an unprotected ESD work area, be sure to implement proper ESD protection measures in the design.
- When soldering RF connectors and patch antennas to the RF pin on the receiver, be sure to use an ESD-safe soldering iron (tip).

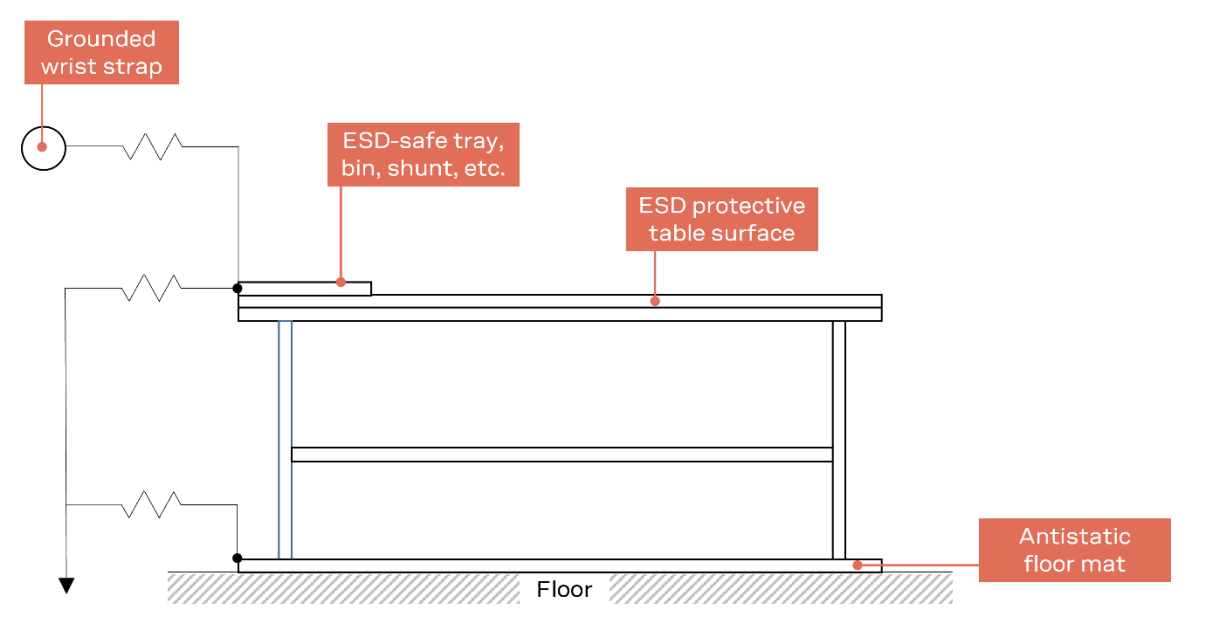

<span id="page-49-0"></span>**Figure 22: Standard workstation setup for safe handling of ESD-sensitive devices**

## **4.2 Packaging, shipping, storage, and moisture preconditioning**

For information pertaining to reels, tapes, or trays, moisture sensitivity levels (MSL), storage, shipment, and drying preconditioning, see the ANNA-B112 data sheet [\[2\],](#page-75-1) and Product packaging guide [\[1\].](#page-75-2)

### **4.3 Reflow soldering process**

ANNA-B112 is a surface-mount module supplied on a FR4-type PCB with gold plated connection pads. It is manufactured in a lead-free process with a lead-free soldering paste. The bow and twist of the PCB is maximum 0.75% according to IPC-A-610E. The thickness of solder resist between the host PCB top side and the bottom side of ANNA-B112 must be considered for the soldering process.

The module is compatible with industrial reflow profile for RoHS solders. Use of "No Clean" soldering paste is strongly recommended.

The reflow profile used is dependent on the thermal mass of the entire populated PCB, heat transfer efficiency of the oven and particular type of solder paste used. The optimal soldering profile used has to be trimmed for each case depending on the specific process and PCB layout.

**⚠** The target values given in [Table 16](#page-50-0) and [Figure 23](#page-50-1) are given as general guidelines for a Pb-free process only. For further information, see also the JEDEC J-STD-020E standard [\[6\].](#page-75-3)

| Process parameter |                                   | Unit | Value |  |
|-------------------|-----------------------------------|------|-------|--|
| Pre-heat          | Ramp up rate to T <sub>SMIN</sub> | K/s  | 3     |  |
|                   | $T_{SMIN}$                        | °C   | 150   |  |
|                   | T <sub>SMAX</sub>                 | °C   | 200   |  |
|                   | $t_s$ (from 25 °C)                | s    | 110   |  |
|                   | $t_s$ (Pre-heat)                  | s    | 60    |  |
| Peak              | $T_{L}$                           | °C   | 217   |  |
|                   | $t_L$ (time above $T_L$ )         | s    | 60    |  |
|                   | $T_P$ (absolute max)              | °C   | 245   |  |
|                   | $t_P$ (time above $T_P$ -5 °C)    | s    | 10    |  |
| Cooling           | Ramp-down from TL                 | K/s  | 6     |  |
| General           | T <sub>to peak</sub>              | s    | 300   |  |
|                   | Allowed reflow soldering cycles   |      | 2     |  |

<span id="page-50-0"></span>**Table 16: Recommended reflow profiles**

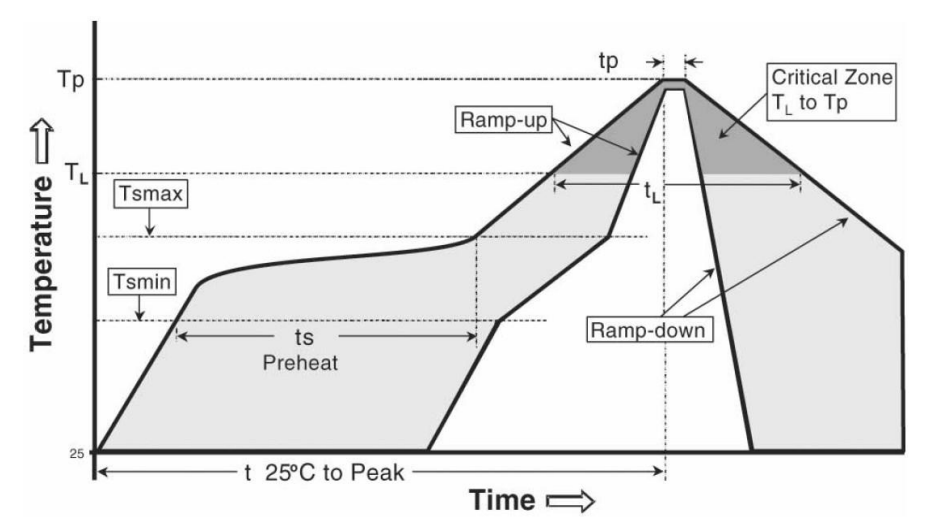

#### <span id="page-50-1"></span>**Figure 23: Reflow profile**

Lower value of T<sub>P</sub> and slower ramp down rate (2 – 3 °C/sec) is preferred.

### **4.3.1 Cleaning**

Cleaning the module is not recommended. Residues underneath the module cannot be easily removed with a washing process.

- Cleaning with water will lead to capillary effects where water is absorbed in the gap between the baseboard and the module. The combination of residues of soldering flux and encapsulated water leads to short circuits or resistor-like interconnections between neighboring pads.
- Cleaning with alcohol or other organic solvents can result in soldering flux residues flooding into areas that are not accessible for post-wash inspections.
- Ultrasonic cleaning will permanently damage the module, in particular the crystal oscillators.

For best results use a "no clean" soldering paste and eliminate the cleaning step after the soldering process.

### **4.3.2 Potting**

If potting is required for the ANNA-B112 module, it is recommended to use a material with similar parameters as used in the module. The important parameters are described in [Table 17.](#page-51-0)

The thickness of the potting should also be considered to avoid warpage of the PCB.

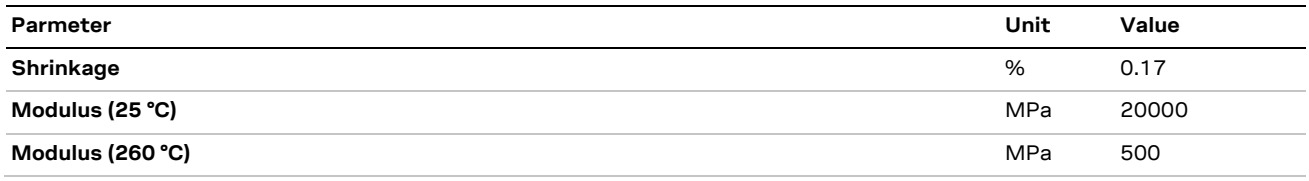

#### <span id="page-51-0"></span>**Table 17: Parameters potting**

If the antenna and/or antenna trace is covered by the potting, it will affect the RF characteristics of the module. This might also affect the certification of the module and the antenna will most likely be classified as a new antenna requiring recertification.

**⚠** No hardware troubleshooting will be done by u-blox support on the potted modules.

#### **4.3.3 Other remarks**

- Boards with combined through-hole technology (THT) components and surface-mount technology (SMT) devices may require wave soldering to solder the THT components. Only a single wave soldering process is allowed for boards populated with the module. Miniature Wave Selective Solder process is preferred over traditional wave soldering process.
- Hand soldering is not recommended.
- Rework is not recommended.
- Grounding metal covers: attempts to improve grounding by soldering ground cables, wick or other forms of metal strips directly onto the EMI covers is done at the customer's own risk and will void module's warranty. The numerous ground pins are adequate to provide optimal immunity to interferences.
- The module contains components that are sensitive to Ultrasonic Waves. Use of any ultrasonic processes such as cleaning, welding etc., may damage the module. Use of ultrasonic processes on an end product integrating this module will void the warranty.

# <span id="page-52-0"></span>**5 Qualifications and approvals**

## **5.1 Country approvals**

ANNA-B112 modules are certified for use in different regions and countries, such as Europe, Great Britain, USA, and Canada. See also the ANNA-B112 series data sheet [\[2\]](#page-75-1) for a list of approved countries/regions where ANNA-B112 modules are approved for use. Each market has its own regulatory requirements that must be fulfilled, and ANNA-B112 series modules must comply with the requirements for a radio transmitter in each of the listed markets.

In some cases, limitations must be placed on the end-product that integrates an ANNA-B112 module to comply with the regulatory requirements.

This chapter describes the limitations and requirements that a module integrator must take into consideration. The chapter is divided into different sections for each market.

**A** This information in this chapter reflects u-blox' interpretation of different regulatory requirements of a radio device in each country/region. It does not cover all the requirements placed on an end-product that uses the radio module of u-blox or any other manufacturer.

## <span id="page-52-1"></span>**5.2 European Union regulatory compliance**

Information about regulatory compliance of the European Union for ANNA-B112 modules is available in the ANNA-B112 declaration of conformit[y \[22\].](#page-75-4)

### **5.2.1 Radio Equipment Directive (RED) 2014/53/EU**

ANNA-B112 modules comply with the essential requirements and other relevant provisions of Radio Equipment Directive (RED) 2014/53/EU.

### **5.2.2 Compliance with the RoHS directive**

ANNA-B112 modules comply with the "Directive 2015/863/EU" of the European Parliament and the Council on the Restriction of Use of certain Hazardous Substances in Electrical and Electronic Equipment" (RoHS).

### **5.3 CE End-product regulatory compliance**

For guidance concerning end product marking in accordance with RED can be found at: <http://ec.europa.eu/>

For guidance concerning the restrictions while operating the ANNA-B112 in Wi-Fi mode in European countries, see [European Union regulatory compliance.](#page-52-1)

**⚠** The EIRP of the ANNA-B112 module must not exceed the limits of the regulatory domain that the module operates. Depending on the host platform implementation and antenna gain, integrators must limit the maximum output power of the module through the host software. See [Pre](#page-62-0)[approved antennas](#page-62-0) for the list of approved antennas and information about the corresponding maximum transmit power levels.

### **5.4 Great Britain regulatory compliance**

For information about the regulatory compliance of ANNA-B112 modules against requirements and provisions in Great Britain, see also the ANNA-B4 UKCA Declaration of Conformity [\[23\].](#page-75-5)

### **5.4.1 UK Conformity Assessed (UKCA)**

**☞** The United Kingdom is made up of the Great Britain (including England, Scotland, and Wales) and the Northern Ireland. Northern Ireland continues to accept the CE marking. The following notice is applicable to Great Britain only.

ANNA-B4 series modules have been evaluated against the essential requirements of the Radio Equipment Regulations 2017 (SI 2017 No. 1206, as amended by SI 2019 No. 696).

Guidance about using the UKCA marking:<https://www.gov.uk/guidance/using-the-ukca-marking>

### **5.5 FCC/ISED – US/Canadian markets**

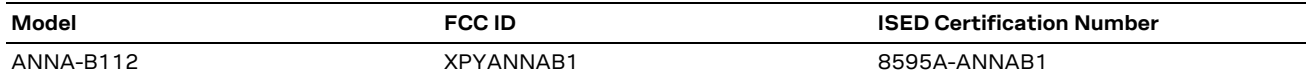

**Table 18: FCC IDs and ISED Certification Numbers for the ANNA-B112 modules**

#### **5.5.1 Compliance statements – US**

ANNA-B112 modules have received Federal Communications Commission (FCC) CFR47 Telecommunications, Part 15 Subpart C "Intentional Radiators" modular approval in accordance with Part 15.247 Modular Transmitter approval. Limited module procedures are not applicable.

ANNA-B112 modules and its antenna(s) must not be co-located or operating in conjunction with any transmitter. If the module is to be co-located with another transmitter, additional measurements for simultaneous transmission are required.

ANNA-B112 modules comply with Part 15 of the FCC Rules. Operation is subject to the following two conditions:

- 1. This device may not cause harmful interference, and
- 2. This device must accept any interference received, including interference that may cause undesired operation.
- **⚠** ANNA-B112 modules are for OEM integrations only. The end-product must be professionally installed in such a manner that only the authorized antennas can be used. See also [Pre-approved](#page-62-0)  [antennas.](#page-62-0)
- **⚠** Any changes to hardware, hosts or co-location configuration may require new radiated emission and SAR evaluation and/or testing. Any changes or modifications NOT explicitly APPROVED by u-blox may cause the ANNA-B112 module to cease to comply with the FCC rules, Part 15 thus void the user's authority to operate the equipment on the US market.

### **5.5.2 Compliance statements – Canada**

The ANNA-B112 radio transmitter [IC: 8595A-ANNAB1] has been approved by Innovation, Science and Economic Development Canada to operate with the antenna types listed in the [Pre-approved](#page-62-0)  [antennas,](#page-62-0) with the maximum permissible gain indicated. Antenna types not included in this list that have a gain greater than the maximum gain indicated for any type listed are strictly prohibited for use with this device.

ANNA-B112 modules comply with Innovation, Science and Economic Development Canada's licenseexempt RSS(s). Operation is subject to the following two conditions:

- 1. This device may not cause interference.
- 2. This device must accept any interference, including interference that may cause undesired operation of the device.

L'émetteur radio ANNA-B112 [IC: 8595A-ANNAB1] a été approuvé par Innovation Sciences et Développement économique Canada pour fonctionner avec les types d'antennes énumérés dans la [liste des antennes préapprouvées,](#page-62-0) avec le gain maximal admissible indiqué. Les types d'antenne non inclus dans cette liste qui ont un gain supérieur au gain maximum indiqué pour tout type répertorié sont strictement interdits pour une utilisation avec cet appareil.

Les modules ANNA-B112 sont conformes au CNR d'Innovation, Sciences et Développement économique Canada qui s'applique aux appareils radio exempts de licence. L'exploitation est autorisée dans les deux conditions suivantes :

- 1. L' appareil ne doit pas produire de brouillage;
- 2. L'utilisateur de l'appareil doit accepter tout brouillage radioélectrique subi, même si le brouillage est susceptible d'en compromettre lefonctionnement.

#### **5.5.3 RF Exposure**

ANNA-B112 modules comply with the FCC radiation exposure limits and the requirements of ISED RSS-102 issue 5 radiation exposure limits set forth for an uncontrolled environment.

- **☞** Having a separation distance of minimum 10 mm between the user and/or bystander and the antenna and /or radiating element ensures that the maximum output power of ANNA-B112 is below the SAR test exclusion limits presented in KDB 447498 D01v06 [\[30\]](#page-75-6) (US market limits).
- **☞** Having a separation distance of minimum 10 mm between the user and/or bystander and the antenna and /or radiating element ensures that the output power (EIRP.) of ANNA-B112 is below the SAR evaluation Exemption limits defined in RSS-102 issue 5 (Canadian market limits).

KDB 996369 D03 section 2.4 [\[31\]](#page-75-7) (limited module procedures) is not applicable to the ANNA-B112 modules.

#### **5.5.4 Antenna selection**

KDB 996369 D03 section 2.5 [\[31\]](#page-75-7) (trace antenna designs) is not applicable to the ANNA-B112 series modules.

When an external antenna connector (U.FL connector) is used with ANNA-B112, the antenna reference design layout specified in Appendix [B.3](#page-70-0) must be followed to comply with the ANNA-B112 FCC/ISED modular approval. Use only those antennas that have been authorized for use with ANNA-B112. See also th[e Pre-approved antennas.](#page-62-0)

**☞** u-blox has provided these pre-approved antennas and reference design to enable quick time to market, but it is possible and encouraged for customers to add their own antennas and connector designs. These must be approved by u-blox and in some cases tested. Contact your local u-blox support for more information about this process.

#### **5.5.5 End-product verification requirements**

**⚠** The modular transmitter approval of ANNA-B112, or any other radio module, does not exempt the end-product from being evaluated against applicable regulatory demands.

The evaluation of the end-product shall be performed with the ANNA-B112 module installed and operating in a way that reflects the intended end-product use case. The upper frequency measurement range of the end-product evaluation is the 5th harmonic of 2.4 GHz as declared in 47 CFR Part 15.33 (b)(1).

The following requirements apply to all products that integrate a radio module:

- Subpart–B UNINTENTIONAL RADIATORS To verify that the composite device of host and module comply with the requirements of FCC part 15B, the integrator shall perform sufficient measurements using ANSI 63.4-2014.
- Subpart–C INTENTIONAL RADIATORS It is required that the integrator carries out sufficient verification measurements using ANSI 63.10-2013 to validate that the fundamental and out of band emissions of the transmitter part of the composite device complies with the requirements of FCC part 15C.

When the items listed above are fulfilled, the end-product manufacturer can use the authorization procedures as mentioned in Table 1 of 47 CFR Part 15.101, before marketing the end-product. This means the customer must either market the end-product under a Suppliers Declaration of Conformity (SDoC) or to certify the product using an accredited test lab. Contact your local u-blox support for more information about test requirements.

#### **5.5.6 End-product labelling requirements**

#### **US market**

#### **ANNA-B112 is assigned the FCC ID number: XPYANNAB1**

The final host device, into which this RF Module is integrated must be labeled with an auxiliary label stating the FCC ID of the RF Module, such as:

#### Contains FCC ID: XPYANNAB1

- This device complies with part 15 of the FCC rules. Operation is subject to the following two conditions:
	- 1. This device may not cause harmful interference, and
	- 2. This device must accept any interference received, including interference that may cause undesired operation.

#### The following statement must be included in the end-user manual or guide:

Changes or modifications to this unit not expressly approved by the party responsible for compliance could void the user's authority to operate the equipment.

This equipment has been tested and found to comply with the limits for a Class B digital device, pursuant to part 15 of the FCC Rules. These limits are designed to provide reasonable protection against harmful interference in a residential installation. This equipment generates uses and can radiate radio frequency energy and, if not installed and used in accordance with the instructions, may cause harmful interference to radio communications. However, there is no guarantee that interference will not occur in a particular installation. If this equipment does cause harmful interference to radio or television reception, which can be determined by turning the equipment off and on, the user is encouraged to try to correct the interference by one or more of the following measures:

- Reorient or relocate the receiving antenna.
- Increase the separation between the equipment and receiver.
- Connect the equipment into an outlet on a circuit different from that to which the receiver is connected.
- Consult the dealer or an experienced radio/TV technician for help.

When the device is so small or for such use that it is not practicable to place the statement above on it, the information shall be placed in a prominent location in the instruction manual or pamphlet supplied to the user or, alternatively, shall be placed on the container in which the device is marketed.

In case, where the final product will be installed in locations where the end user is unable to see the FCC ID and/or this statement, the FCC ID and the statement shall also be included in the end-product manual.

#### **Canadian market**

The ANNA-B112 module is certified for use in Canada under Innovation, Science and Economic Development Canada (ISED) Radio Standards Specification (RSS) RSS-247 Issue 2 and RSSGen. The host product shall be properly labelled to identify the modules within the host product.

The Innovation, Science and Economic Development Canada certification label of a module shall be clearly visible at all times when installed in the host product; otherwise, the host product must be labelled to display the Innovation, Science and Economic Development Canada certification number for the module, preceded by the word "Contains" or similar wording expressing the same meaning, such as:

Contains transmitter module IC: 8595A-ANNAB1

This device contains license-exempt transmitter(s)/receiver(s) that comply with Innovation, Science and Economic

Development Canada's license-exempt RSS(s). Operation is subject to the following two conditions:

1. This device may not cause interference.

2. This device must accept any interference, including interference that may cause undesired operation of the device.

Le périphérique hôte final, dans lequel ce module RF est intégré "doit être étiqueté avec l'etiquettette auxiliaire indiquant le CI du module RF, tel que:

Contient le module émetteur IC: 8595A-ANNAB1

L'émetteur/récepteur exempt de licence contenu dans le présent appareil est conforme aux CNR d'Innovation, Sciences et Développement économique Canada applicables aux appareils radio exempts de licence. L'exploitation est autorisée aux deux conditions suivantes:

- 1. L' appareil ne doit pas produire de brouillage;
- 2. L'utilisateur de l'appareil doit accepter tout brouillage radioélectrique subi, même si le brouillage est susceptible d'en compromettre lefonctionnement.

## **5.6 Japan radio equipment compliance**

#### **5.6.1 Compliance statement**

The ANNA-B112 module complies with the Japanese Technical Regulation Conformity Certification of Specified Radio Equipment (ordinance of MPT N°. 37, 1981), Article 2, Paragraph 1:

• Item 19 "2.4 GHz band wide band low power data communication system".

### **5.6.2 End product labelling requirement**

When a product integrating a ANNA-B112 series module is placed on the Japanese market the product must be affixed with a label with the "Giteki" marking as shown in [Figure 24.](#page-57-0) The marking must be visible for inspection.

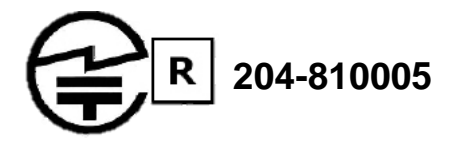

<span id="page-57-0"></span>**Figure 24: Giteki mark, R and the ANNA-B112 MIC certification number**

**☞** The required minimum size of the Giteki mark is Ø3.0 mm.

#### **5.6.3 End product user manual requirement**

As the MIC ID is not included on the ANNA-B112 marking, the end product manufacturer must include a copy of the ANNA-B112 Japan Radio Certificate to the end product technical documentation.

### **5.7 NCC Taiwan compliance**

#### **5.7.1 Taiwan NCC Warning Statement**

- 經型式認證合格之低功率射頻電機,非經許可,公司、商號或使用者均不得擅自變更頻率、 加大功率或變更 原設計之特性及功能。
- 低功率射頻電機之使用不得影響飛航安全及干擾合法通信;經發現有干擾現象時,應立即停用,並改善至無 干擾時方得繼續使用。前項合法通信,指依電信法規定作業之無線電通信。低功率射頻電機須忍受合法通信 或工業、科學及醫療用電波輻射性電機設備之干擾。

Statement translation:

- Without permission granted by the NCC, any company, enterprise, or user is not allowed to change frequency, enhance transmitting power or alter original characteristic as well as performance to an approved low power radio-frequency devices.
- The low power radio-frequency devices shall not influence aircraft security and interfere legal communications; If found, the user shall cease operating immediately until no interference is achieved. The said legal communications means radio communications is operated in compliance with the Telecommunications Act. The low power radio-frequency devices must be susceptible with the interference from legal communications or ISM radio wave radiated devices.

#### **5.7.2 ANNA-B112 labeling requirements for end product**

When a product integrated with an ANNA-B112 module is placed on the Taiwan market, the product must be affixed with a label marking as shown below. The label can use wording such as the following:

#### **Contains Transmitter Module**

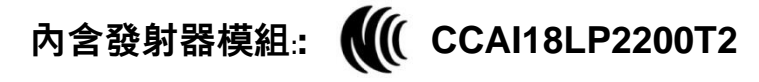

or any similar wording that expresses the same meaning may be used. The marking must be visible for inspection.

## **5.8 KCC South Korea compliance**

The ANNA-B112 series modules are certified by the Korea Communications Commission (KCC).

When a product containing an ANNA-B112 module is placed on the South Korean market, the product must be affixed with a label or marking containing the KCC logo and certification number as shown in the figure below. This information must also be included in the product user manuals.

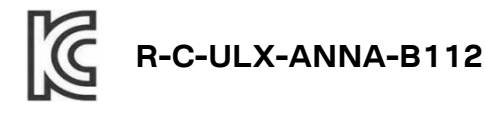

**☞** The height of the KCC logo must be at least 5 mm.

### **5.9 Brazil compliance**

When a product containing ANNA-B1 module is placed on the Brazilian market, the product must be affixed with a label or marking containing the ANATEL logo, ANNA-B1 Homologation number: 03850- 19-05903 and a statement claiming that the device may not cause harmful interference but must accept it (Resolution No 506).

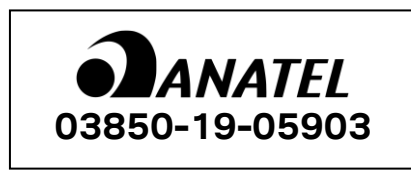

"Este equipamento opera em caráter secundário, isto é, não tem direito a proteção contra interferência prejudicial, mesmo de estações do mesmo tipo, e não pode causar interferência a sistemas operando em caráter primário."

Statement translation:

"This equipment operates on a secondary basis and, consequently, must accept harmful interference, including from stations of the same kind, and may not cause harmful interference to systems operating on a primary basis."

When the device is so small or for such use that it is not practicable to place the statement above on it, the information shall be placed in a prominent location in the instruction manual or pamphlet supplied to the user or, alternatively, shall be placed on the container in which the device is marketed.

In case, where the final product will be installed in locations where the end user is unable to see the ANATEL logo, ANNA-B1 Homologation number and/or this statement, the ANATEL logo, ANNA-B1 Homologation number, and the statement shall also be included in the end product manual.

### **5.10 Australia and New Zealand regulatory compliance**

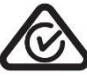

The ANNA-B1 module is compliant with the standards made by the Australian Communications and Media Authority (ACMA).

The modules are compliant with AS/NZS 4268:2012 standard – Radio equipment and systems – Short range devices – Limits and methods of standard measurement. The test reports of ANNA-B1 module can be used as part of the product certification and compliance folder. For more information on the test reports, contact your local support team

The ANNA-B1 module test reports can be used as part of evidence in obtaining permission the Regulatory Compliance Mark (RCM). To meet overall Australian and/or New Zealand end product compliance, the integrator must create a compliance folder containing all the relevant compliance test reports such as RF, EMC, electrical safety, and DoC (Declaration of Conformity) and so on. It is the responsibility of the integrator to know what is required in the compliance folder for ACMA compliance.

For more information on Australia compliance, refer to the Australian Communications and Media Authority web sit[e http://www.acma.gov.au/.](http://www.acma.gov.au/)

For more information on New Zealand compliance, refer to the New Zealand Radio Spectrum Management Group web sit[e www.rsm.govt.nz.](http://www.rsm.govt.nz/)

### **5.11 South Africa regulatory compliance**

The ANNA-B1 modules are compliant and certified by the Independent Communications Authority of South Africa (ICASA). End products that are made available for sale or lease or is supplied in any other manner in South Africa shall have a legible label permanently affixed to its exterior surface. The label shall have the ICASA logo and the ICASA issued license number as shown in the figure below. The minimum width and height of the ICASA logo shall be 3 mm.

The approval labels must be purchased by the customer's local representative directly from the approval authority ICASA. A sample of a NINA-B1 ICASA label is included below:

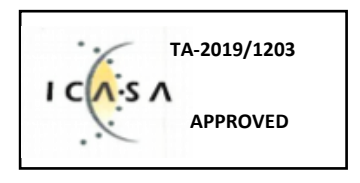

More information on registration as a Responsible Integrator and labeling requirements is found at the following website:

Independent Communications Authority of South Africa (ICASA) web site - [https://www.icasa.org.za](https://www.icasa.org.za/)

## **5.12 SRRC China Radio Transmission Equipment Type Approval**

**⚠** The SRRC modular approval for ANNA-B112 is only valid when using the internal antenna.

**⚠** In accordance with the provisions on the Radio Regulations of the People's Republic of China, the ANNA-B112 module with the product name ANNA-B112 conforms to the provisions with its CMIIT ID: 2021DJ6698.

#### **5.12.1 ANNA-B112 labeling requirements for end product**

The following requirements apply for end products that are sold in China:

- Label with CMIIT ID number of the module is required to be placed on the end product.
- The following statement must be included in Chinese in the Chinese user manual:

本设备包含型号核准代码(分别)为: CMIIT ID: 2021DJ6698的无线电发射模块。

#### **5.12.2 ANNA-B112 shielding**

[Figure 25](#page-60-0) shows the shielding and cover areas of ANNA-B112, which includes an antenna area and shield cover area. The RF unit of ANNA-B112 is located under the shield cover.

如下图中绿色和橘黄色方框部分所, ANNA-B112由两部分组成: 天线区域和屏蔽罩区域。ANNA-B112的射 频元器件位于该模块的屏蔽罩下方。

ANNA-B112 (top view)

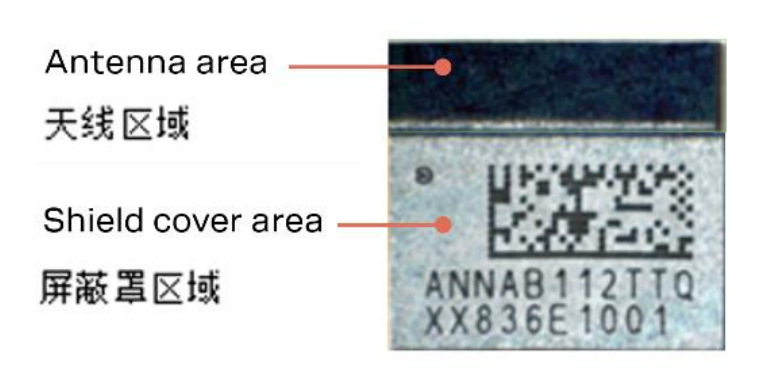

#### <span id="page-60-0"></span>**Figure 25: ANNA-B112 shielding and cover areas**

[Figure 26](#page-61-0) shows the shield cover of ANNA-B112 SiP shield its RF unit through its three parts:

- Metal coating (green)
- Metal fence at the border between the shield area and antenna area (amber)
- PCB traces exposed to three edges except for the metal fence side of the shield cover area of the module (blue).

All three parts are connected to GND of the ANNA-B112 module.

如下图所示,ANNA-B112的屏蔽罩是通过三个部分把该模块的射频元器件完全屏蔽起来的;金属图层(图中红 色部分),金属栅栏(图中紫色部分)以及暴露在ANNA-B112模块的屏蔽罩区域除了金属栅栏侧的其他三个 边缘的PCB走线(图中浅蓝色部分)。所有的这三个部分都是跟ANNA-B112模块的GND连接起来的。

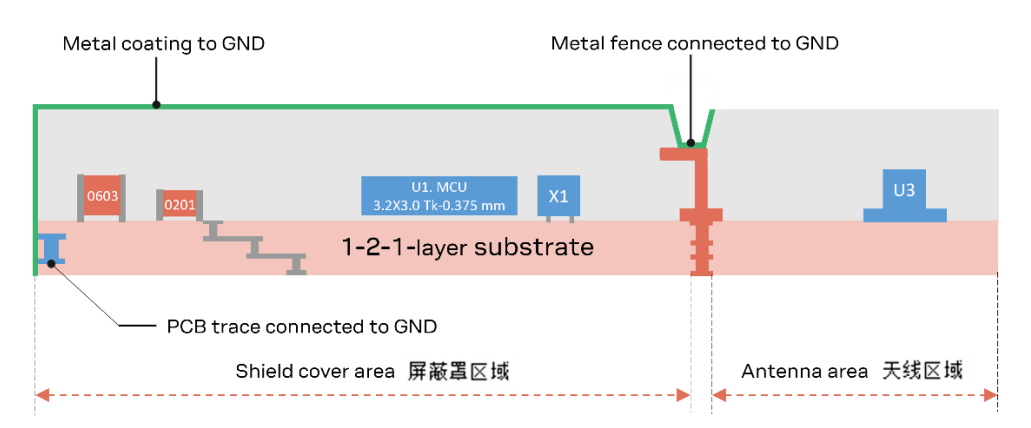

<span id="page-61-0"></span>**Figure 26: ANNA-B112 SiP shield its RF unit showing metal coating, metal fence and PCB traces**

## **5.13 Safety compliance**

For compliance with safety standard EN 62368-1 [\[10\],](#page-75-8) ANNA-B112 modules must be supplied with a Class-2 Limited Power Source.

## **5.14 Bluetooth qualification**

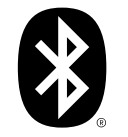

If an end-product uses the trademarked word "Bluetooth" and/or the Bluetooth logo in its documentation, packaging, and/or marketing materials, then the end-product manufacturer must be a member of the Bluetooth SIG and the end-product must be listed.

Membership login is required using the same credentials given for the Bluetooth SIG website [\[26\].](#page-75-9) For information about the Bluetooth qualification process, see the Bluetooth qualification process overview [\[25\].](#page-75-10) New declarations can be submitted through the Bluetooth SIG Launch Studio website [\[27\].](#page-75-11)

### **5.14.1 Bluetooth declarations for u-connectXpress**

The ANNA-B112 module has been qualified according to the Bluetooth version 5.0 specifications. For end products integrating ANNA-B112 modules together with the pre-installed u-connectXpress software, no further testing is required. If the End Product is to be Bluetooth listed, the QDID listed in [Table 19](#page-61-1) shall be referenced in the End Product listing.

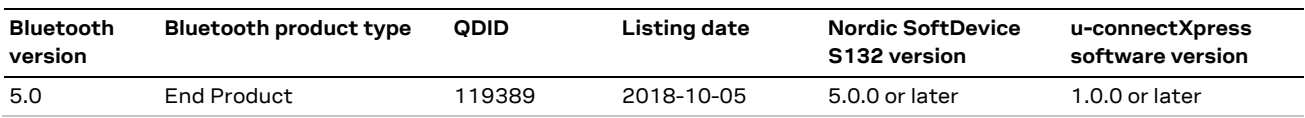

<span id="page-61-1"></span>**Table 19: ANNA-B112 Bluetooth QDIDs**

### **5.14.2 Bluetooth declarations for open CPU**

For end-products developed with open CPU configurations that use u-blox Bluetooth LE modules based on Nordic Semiconductor nRF5 chipsets, additional testing is not required. If the End Product is to be Bluetooth listed:

- Applications using nRF Connect SDK (NCS) will refer to both the Host subsystem and SoftDevice Controller subsystem QDIDs that correspond with the version of NCS used for development.
- Applications using nRF5 SDK must refer to the End Product QDID for the SoftDevice version used for development.

See the compatibility matrix for the nRF52832 CPU [\[24\]](#page-75-12) for the list of SDK versions and corresponding Bluetooth QDID listings.

### **5.15 Antennas**

This section describes the various antennas that can be used together with the module.

 $\mathbb{F}$  Note that not all antennas are approved for use in all markets/regions.

For each antenna, the "Approvals" field defines in which test reports the antenna is included. Definitions of the «Approvals» field are:

- FCC The antenna is included in the FCC test reports and thus approved for use in countries that accept the FCC radio approvals, primarily US.
- IC The antenna is included in the IC (Industrie Canada) test reports and thus approved for use in countries that accept the IC radio approvals, primarily Canada.
- RED The antenna is included in the ETSI test reports and thus approved for use in countries that accept the Radio Equipment Directive, primarily the European countries.
- MIC The antenna is included in the Japanese government affiliated MIC test reports and thus approved for use in the Japanese market.
- NCC The antenna is included in the Taiwan NCC test reports and thus approved for use in Taiwan.
- KCC The antenna is included in the KCC test reports and thus approved for use in South Korea.
- ANATEL The antenna is included in the Brazil ANATEL test reports and thus approved for use in Brazil.
- ACMA The antenna is included in the Australia and New Zealand test reports and thus approved for use in Australia and New Zealand.
- ICASA The antenna is included in the South Africa ICASA test reports and thus approved for use in South Africa.
- SRRC The internal antenna (only) is included in the China SRRC test reports and thus approved for use in China.

#### <span id="page-62-0"></span>**5.15.1 Pre-approved antennas**

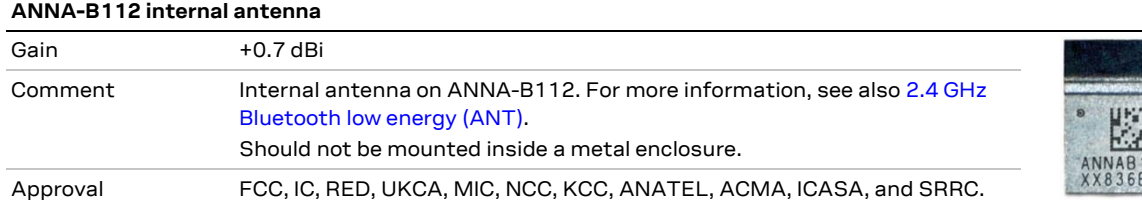

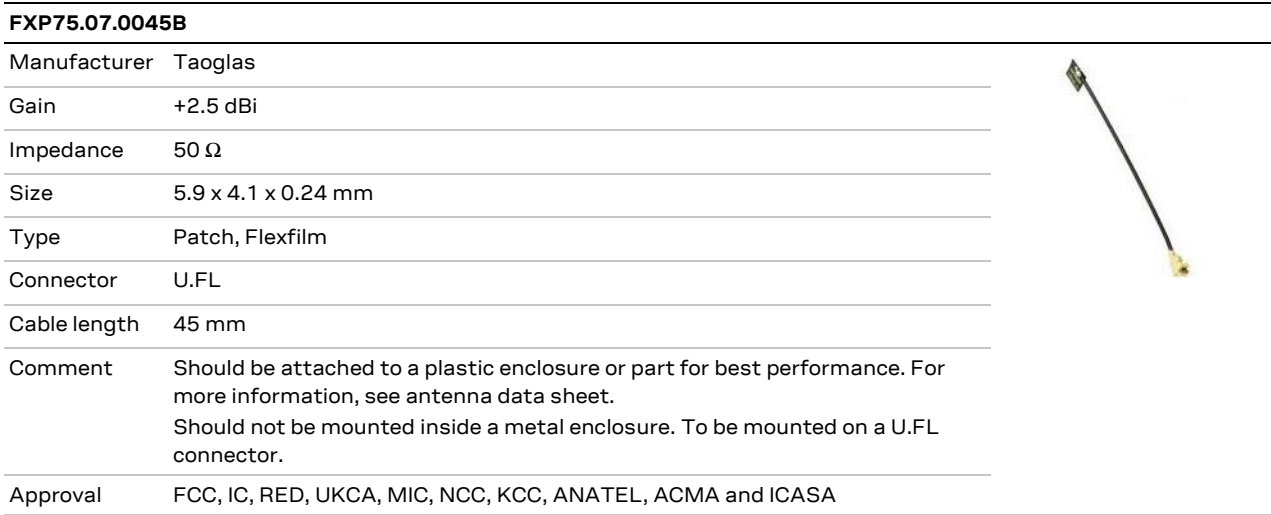

#### **PC17.07.0070A**

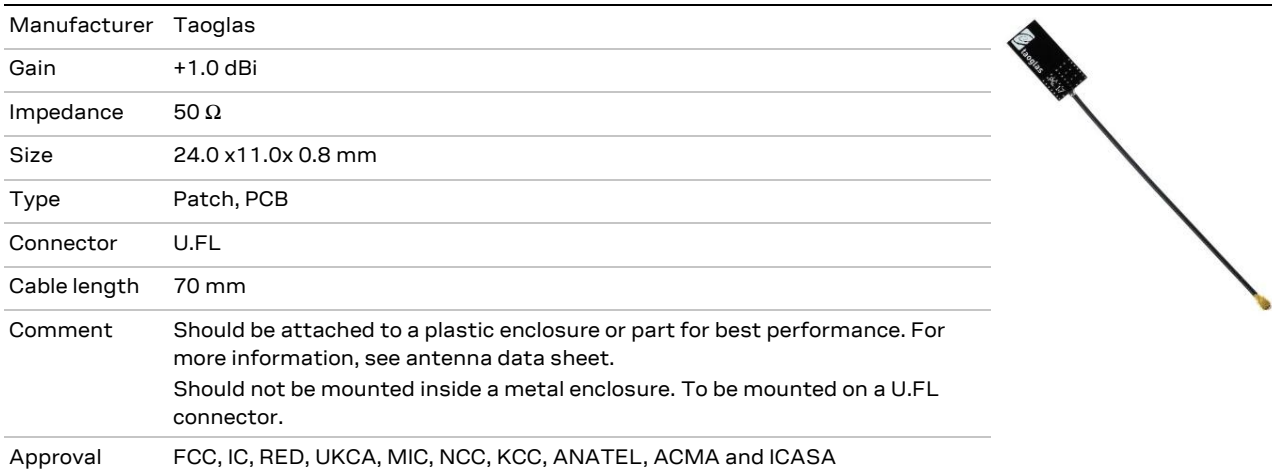

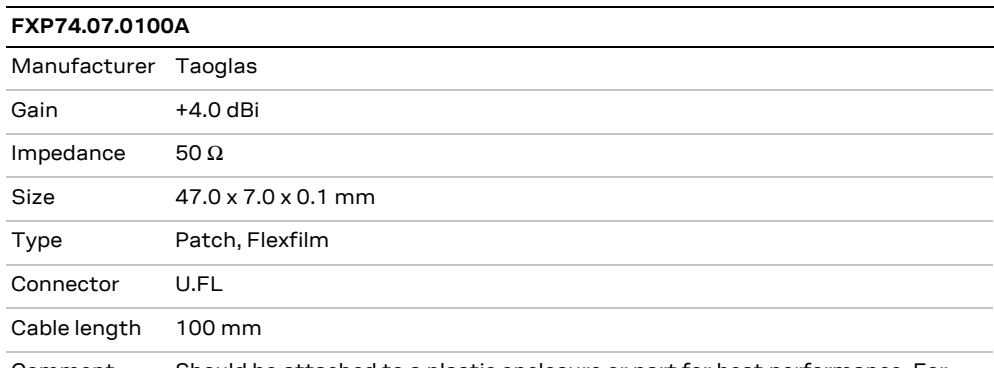

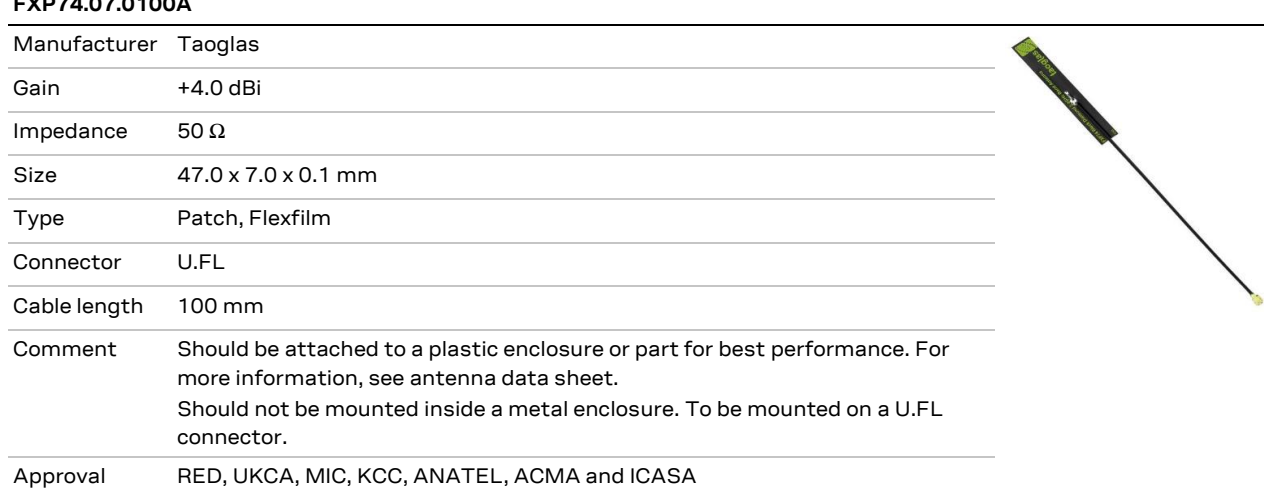

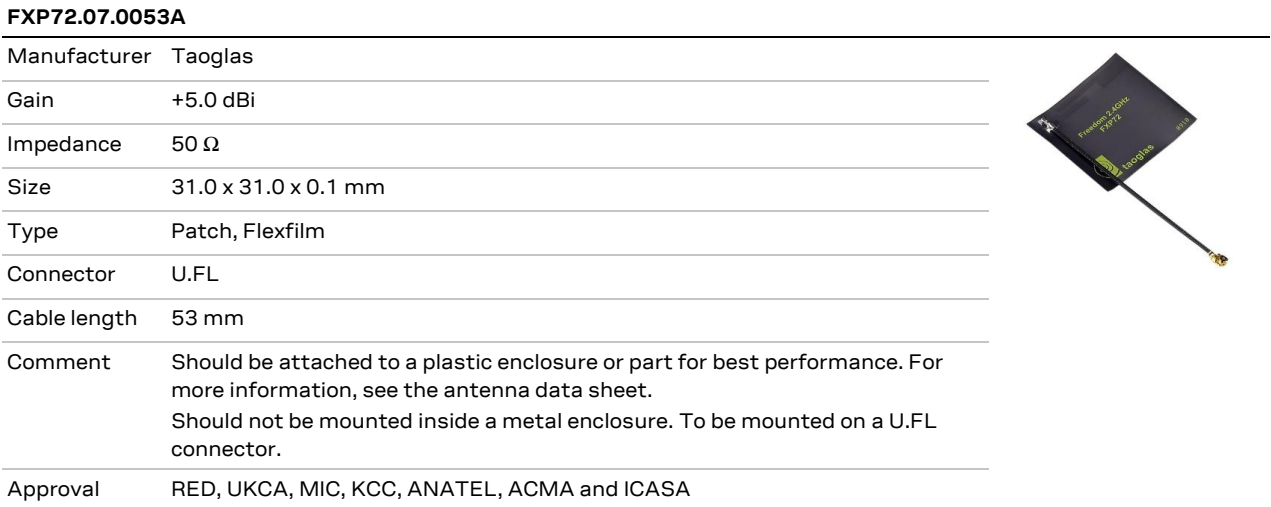

# **6 Product testing**

### **6.1 u-blox in-series production test**

As part of our focus on high quality products, u-blox maintain stringent quality controls throughout the production process. This means that all units in our manufacturing facilities are fully tested and that any identified defects are carefully analyzed to improve future production quality.

The Automatic test equipment (ATE) deployed in u-blox production lines logs all production and measurement data – from which a detailed test report for each unit can be generated. [Figure 27](#page-65-0) shows the ATE typically used during u-blox production.

u-blox in-line production testing includes:

- Digital self-tests (firmware download, MAC address programming)
- Measurement of voltages and currents
- Functional tests (host interface communication)
- Digital I/O tests
- Measurement and calibration of RF characteristics in all supported bands, including RSSI calibration, frequency tuning of reference clock, calibration of transmitter power levels, etc.
- Verification of Wi-Fi and Bluetooth RF characteristics after calibration, like modulation accuracy, power levels, and spectrum, are checked to ensure that all characteristics are within tolerance when the calibration parameters are applied.

<span id="page-65-0"></span>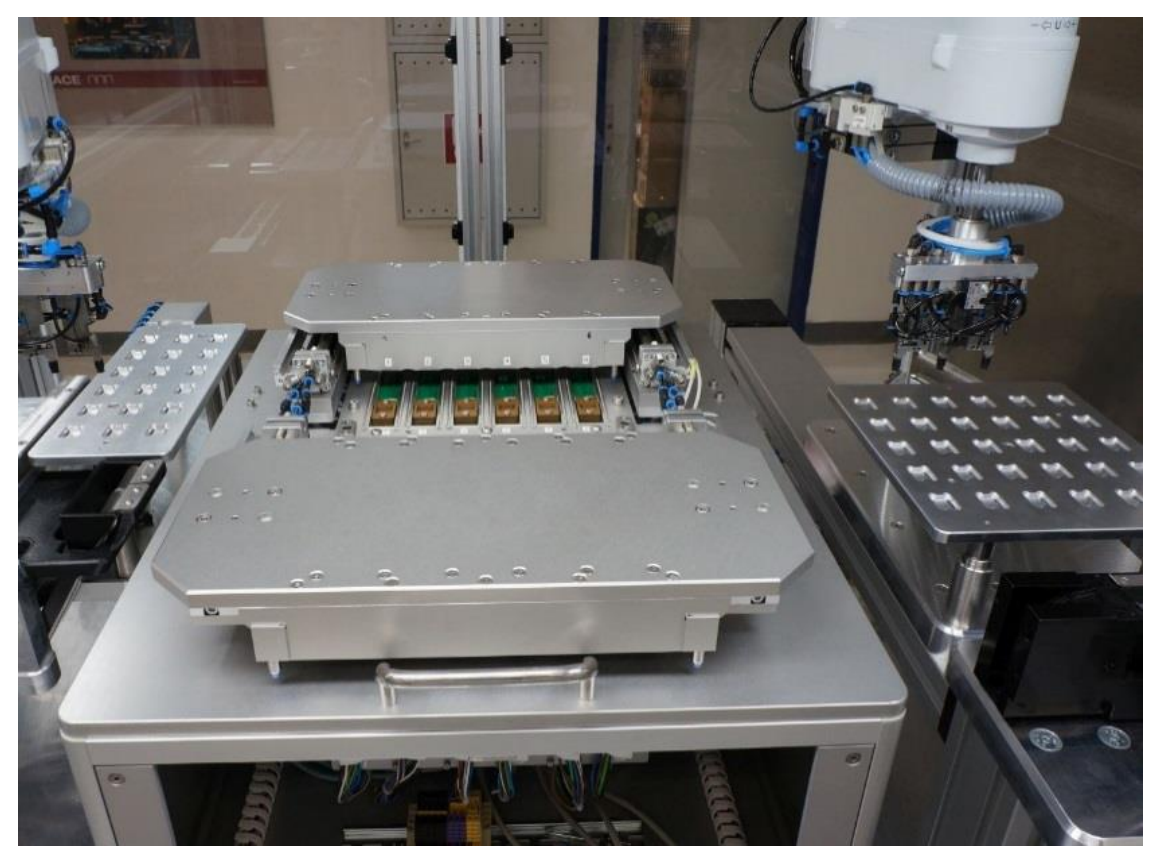

**Figure 27: Automatic test equipment for module test**

## **6.2 OEM manufacturer production test**

As all u-blox products undergo thorough in-series production testing prior to delivery, OEM manufacturers do not need to repeat any firmware tests or measurements that might otherwise be necessary to confirm RF performance. Testing over analog and digital interfaces is also unnecessary during an OEM production test.

OEM manufacturer testing should ideally focus on:

- Module assembly on the device; it should be verified that:
	- $\circ$  Soldering and handling process did not damage the module components
	- o All module pins are well soldered on device board
	- o There are no short circuits between pins
- Component assembly on the device; it should be verified that:
	- o Communication with host controller can be established
	- o The interfaces between module and device are working
	- o Overall RF performance test of the device including antenna

In addition to this testing, OEMs can also perform other dedicated tests to check the device. For example, the measurement of module current consumption in a specified operating state can identify a short circuit if the test result deviates that from that taken against a "Golden Device".

The standard operational module firmware and test software on the host can be used to perform functional tests (communication with the host controller, check interfaces) and perform basic RF performance testing. Special manufacturing firmware can also be used to perform more advanced RF performance tests.

#### **6.2.1 "Go/No go" tests for integrated devices**

A "Go/No go" test compares the signal quality of the Device under Test (DUT) with that of "Golden Device" in a location with a known signal quality. This test can be performed after establishing a connection with an external device.

A very simple test can be performed by just scanning for a known Bluetooth low energy device and checking that the signal level (Received Signal Strength Indicator (RSSI) is acceptable.

**☞** Tests of this kind may be useful as a "go/no go" test but are not appropriate for RF performance measurements.

Go/No go tests are suitable for checking communication between the host controller and the power supply. The tests can also confirm that all components on the DUT are well soldered.

A basic RF functional test of the device that includes the antenna can be performed with standard Bluetooth low energy devices configured as remote stations. In this scenario, the device containing ANNA-B112 and the antennas should be arranged in a fixed position inside an RF shield box. The shielding prevents interference from other possible radio devices to ensure stable test results.

# **Appendix**

# **A Glossary**

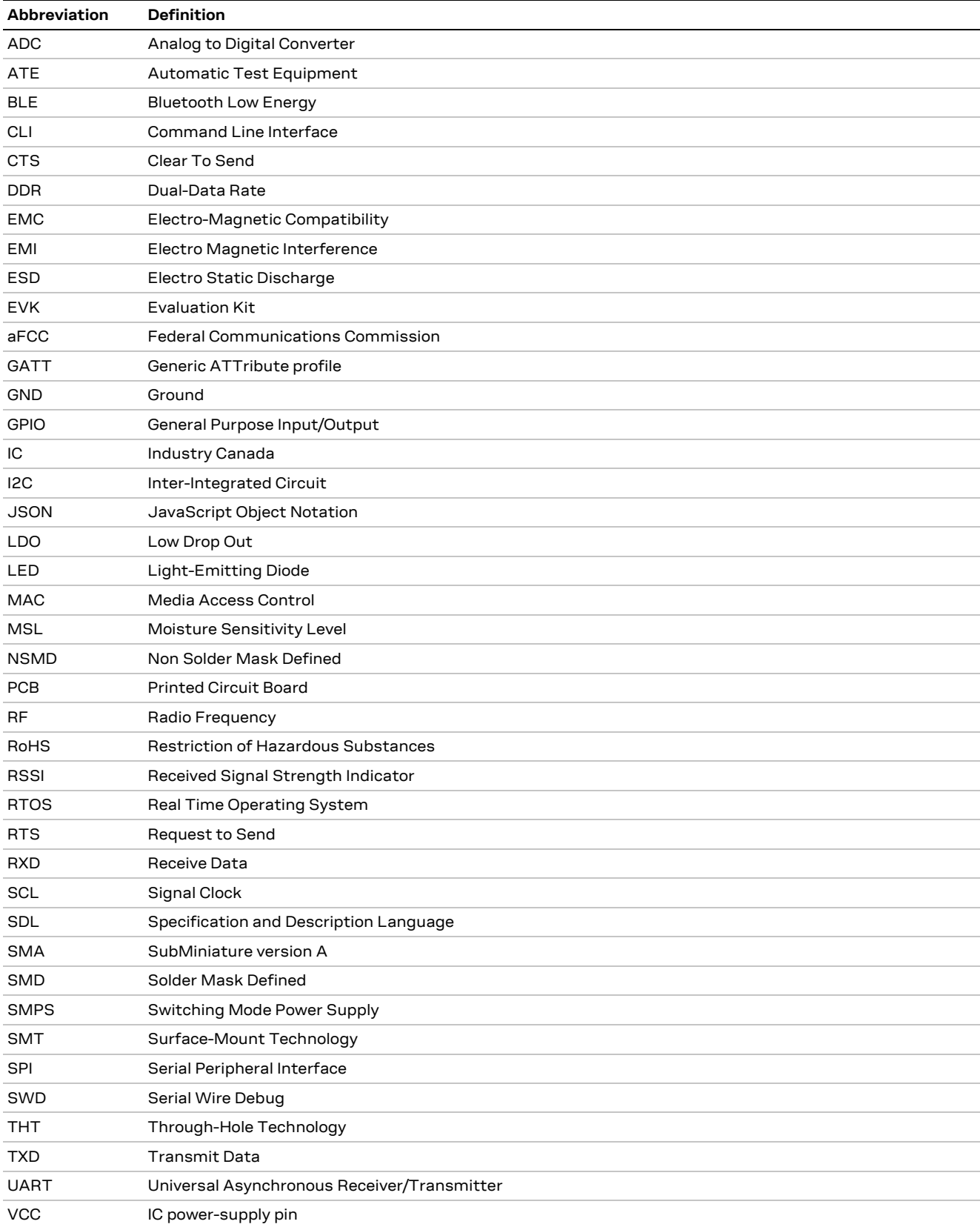

**Table 20: Explanation of the abbreviations used**

# <span id="page-68-0"></span>**B Antenna reference designs**

Designers can take full advantage of ANNA-B112's Single-Modular Transmitter certification approval by integrating the u-blox reference design into their products. This approach requires compliance with the following rules:

- Only listed antennas can be used. Refer to ANNA-B112 data shee[t \[2\]](#page-75-1) for the listed antennas.
- Schematics and parts used in the design must be identical to u-blox. RF components may show different behavior at the frequencies of interest due to different construction and parasitic; use u-blox's validated parts for antenna matching.
- PCB layout must be identical to the one provided by u-blox. Implement one of the reference designs included in this section or contact u-blox.
- The designer must use the stack-up provided by u-blox. RF traces on the carrier PCB are part of the certified design.

Three different reference designs are available as listed below:

- Using the internal antenna with the module in the corner of the PCB
- Using the internal antenna with the module along the edge of the PCB
- Using an external antenna by a short trace to a U.FL connector

### **B.1 Internal antenna reference design with module at PCB corner**

When using the ANNA-B112 together with this antenna reference design, the circuit trace layout must be made in strict compliance with the instructions below.

This section describes where the critical copper traces are positioned on the reference design.

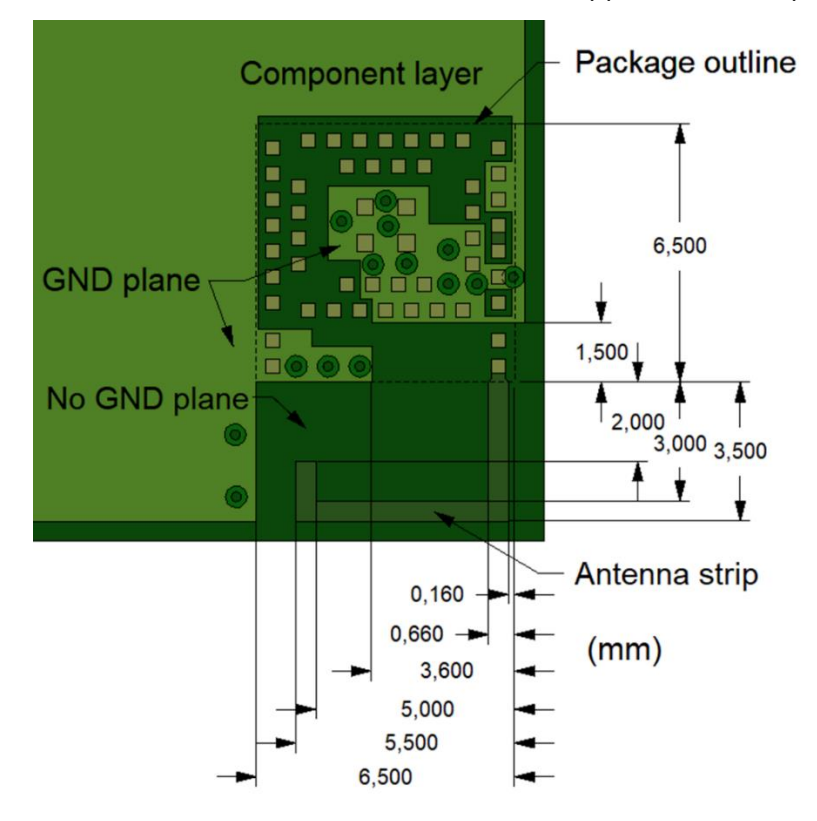

**Figure 28: Reference design for internal antenna, corner version, top layer (traces and vias for other signals not included)**

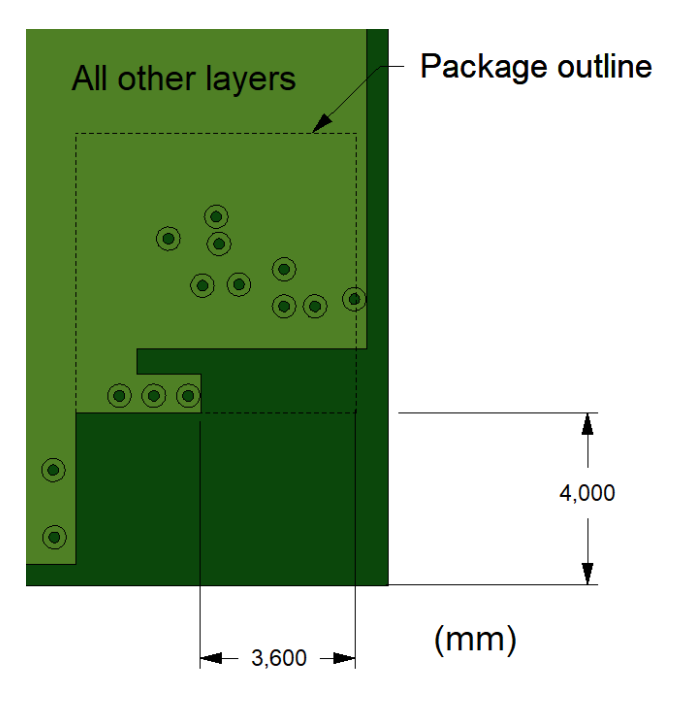

**Figure 29: Reference design for internal antenna, corner version, other layer (traces and vias for other signals not included)** 

### **B.2 Internal antenna reference design with module along PCB edge**

When using the ANNA-B112 together with this antenna reference design, the circuit trace layout must be made in strict compliance with the instructions below.

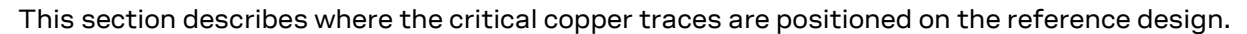

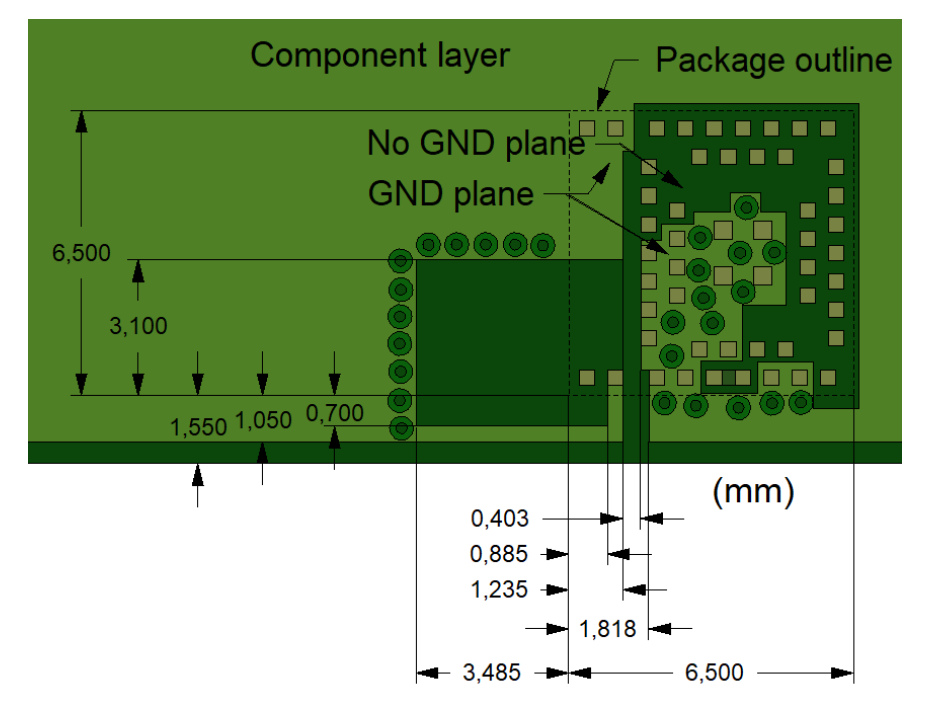

**Figure 30: Reference design for internal antenna, edge version, top layer (traces and vias for other signals not included)** 

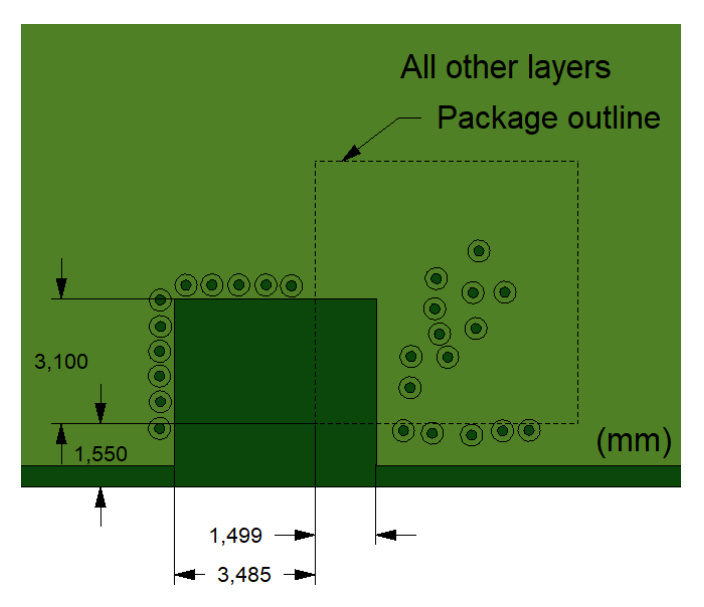

**Figure 31: Reference design for internal antenna, edge version, other layers (traces and vias for other signals not included)** 

## <span id="page-70-0"></span>**B.3 Reference design for external antennas (U.FL connector)**

When using ANNA-B112 together with this antenna reference design, the circuit trace layout must be made in strict compliance with the instructions below.

All the components placed on each RF trace must be kept as indicated in the reference design. The reference design uses a micro coaxial connector that is connected to the external antenna via a 50  $\Omega$ pigtail.

This section describes where the critical components and copper traces are positioned on the reference design.

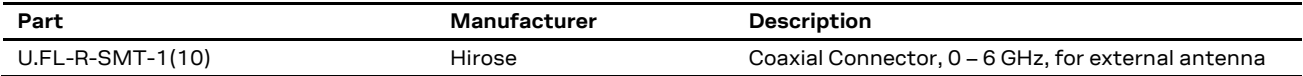

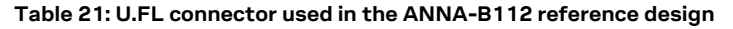

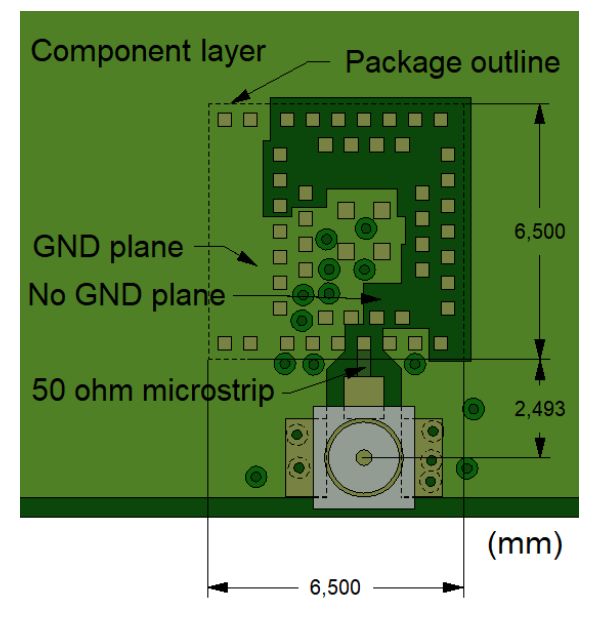

**Figure 32: Reference design for external antenna, top layer (traces and vias for other signals not included)** 

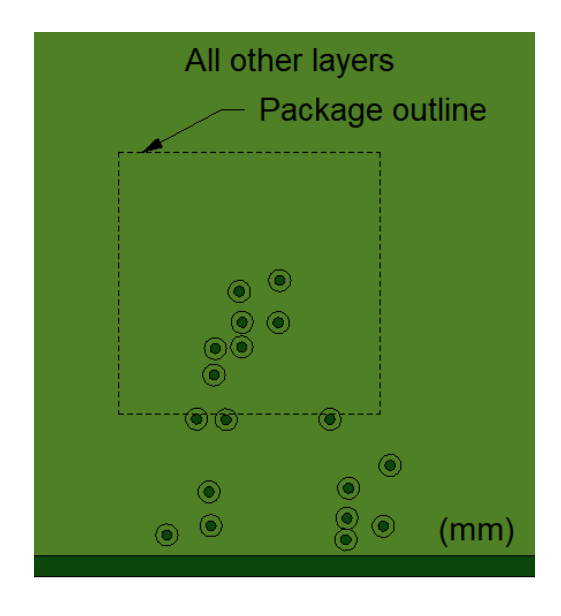

#### **Figure 33: Reference design for external antenna, other layers. (traces and vias for other signals not included)**

The 50  $\Omega$  coplanar microstrip dimensions used in the reference design are stated in [Figure 34](#page-71-0) and [Table 22.](#page-71-1) The GND plane beneath the RF trace must be intact.

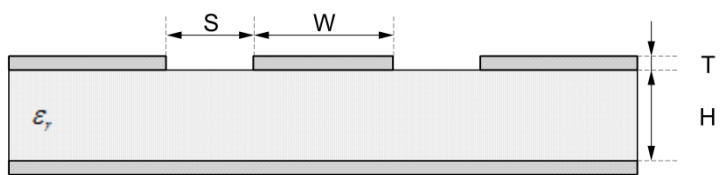

**Coplanar Micro Strip** 

<span id="page-71-0"></span>**Figure 34: Coplanar microstrip dimension specification**

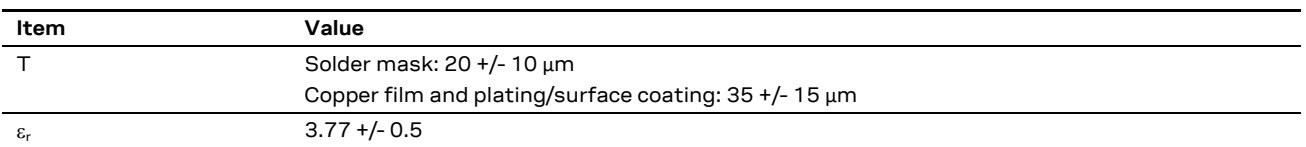

<span id="page-71-1"></span>**Table 22: Coplanar microstrip specification**
### <span id="page-72-1"></span>**B.4 Examples of application ground plane miniaturizations**

The following boards are used as examples to show what's possible when reducing board size. Since the radiated power fluctuates when using a small ground plane, care must be taken to ensure a sufficient range and radiated power for every application ground plane size. Range measurement in a field, line of sight recommended, or measure the radiated power in an RF diagnostic chamber are two ways to confirm antenna efficiency**.**

#### **B.4.1 Example application 1**

The C8\_1 board with ANNA-B1 module in the corner, mounted to the left as shown in [Figure 35](#page-72-0) is the first example that shows what can be achieved by shrinking the board size. The below graph visualizes the correlation between the total radiated power, TRP, and the ground plane size. The C8\_1 board represents the peak power of -5.67 dBm. It has a wavelength part of 0.75 in x-axis and 0.14 in Y-axis corresponding to 46 mm and 8 mm respectively. Additionally, the TRP patterns of the C8\_1 board illustrates a nice round even shape as shown i[n Figure 37.](#page-73-0)

Area C8 1

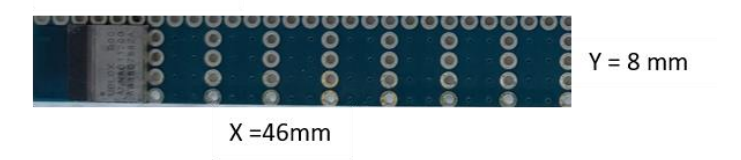

**Figure 35: An example of ground plane miniaturization and still having a good range, about 250 m**

<span id="page-72-0"></span>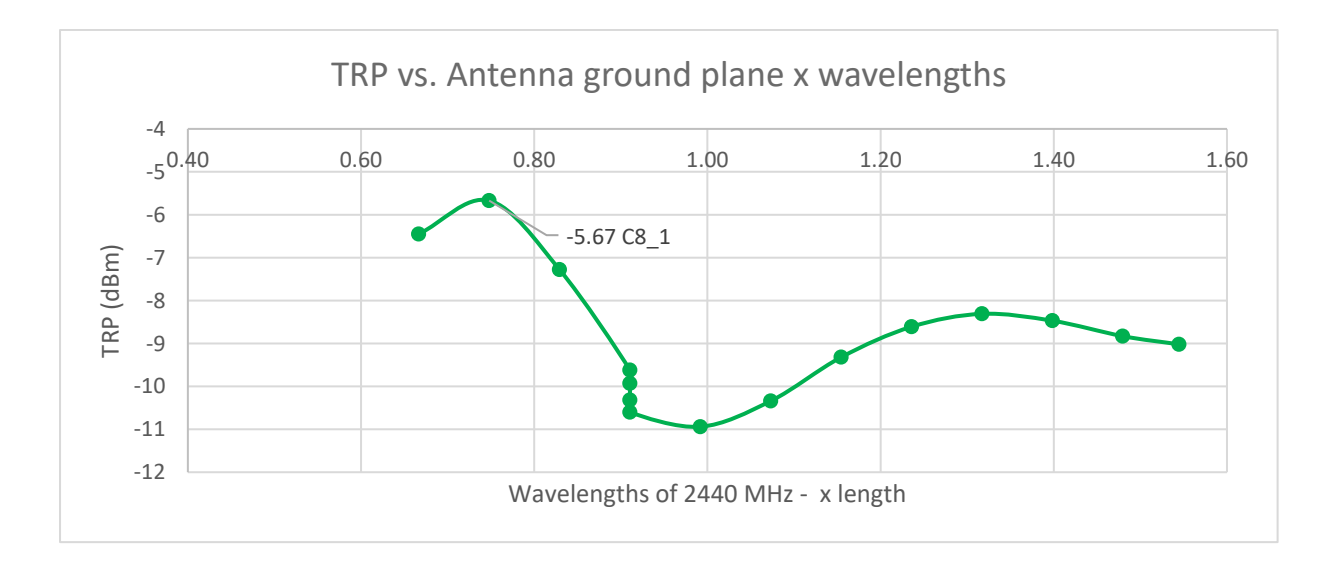

#### **Figure 36: The C8\_1 board, TRP peak, can be found in the TRP graph where different board sizes in wave lengths are plotted**

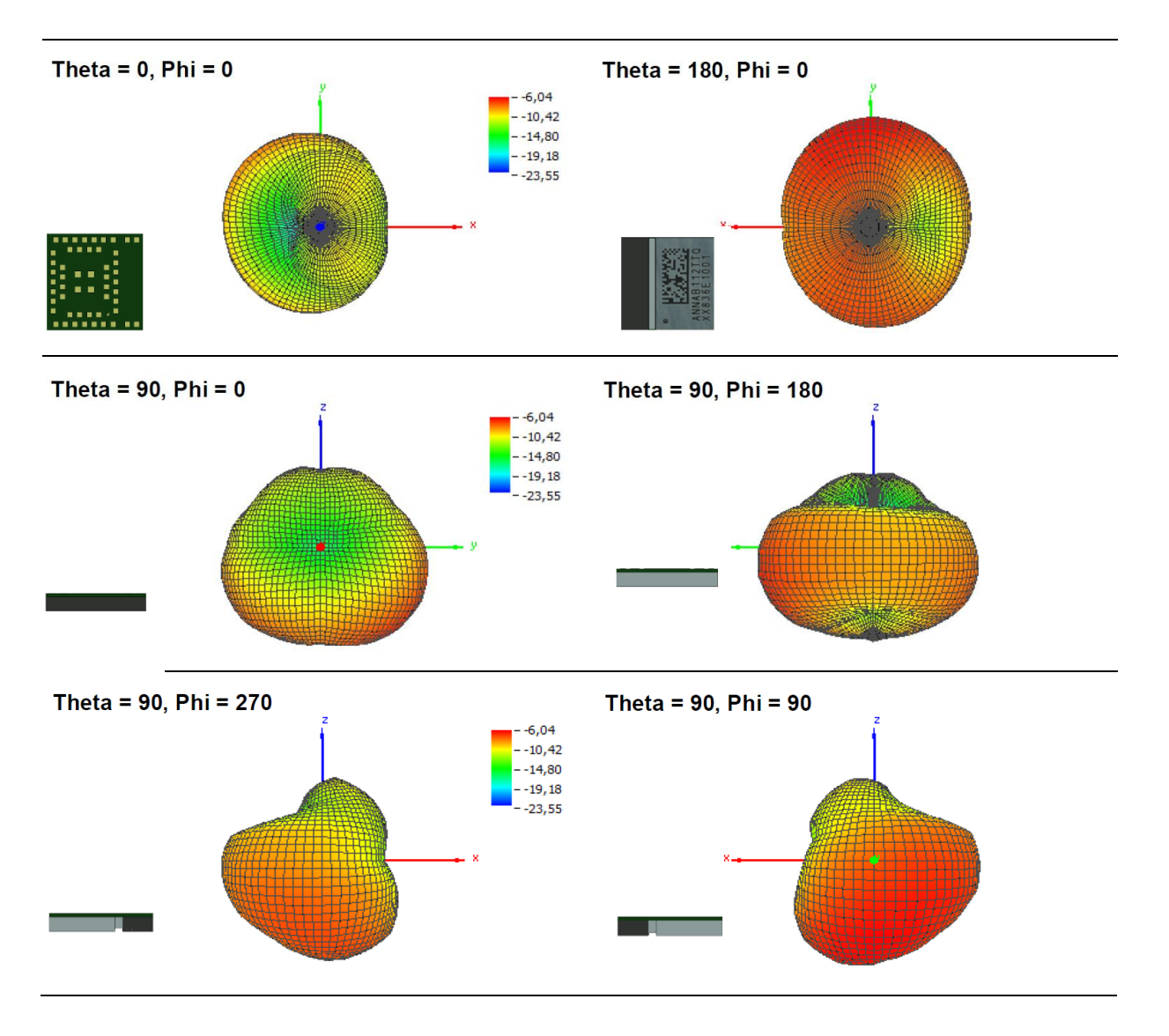

<span id="page-73-0"></span>**Figure 37: The C8\_1 graphs show the total radiation power patterns. Integrating the graph the TRP is achieved, -5.67 dBm. A spherical shape is ideal**

#### **B.4.2 Example application 2**

The tiny device in [Figure 38](#page-74-0) is an example of building with both range and miniaturization in mind. In this case they go hand in hand. It gives a TRP of – 8.4 dBm corresponding to a range of about 100 m, the size of the module itself.

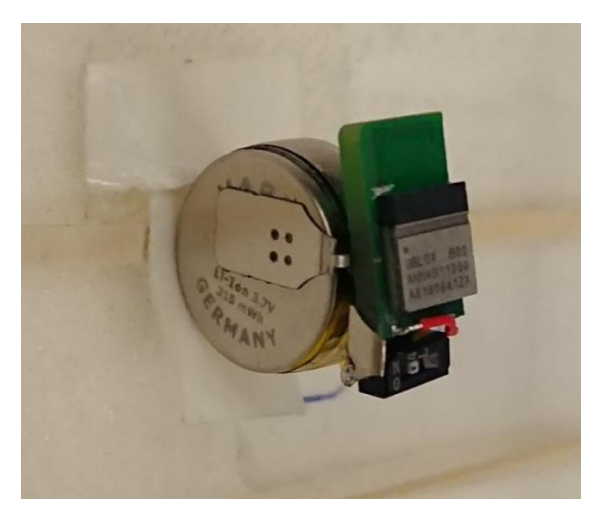

**Figure 38: A tiny ANNA-B1 application including coin cell battery with the range of about 100 m, size 7.5 x 12 mm**

<span id="page-74-0"></span>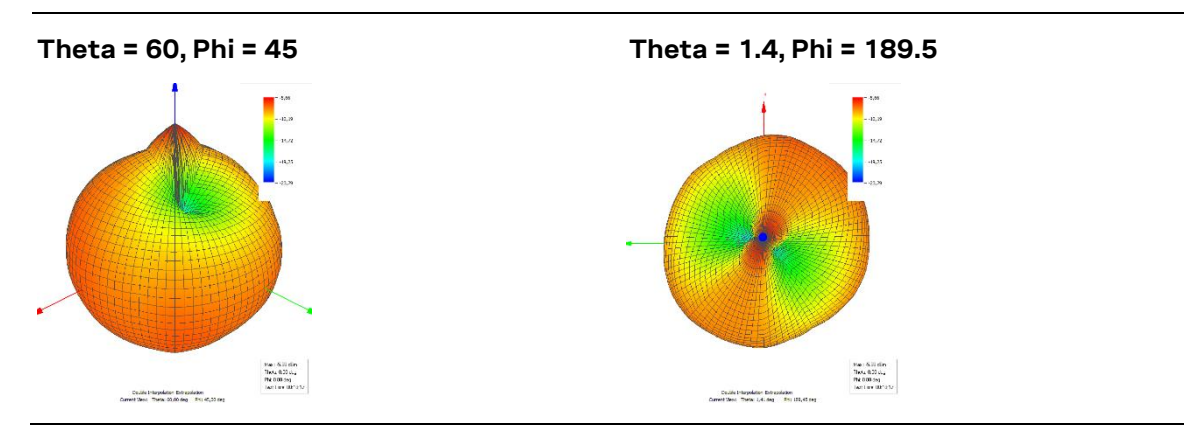

**Figure 39: The tiny ANNA-B1 graphs show the total radiation power patterns. Integrating the graph the TRP is achieved, -8.4 dBm. A spherical shape is ideal**

# <span id="page-75-0"></span>**Related documents**

- [1] Product packaging quide, [UBX-14001652](https://www.u-blox.com/docs/UBX-14001652)
- [2] ANNA-B112 data sheet, [UBX-18011707](https://www.u-blox.com/docs/UBX-18011707)
- [3] u-connectXpress software user guide, [UBX-16024251](https://www.u-blox.com/docs/UBX-16024251)
- [4] u-connect AT commands manual, [UBX-14044127](https://www.u-blox.com/docs/UBX-14044127)
- [5] Adding and configuring Mbed targets[, https://docs.mbed.com/docs/mbedmicro](https://docs.mbed.com/docs/mbedmicro-api/en/latest/api/md_docs_mbed_targets.html)[api/en/latest/api/md\\_docs\\_mbed\\_targets.html](https://docs.mbed.com/docs/mbedmicro-api/en/latest/api/md_docs_mbed_targets.html)
- [6] JEDEC J-STD-020C Moisture/Reflow Sensitivity Classification for Non Hermetic Solid State Surface Mount Devices
- [7] [IEC EN 61000-4-2](https://en.wikipedia.org/wiki/IEC_EN_61000-4-2) Electromagnetic compatibility (EMC), Part 4-2: Testing and measurement techniques – Electrostatic discharge immunity test
- [8] ETSI EN 301 489-1 Electromagnetic compatibility and Radio spectrum Matters (ERM); ElectroMagnetic Compatibility (EMC) standard for radio equipment and services; Part 1: Common technical requirements
- [9] IEC61340-5-1 Protection of electronic devices from electrostatic phenomena General requirements
- [10] EN 62368-1 Audio/video, information and communication technology equipment Part 1: Safety requirements
- [11] FCC Regulatory Information, Title 47 Telecommunication
- [12] JESD51 Overview of methodology for thermal testing of single semiconductor devices
- [13] Nordic Semiconductor Infocenter,<https://infocenter.nordicsemi.com/index.jsp>
- [14] Using the public IEEE address from UICR, [UBX-19055303](https://www.u-blox.com/docs/UBX-19055303)
- [15] RC oscillator configuration for nRF5 open CPU modules[, UBX-20009242](https://www.u-blox.com/docs/UBX-20009242)
- [16] Zephyr Project,<https://www.zephyrproject.org/>
- [17] u-blox shortrange open CPU github repository[, https://github.com/u-blox/u-blox-sho-OpenCPU](https://github.com/u-blox/u-blox-sho-OpenCPU)
- [18] Zephyr Project Documentation[, https://docs.zephyrproject.org](https://docs.zephyrproject.org/)
- [19] [https://devzone.nordicsemi.com/nordic/short-range-guides/b/getting](https://devzone.nordicsemi.com/nordic/short-range-guides/b/getting-started/posts/adjustment-of-ram-and-flash-memory)[started/posts/adjustment-of-ram-and-flash-memory](https://devzone.nordicsemi.com/nordic/short-range-guides/b/getting-started/posts/adjustment-of-ram-and-flash-memory)
- [20] nRF Connect SDK page at Nordic Semiconductor[, https://www.nordicsemi.com/Software-and](https://www.nordicsemi.com/Software-and-tools/Software/nRF-Connect-SDK)[tools/Software/nRF-Connect-SDK](https://www.nordicsemi.com/Software-and-tools/Software/nRF-Connect-SDK)
- [21] Bluetooth Mesh with u-connect software, [UBX-19025268](https://www.u-blox.com/docs/UBX-19025268)
- [22] ANNA-B1 EU declaration of conformity, [UBX-18058993](https://www.u-blox.com/docs/UBX-18058993)
- [23] ANNA-B1 UKCA declaration of conformity, [UBX-22026465](https://www.u-blox.com/docs/UBX-22026465)
- [24] Nordic Semiconductor, [nRF52832 Bluetooth compatibility matrix](https://infocenter.nordicsemi.com/topic/comp_matrix_nrf52832/COMP/nrf52832/ble_qdid_qual_matrix.html)
- [25] Bluetooth qualification process overview, <https://www.bluetooth.com/develop-with-bluetooth/qualification-listing/>
- [26] [Bluetooth SIG website](https://www.bluetooth.com/)
- [27] [Bluetooth Launch Studio website](https://launchstudio.bluetooth.com/) (login required)
- [28] ANNA-B11[2 product page](https://www.u-blox.com/en/product/anna-b112-u-connect?legacy=Current#Documentation-&-resources)
- [29] ubxlib GitHub repository,<https://github.com/u-blox/ubxlib>
- [30] FC[C KDB 447498 RF Exposure](https://apps.fcc.gov/oetcf/kdb/forms/FTSSearchResultPage.cfm?switch=P&id=20676)
- [31] FC[C KDB 996369 Modular Approval](https://apps.fcc.gov/oetcf/kdb/forms/FTSSearchResultPage.cfm?id=44637&switch=P)

**☞** For product change notifications and regular updates of u-blox documentation, register on our website, [www.u-blox.com.](http://www.u-blox.com/)

# **Revision history**

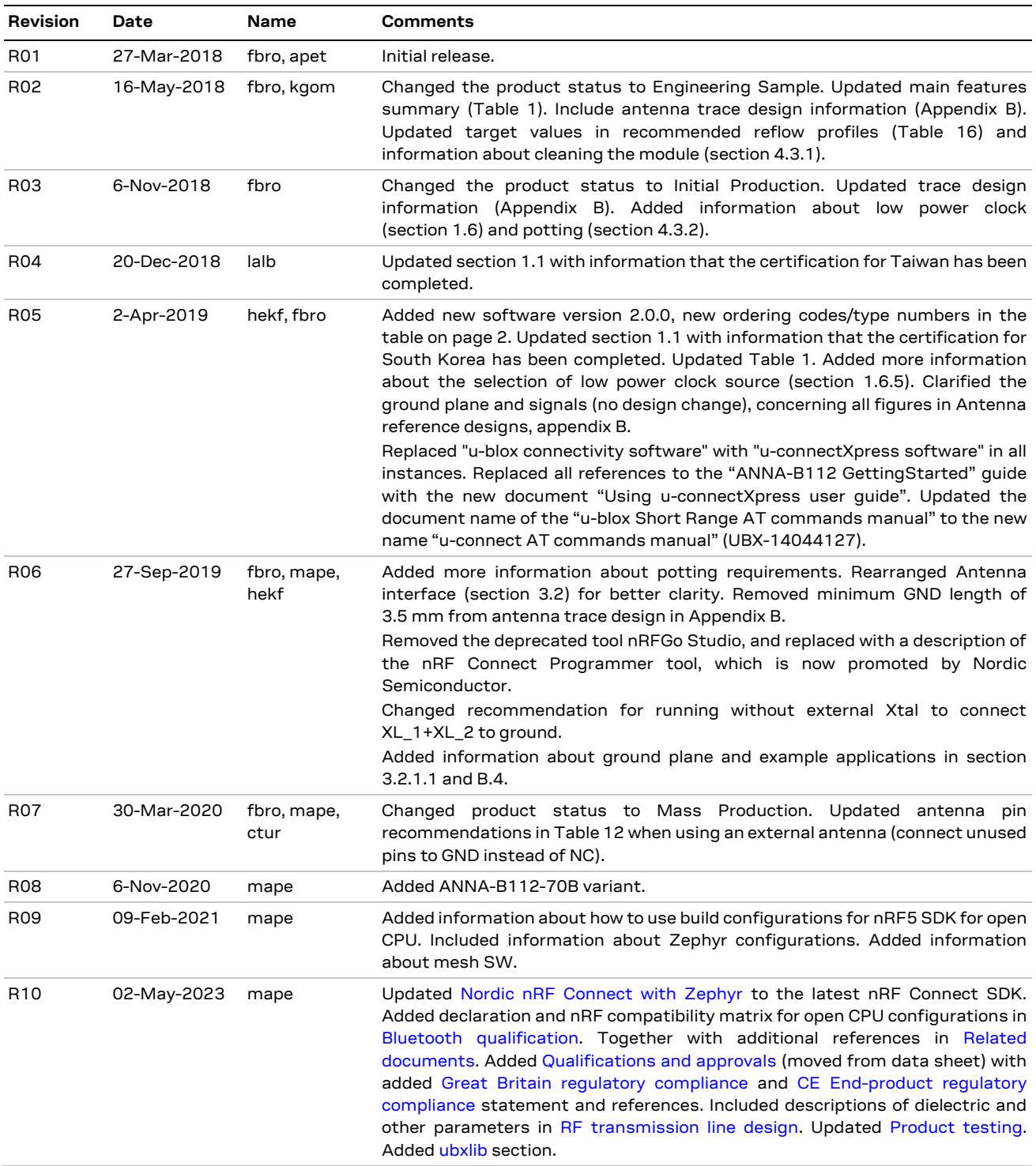

## **Contact**

For further support and contact information, visit us at [www.u-blox.com/support.](http://www.u-blox.com/support)